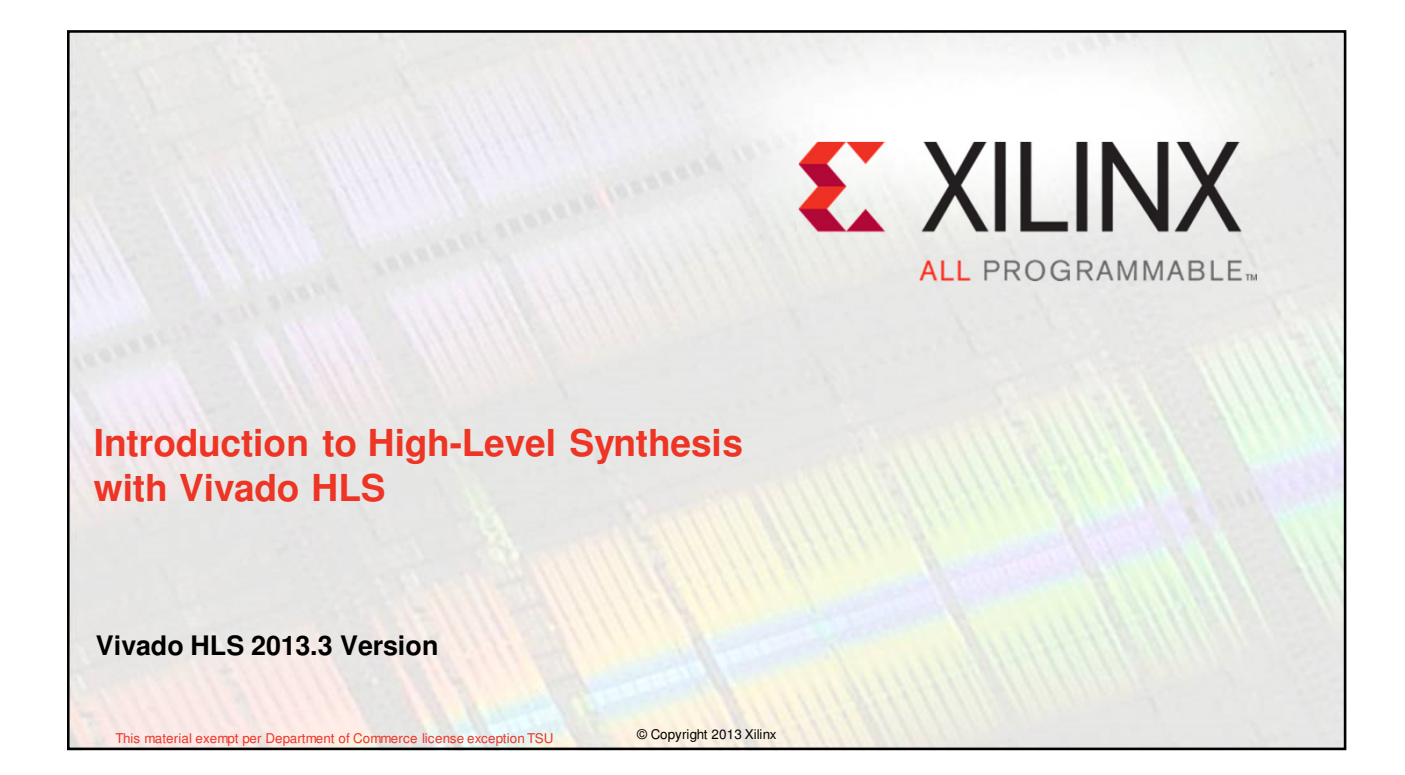

# **Objectives**

## **After completing this module, you will be able to:**

- Describe the high level synthesis flow
- Understand the control and datapath extraction
- Describe scheduling and binding phases of the HLS flow
- List the priorities of directives set by Vivado HLS
- List comprehensive language support in Vivado HLS
- Identify steps involved in validation and verification flows

Intro to HLS 11-2 © Copyright 2013 Xilinx

X XILINX > ALL PROGRAMMABLE

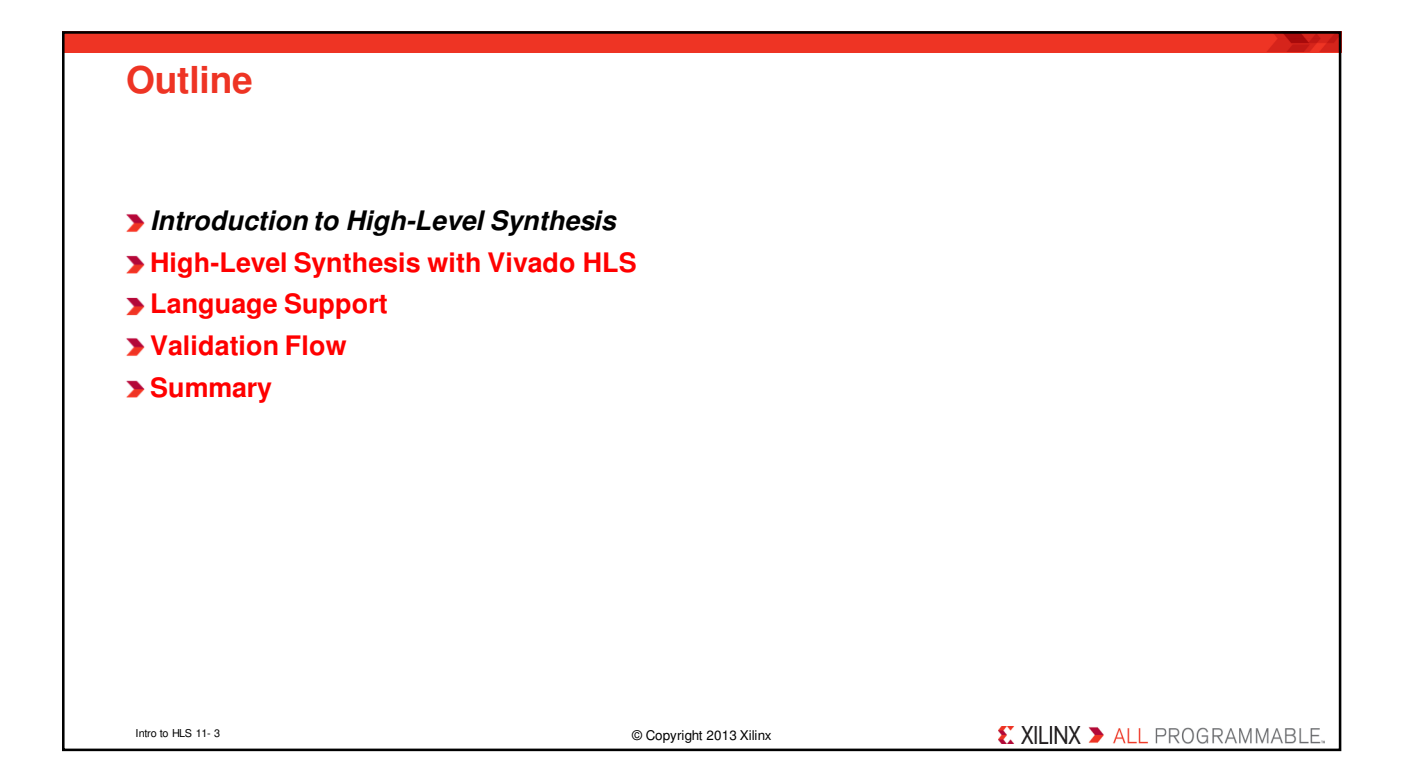

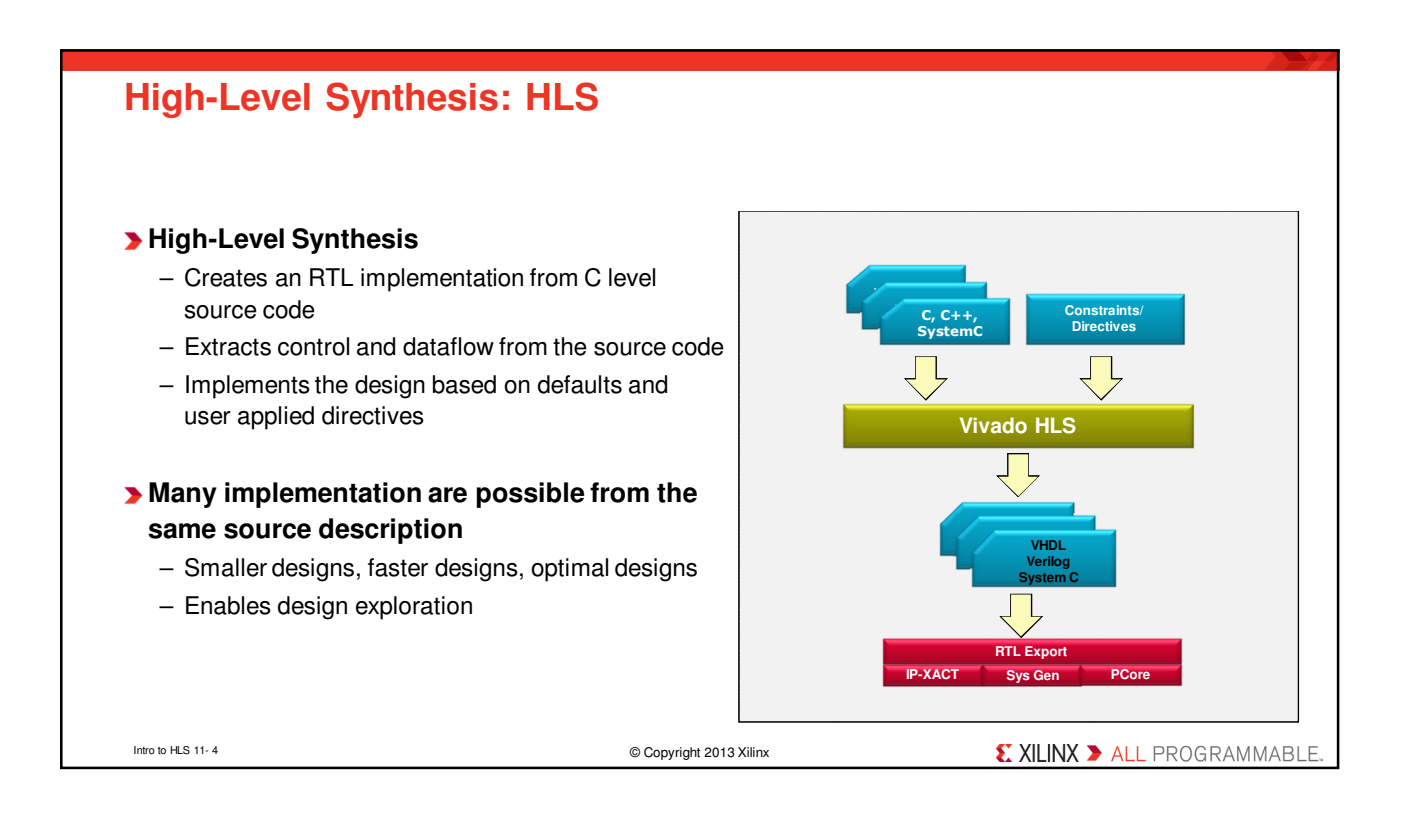

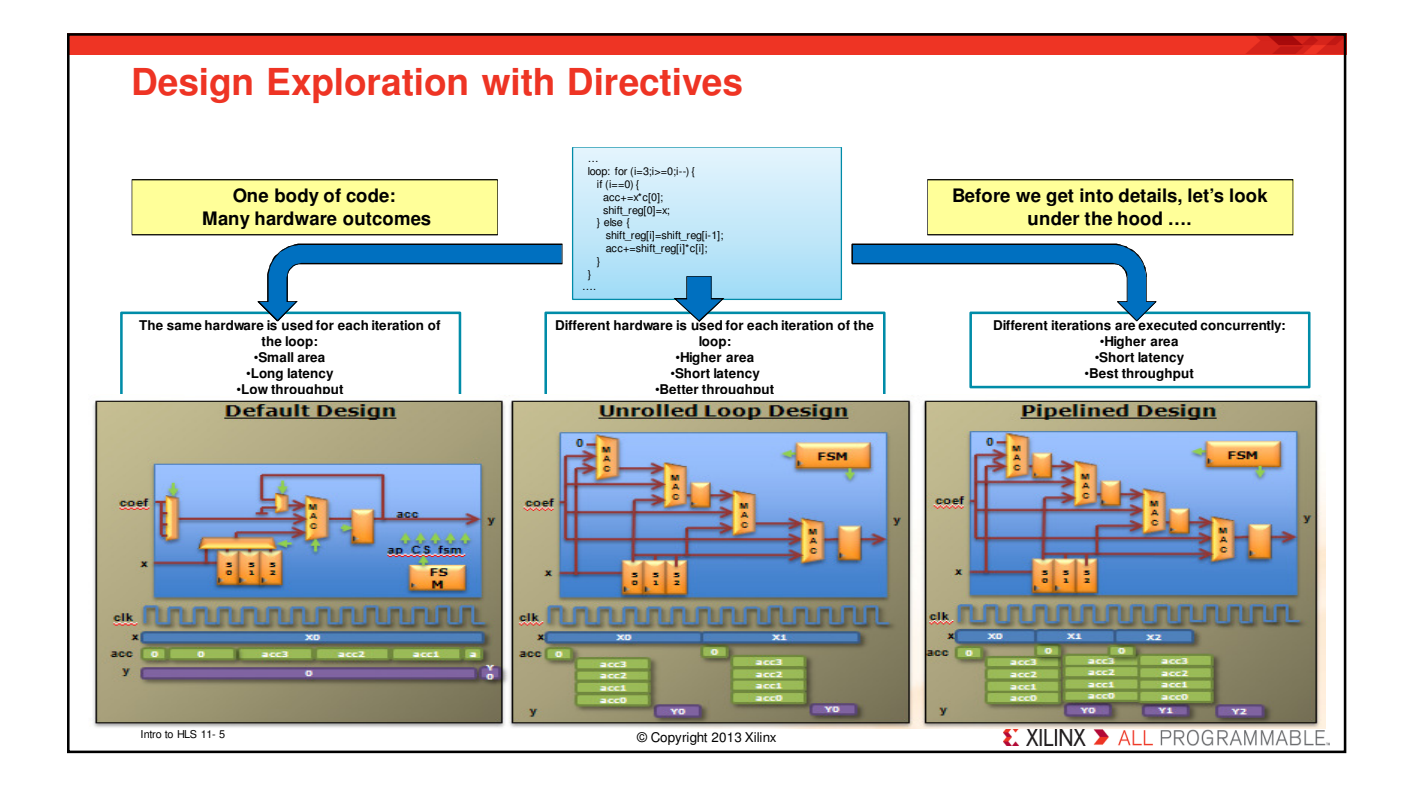

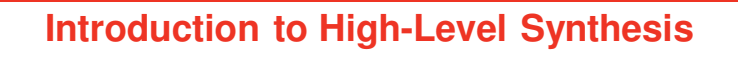

### **How is hardware extracted from C code?**

– Control and datapath can be extracted from C code at the top level

- The same principles used in the example can be applied to sub-functions
	- At some point in the top-level control flow, control is passed to a sub-function
	- Sub-function may be implemented to execute concurrently with the top-level and or other sub-functions

#### **How is this control and dataflow turned into a hardware design?**

– Vivado HLS maps this to hardware through scheduling and binding processes

### **How is my design created?**

– How functions, loops, arrays and IO ports are mapped?

X XILINX > ALL PROGRAMMABLE

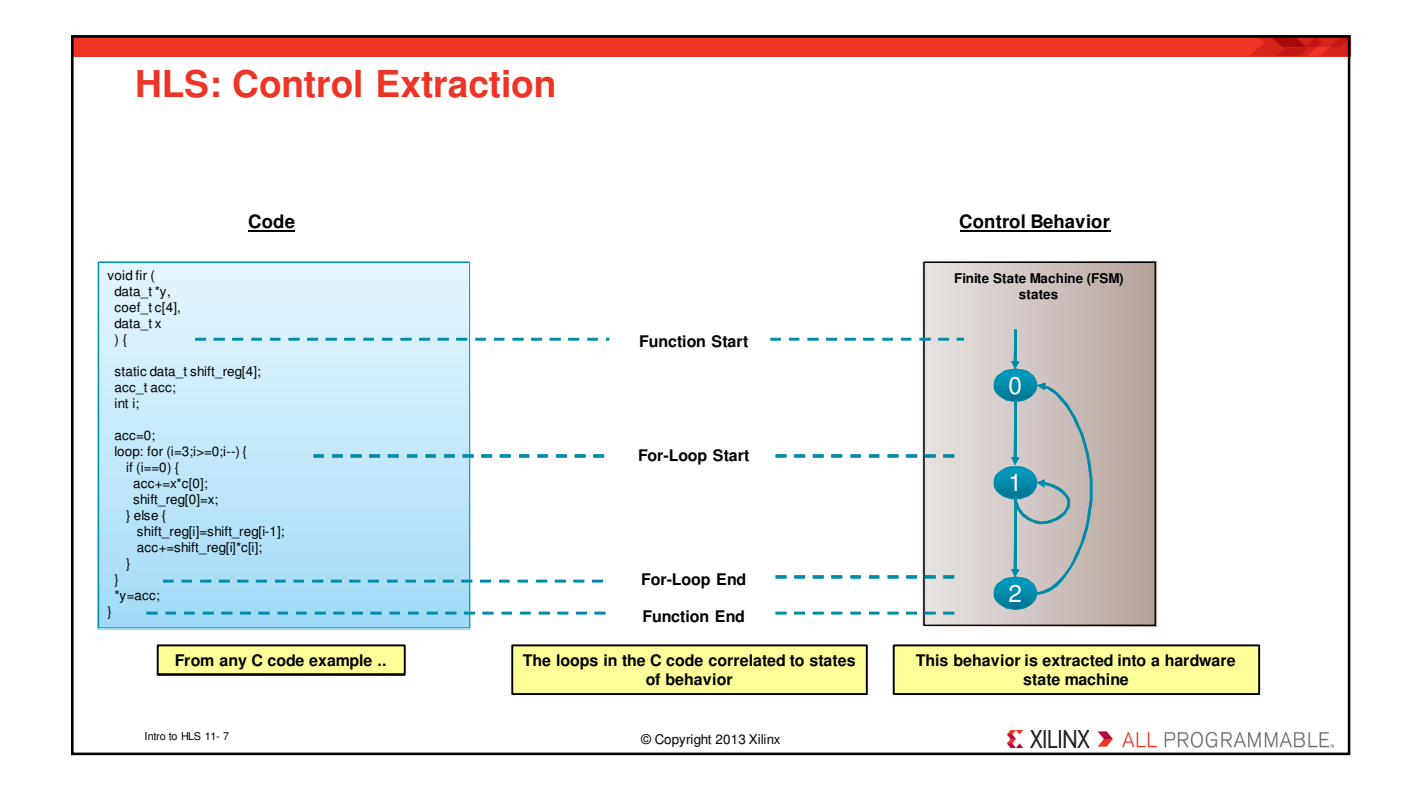

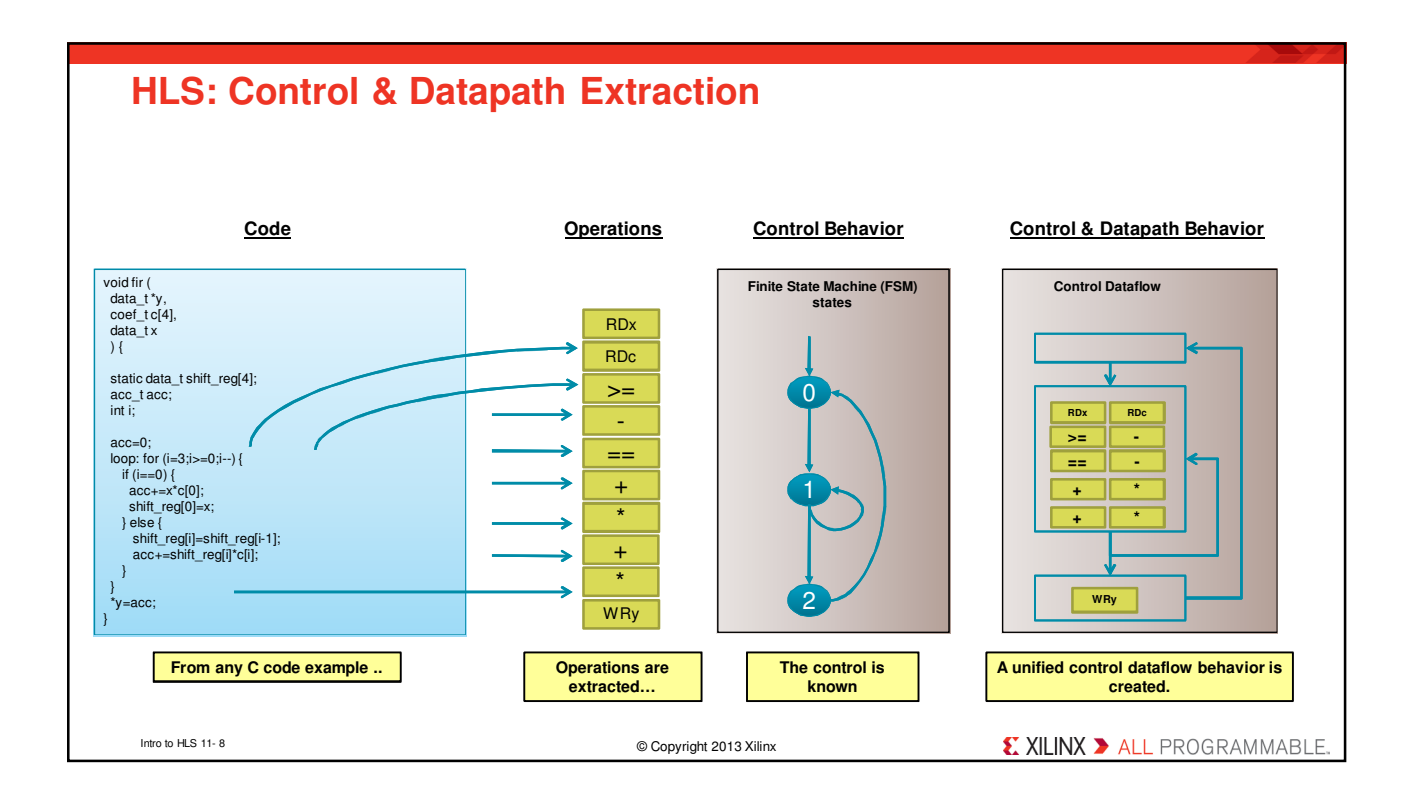

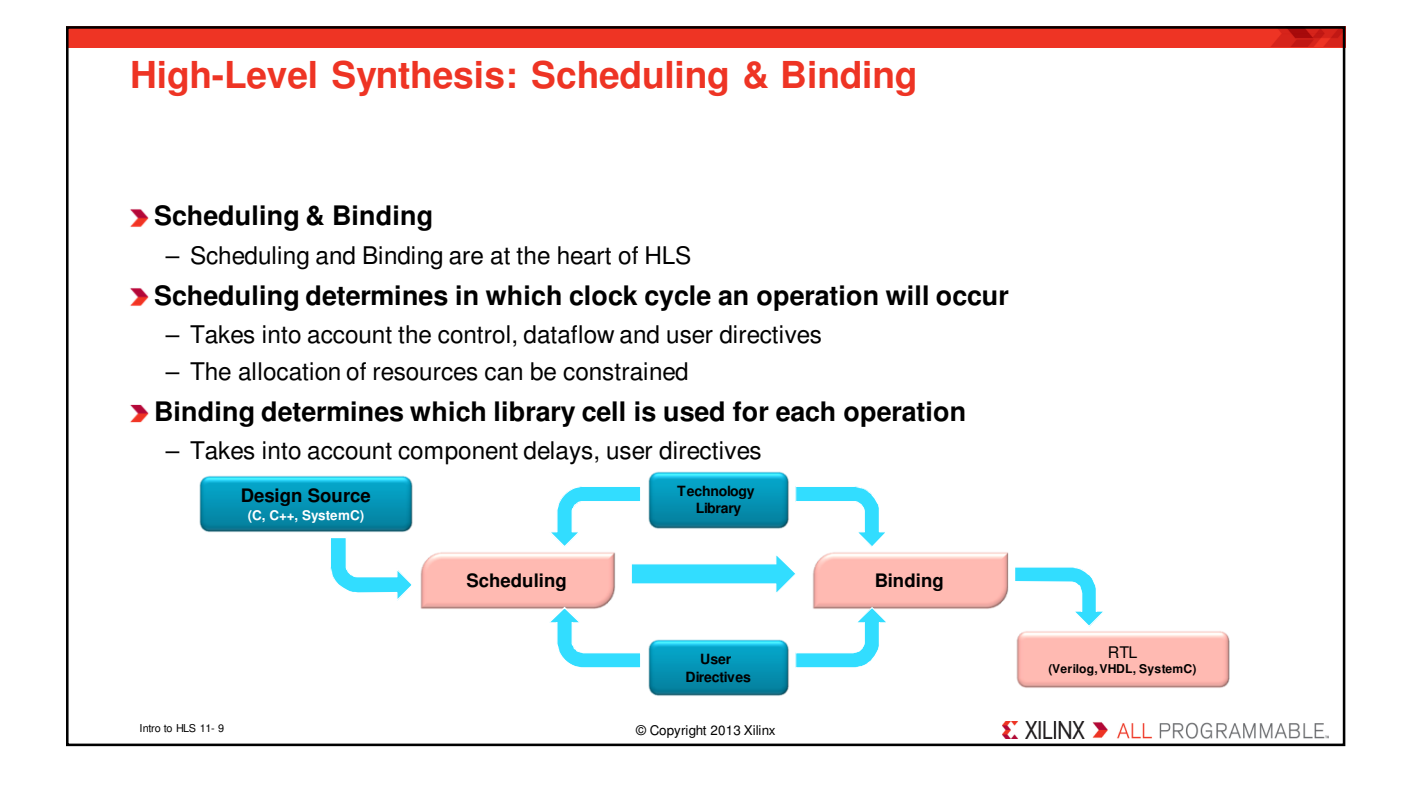

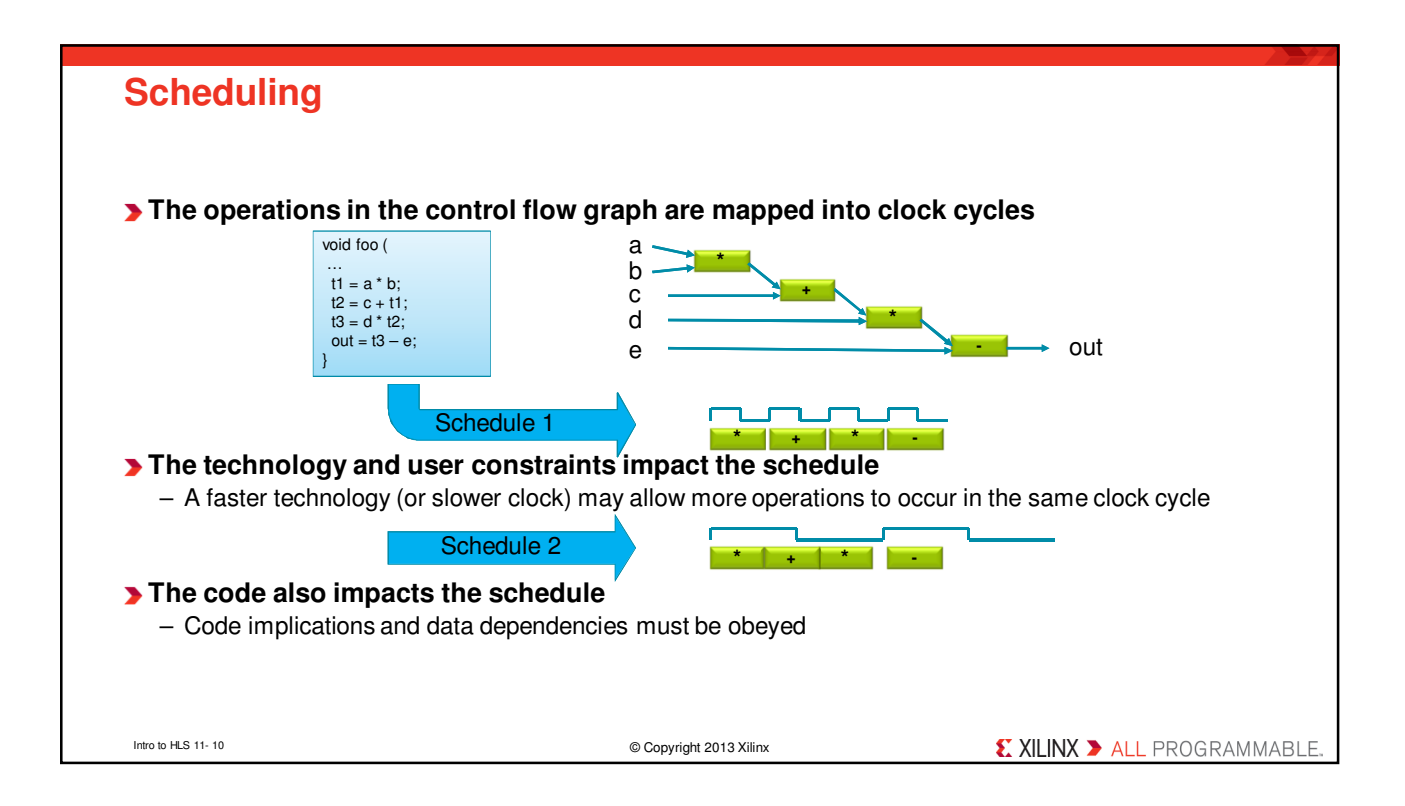

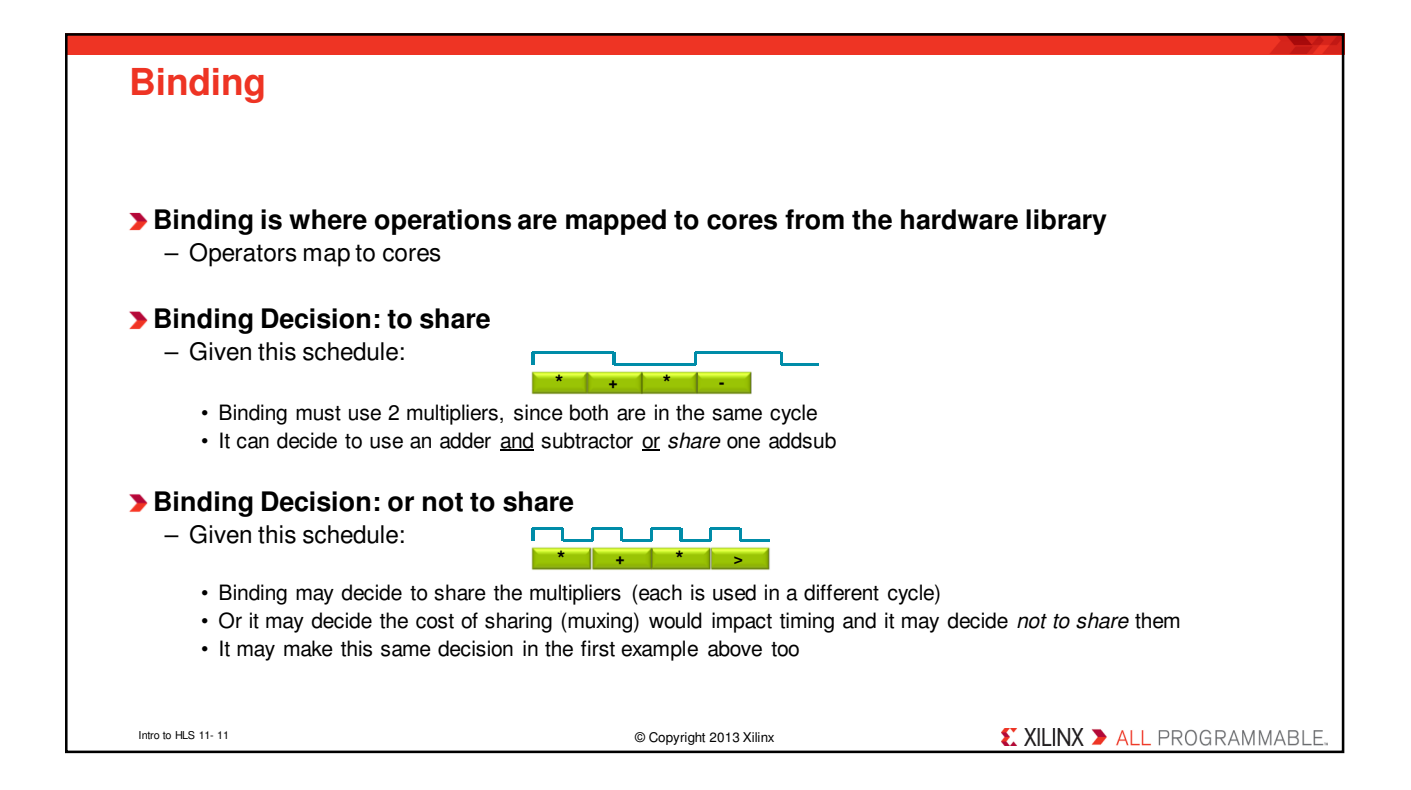

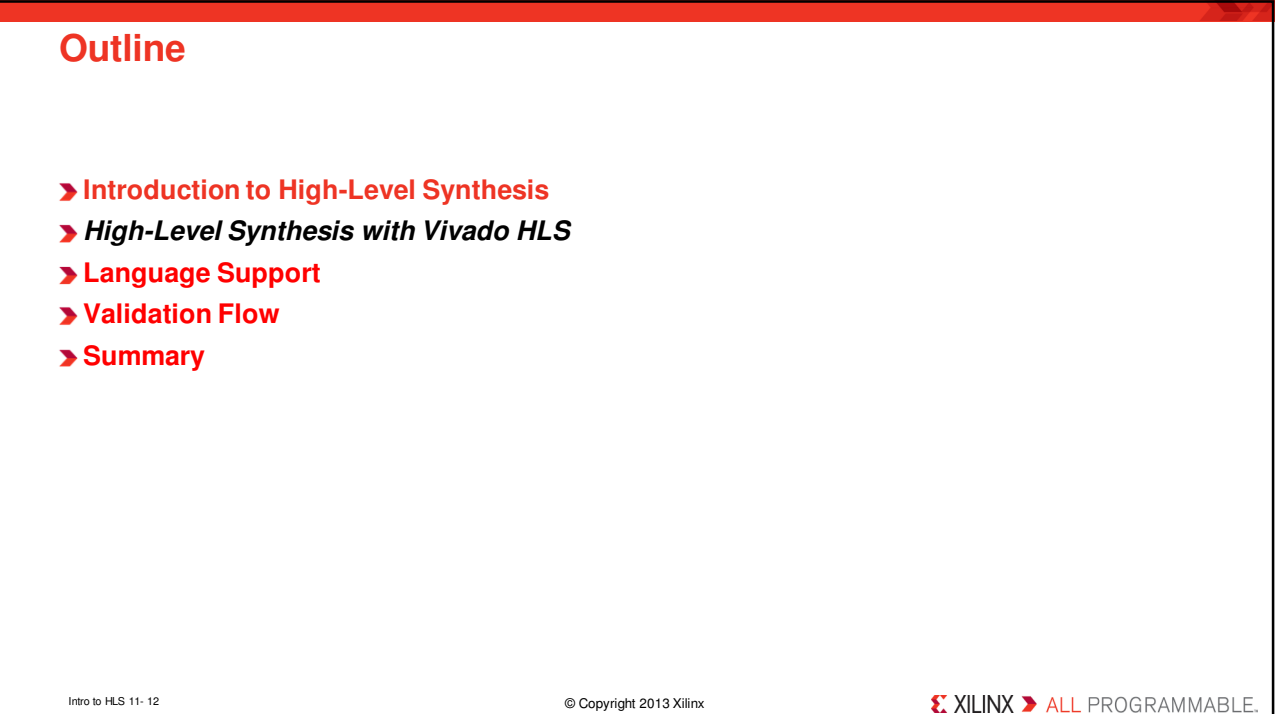

**EXILINX > ALL PROGRAMMABLE** 

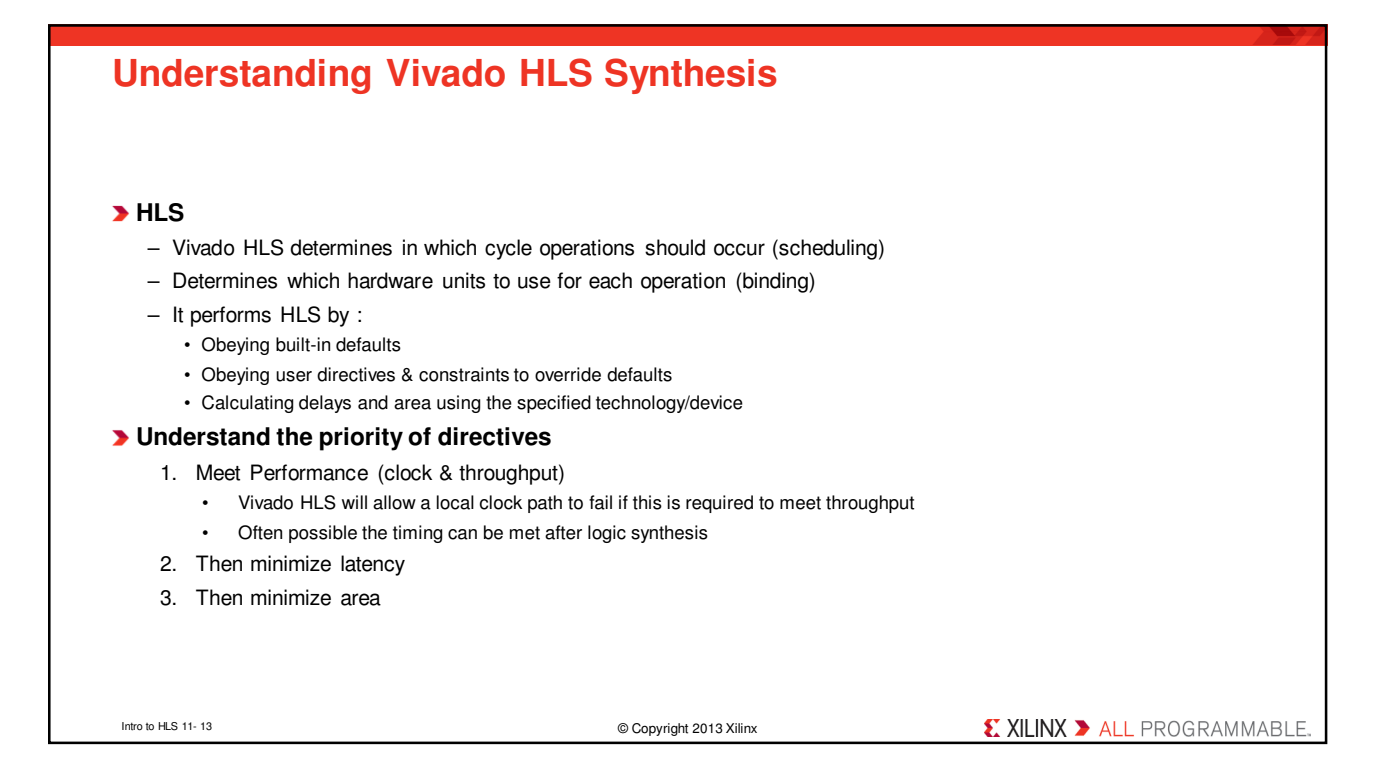

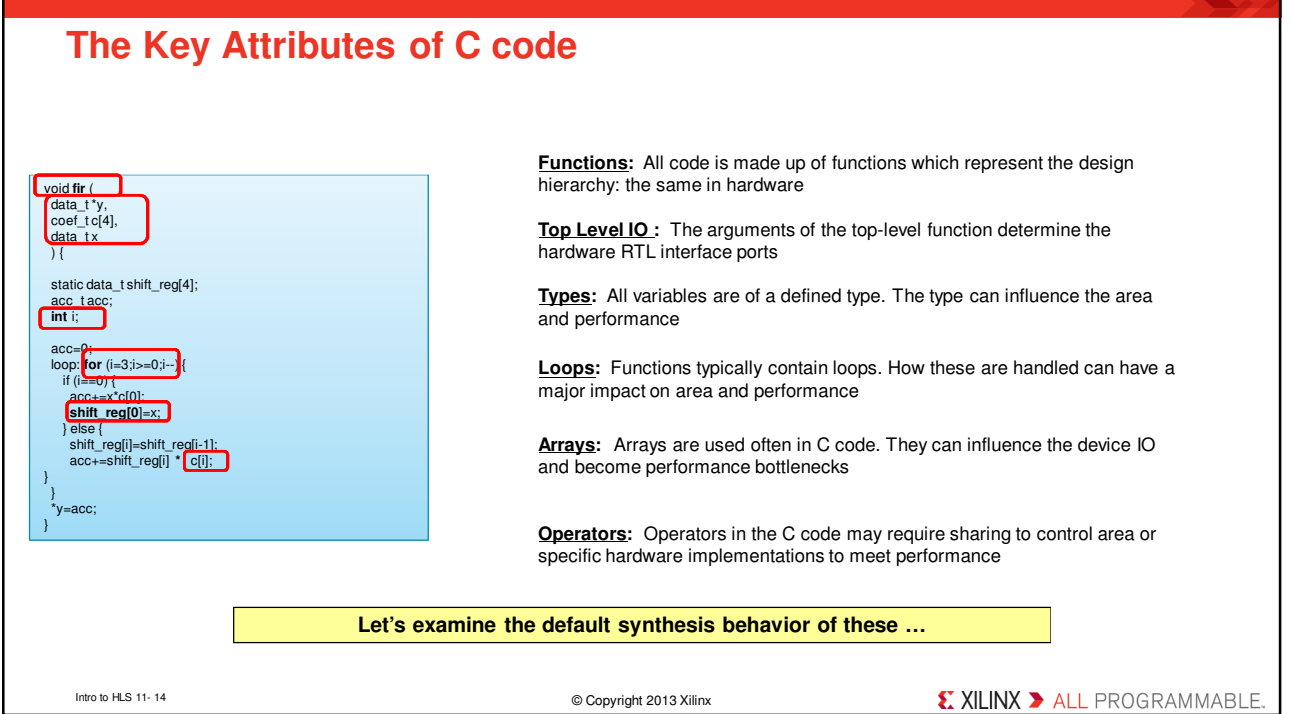

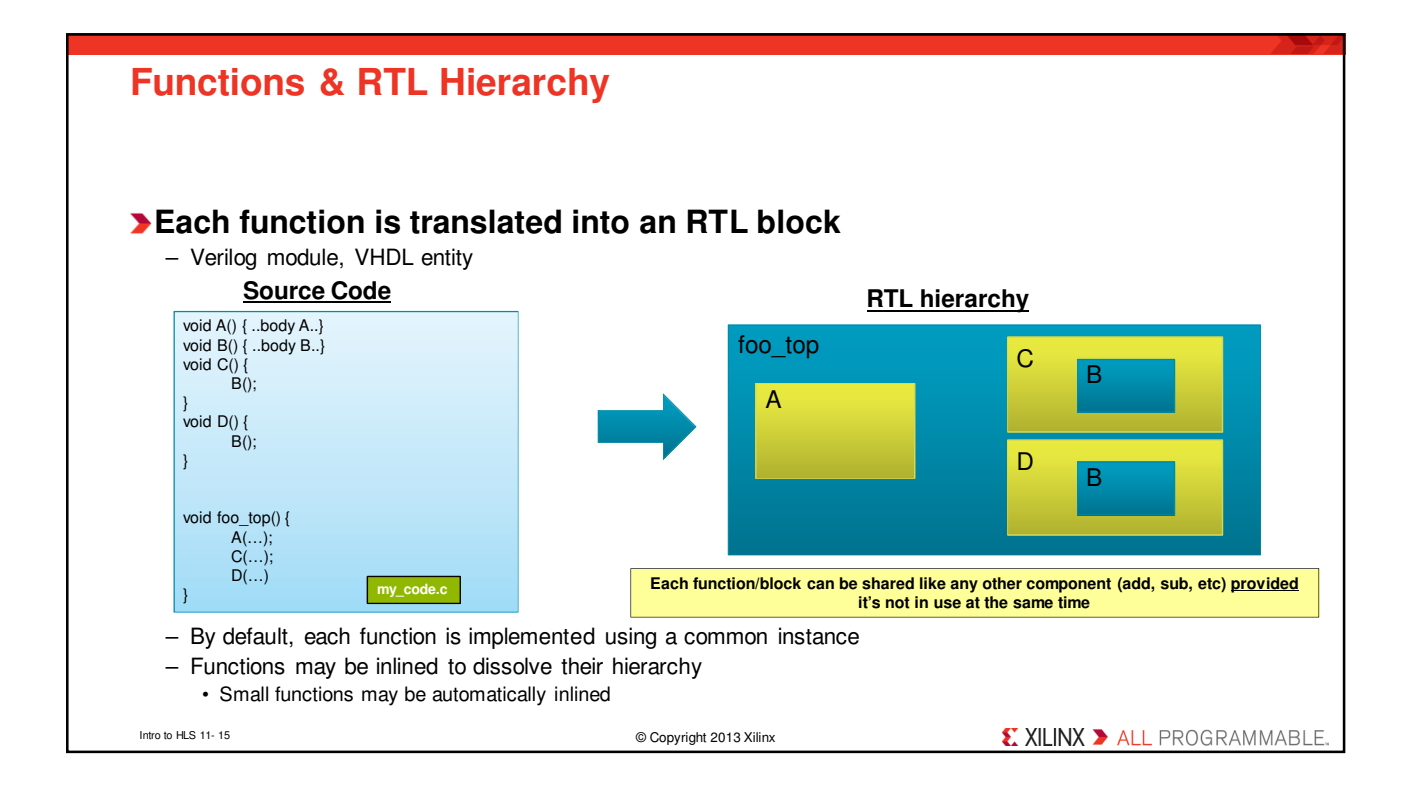

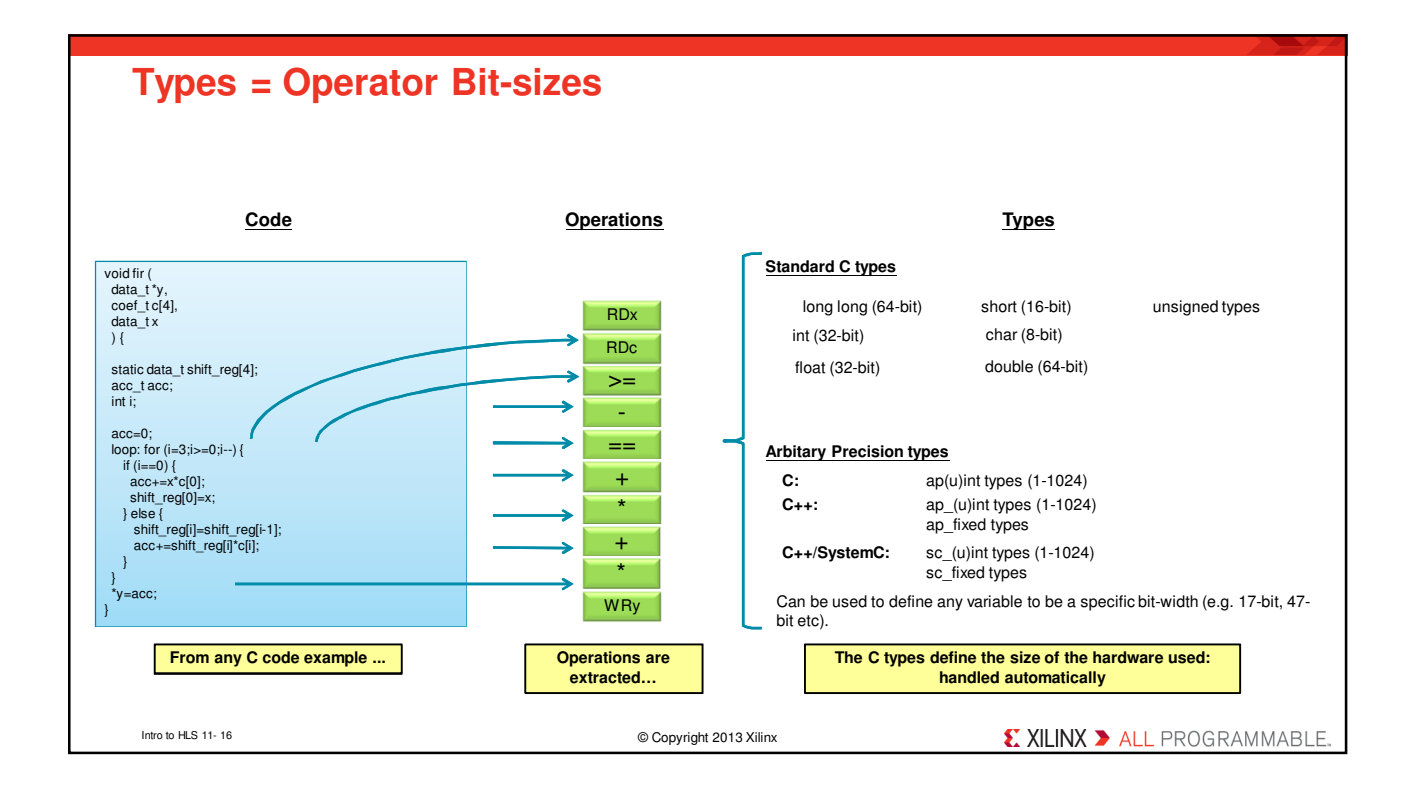

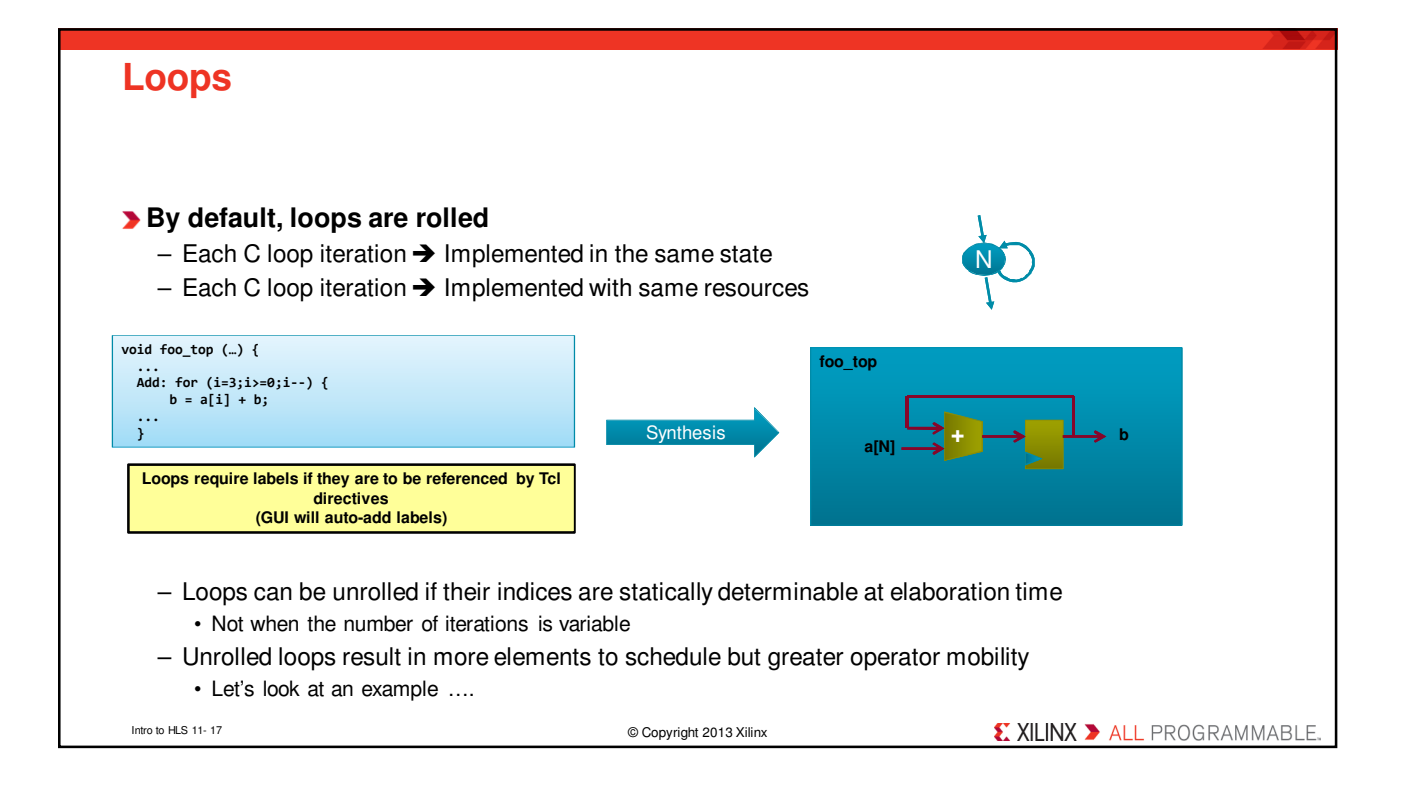

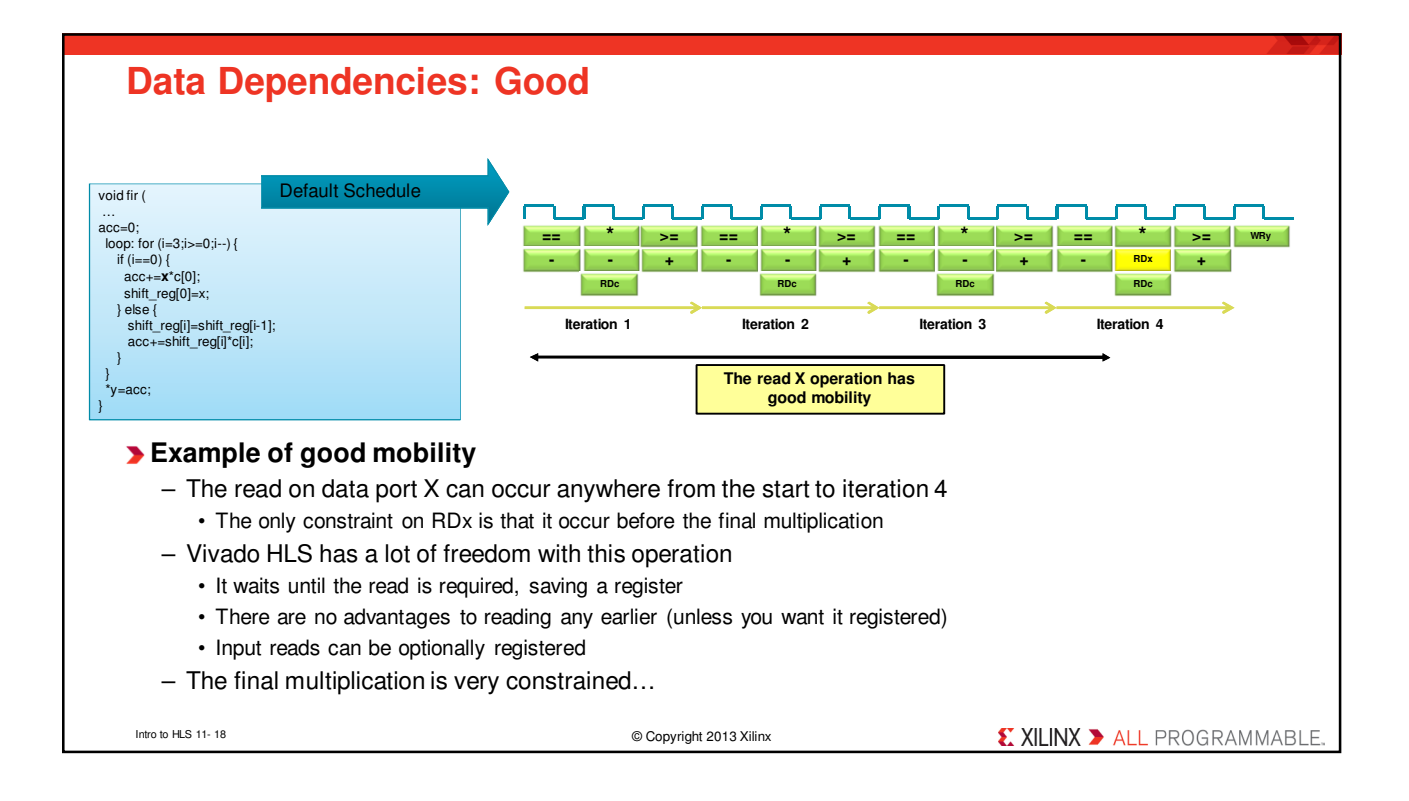

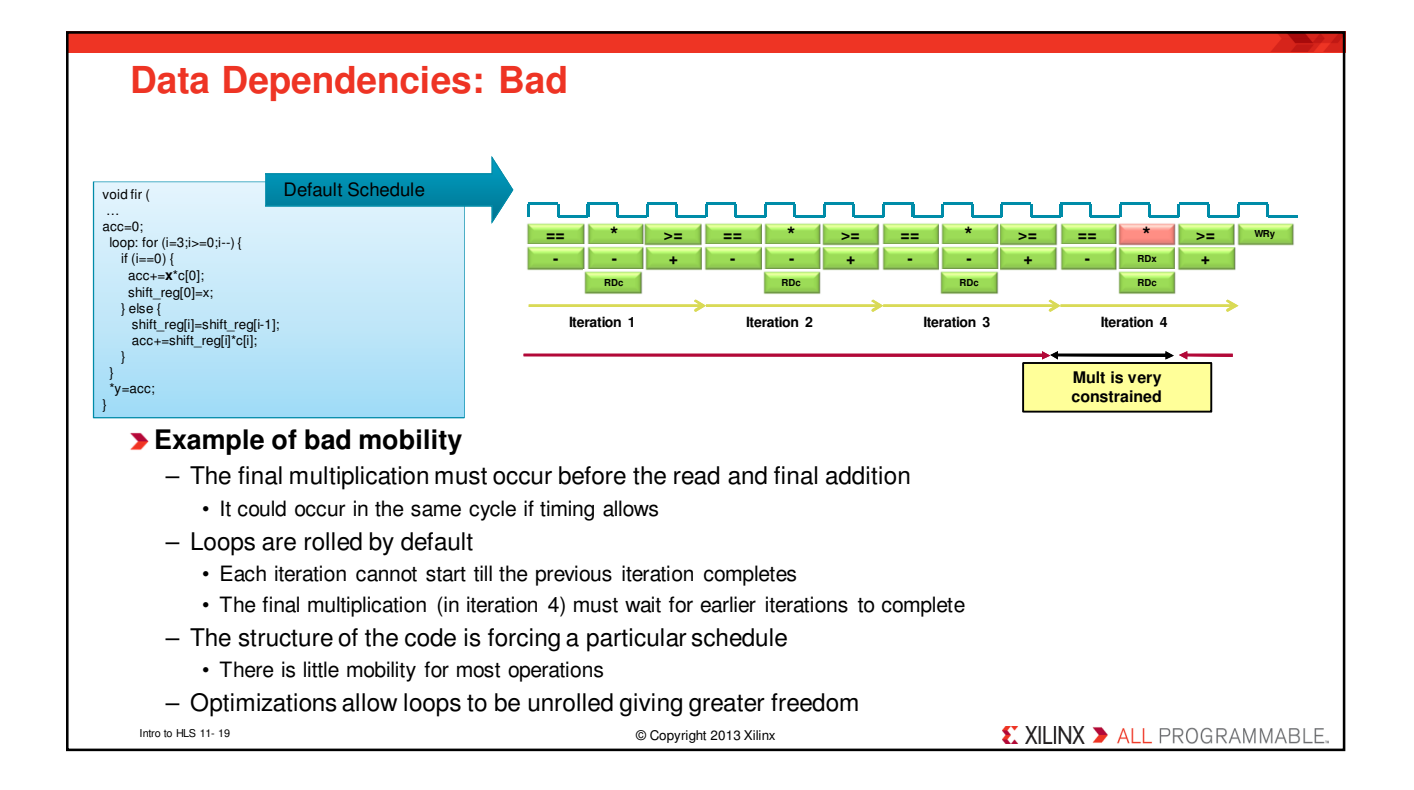

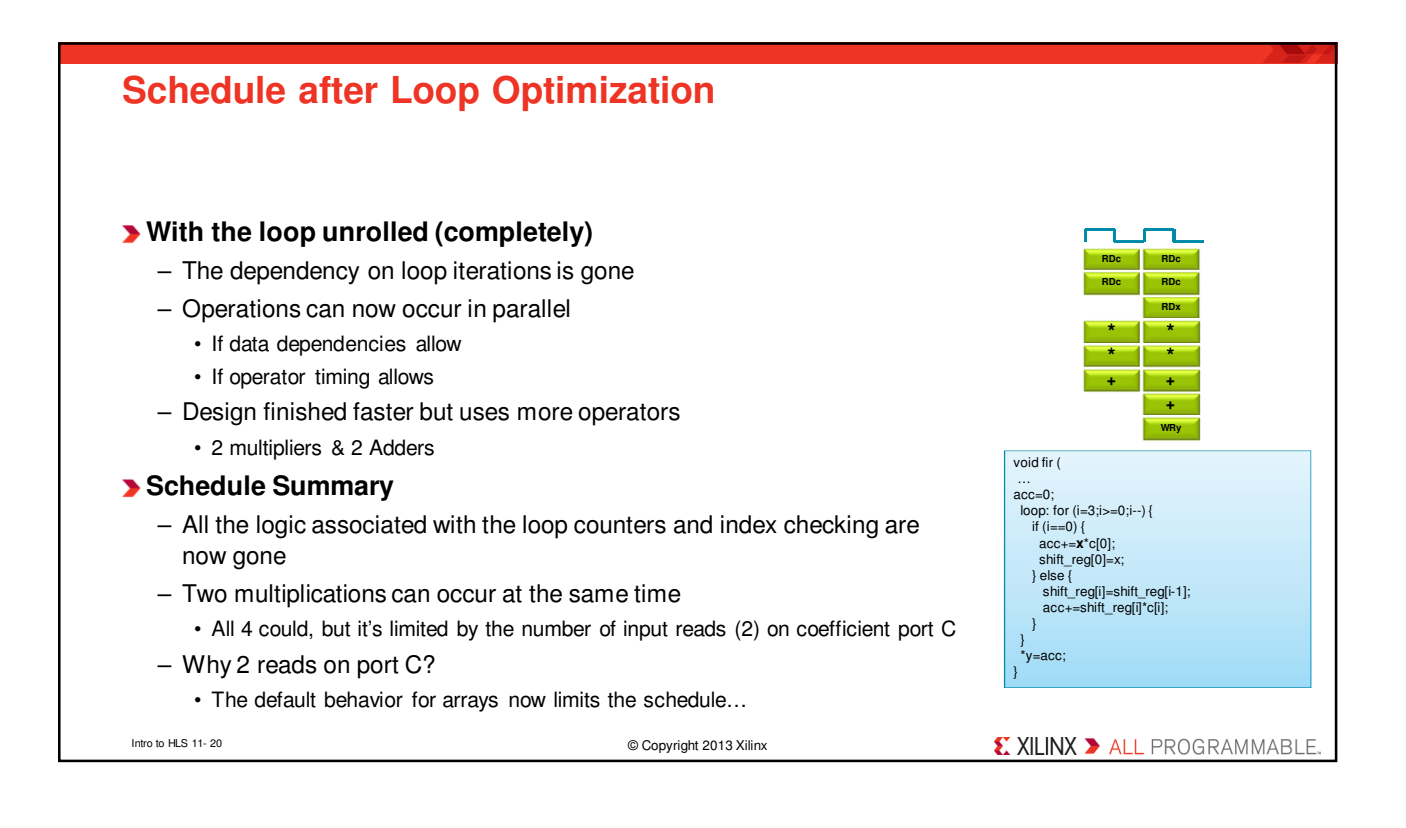

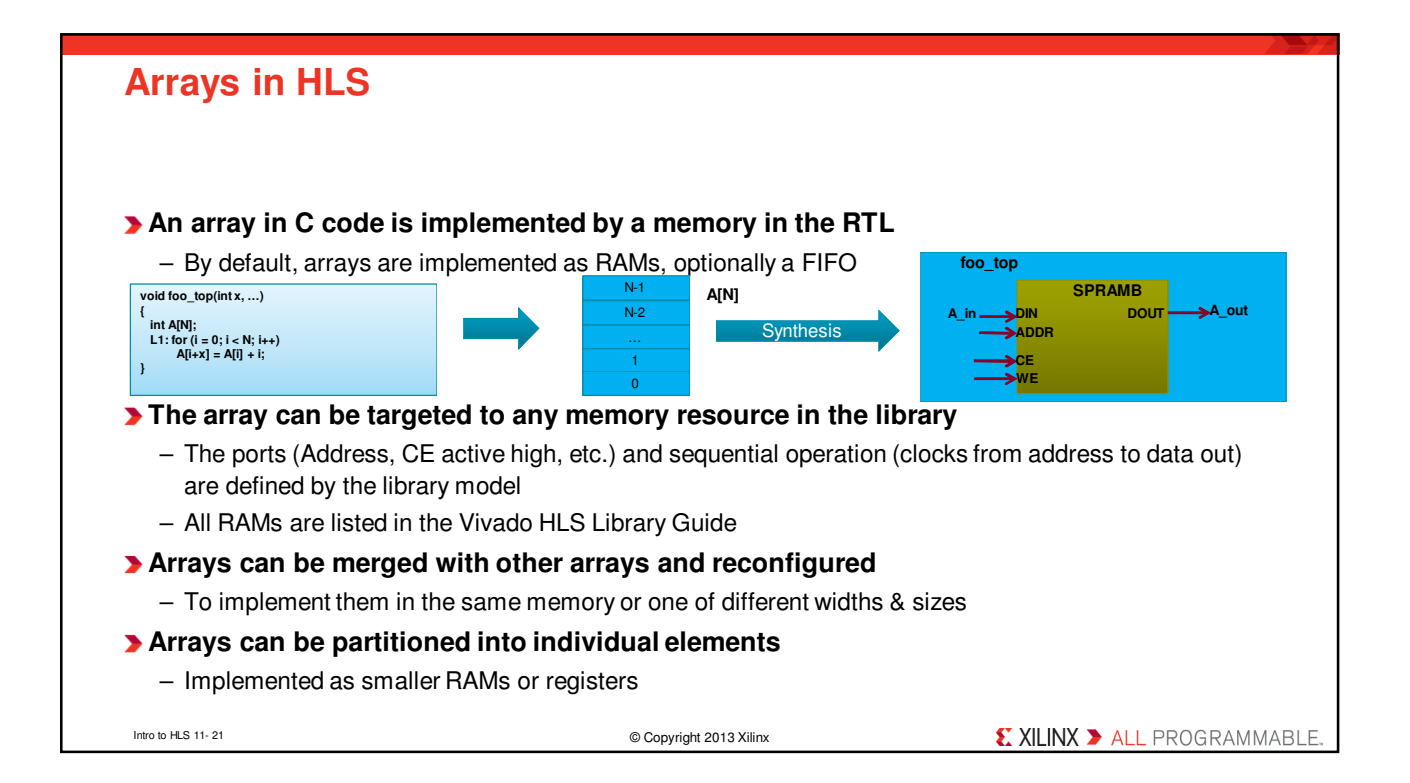

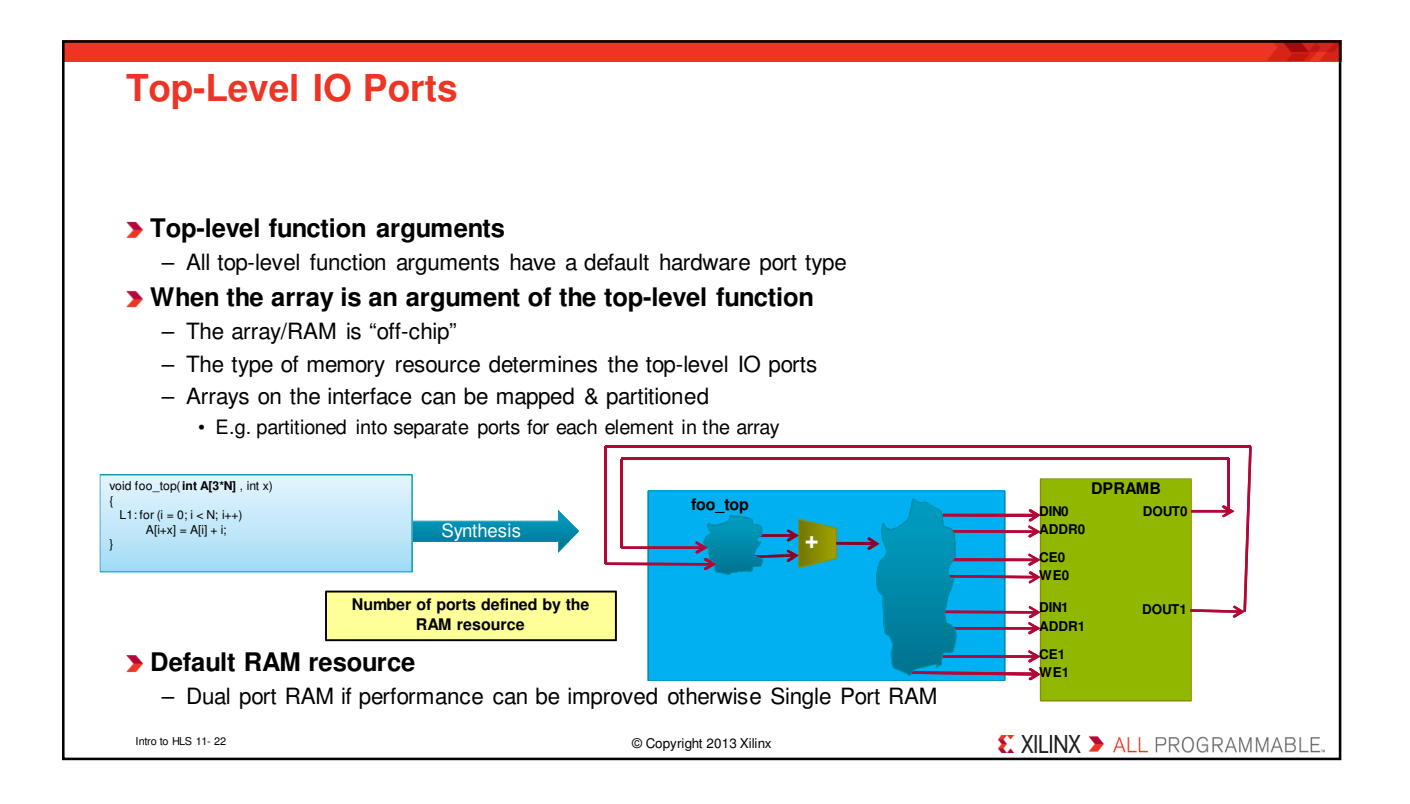

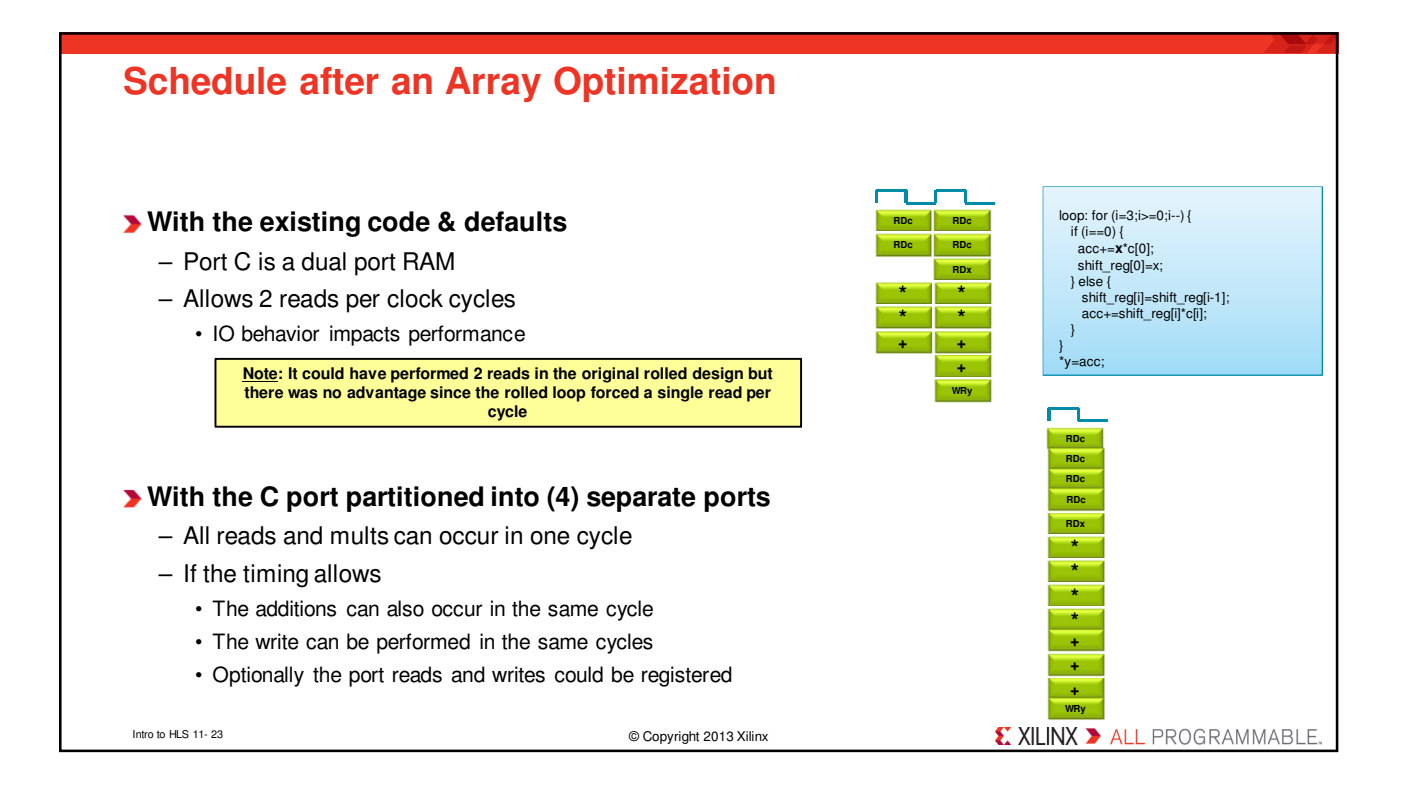

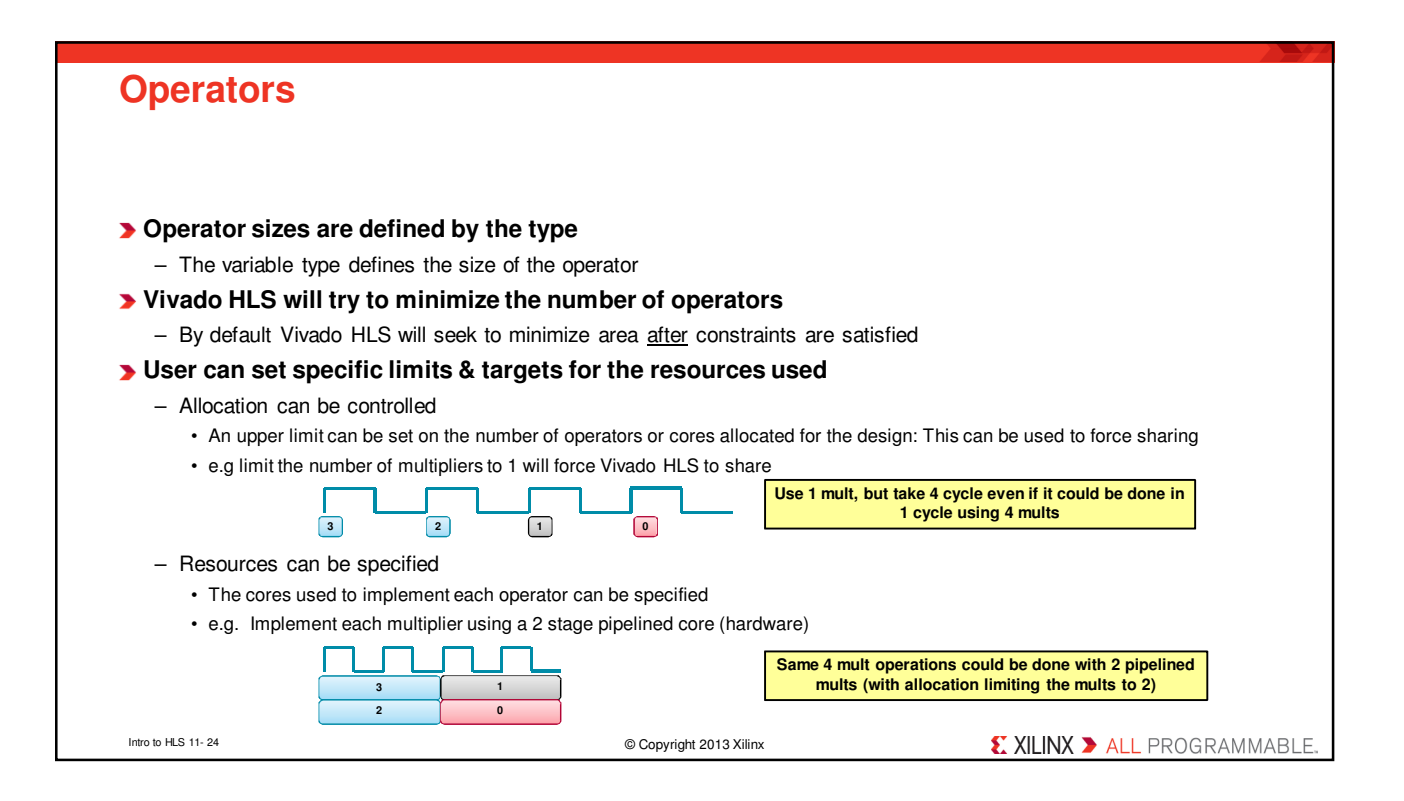

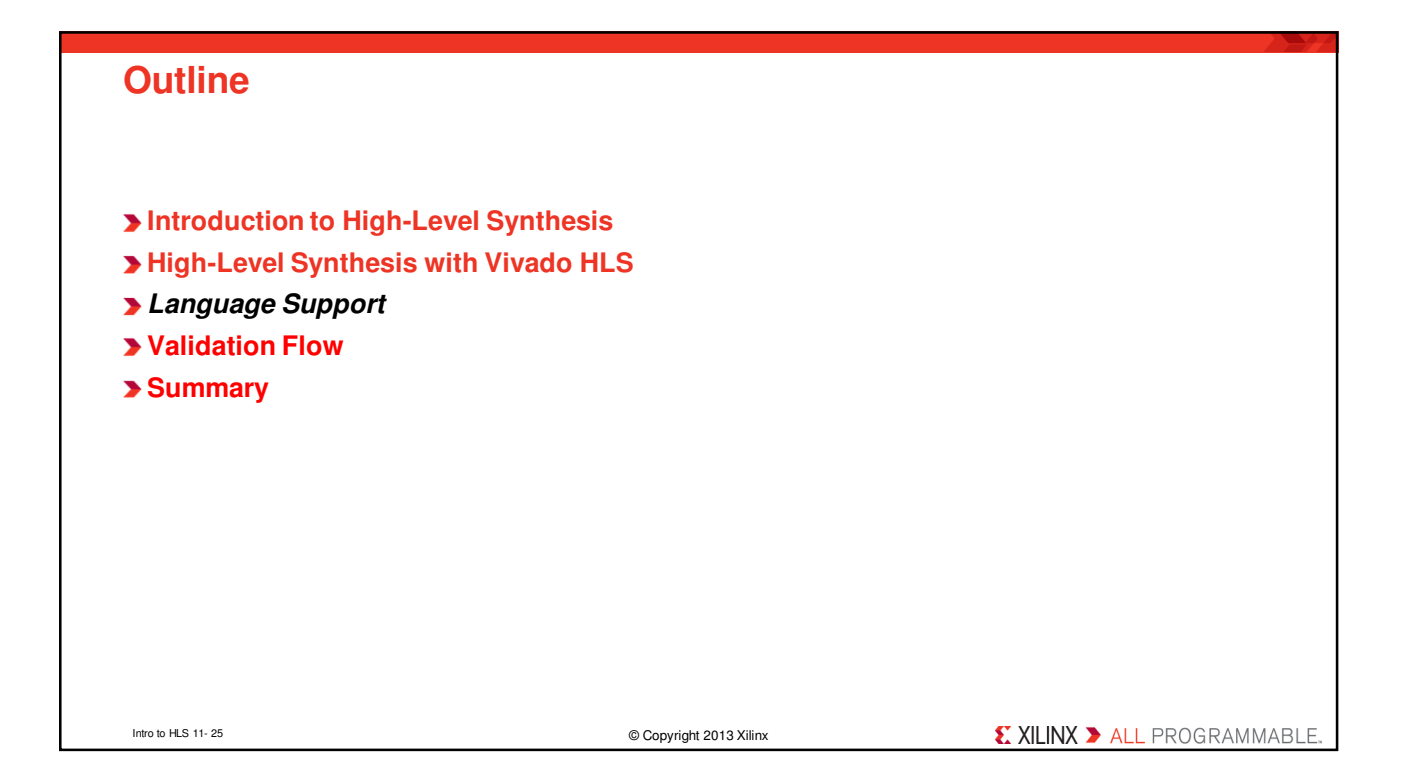

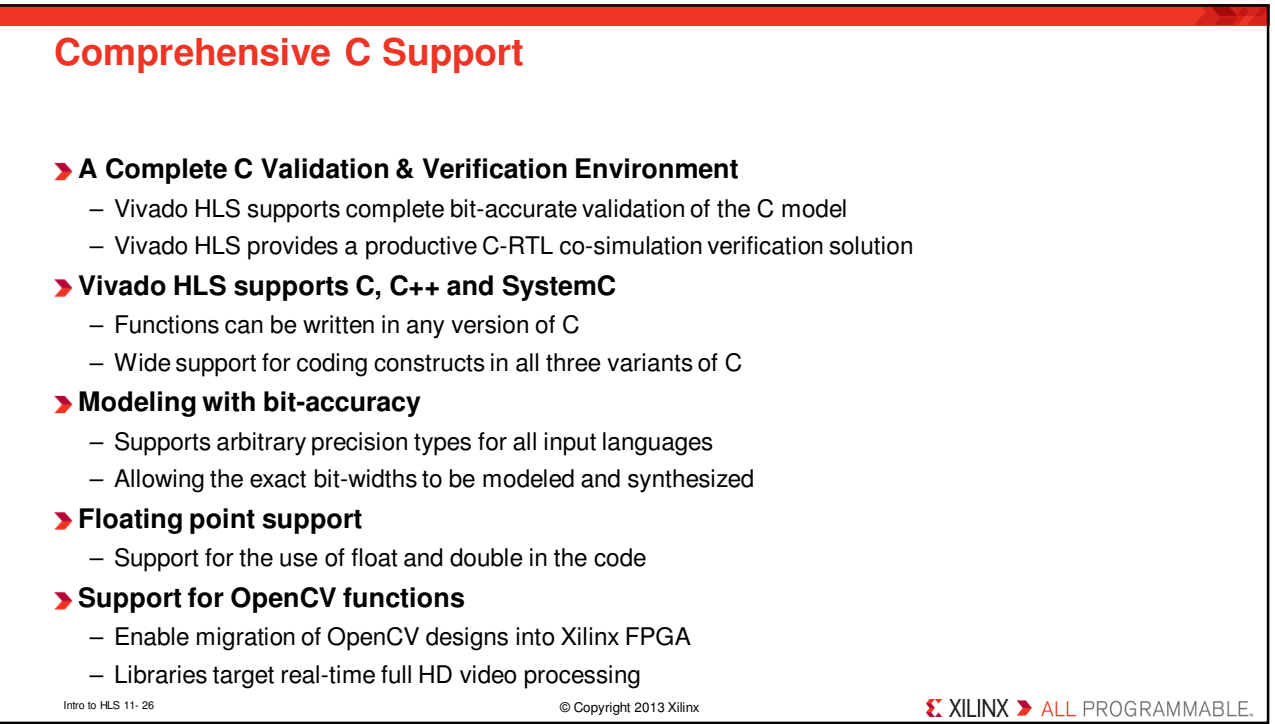

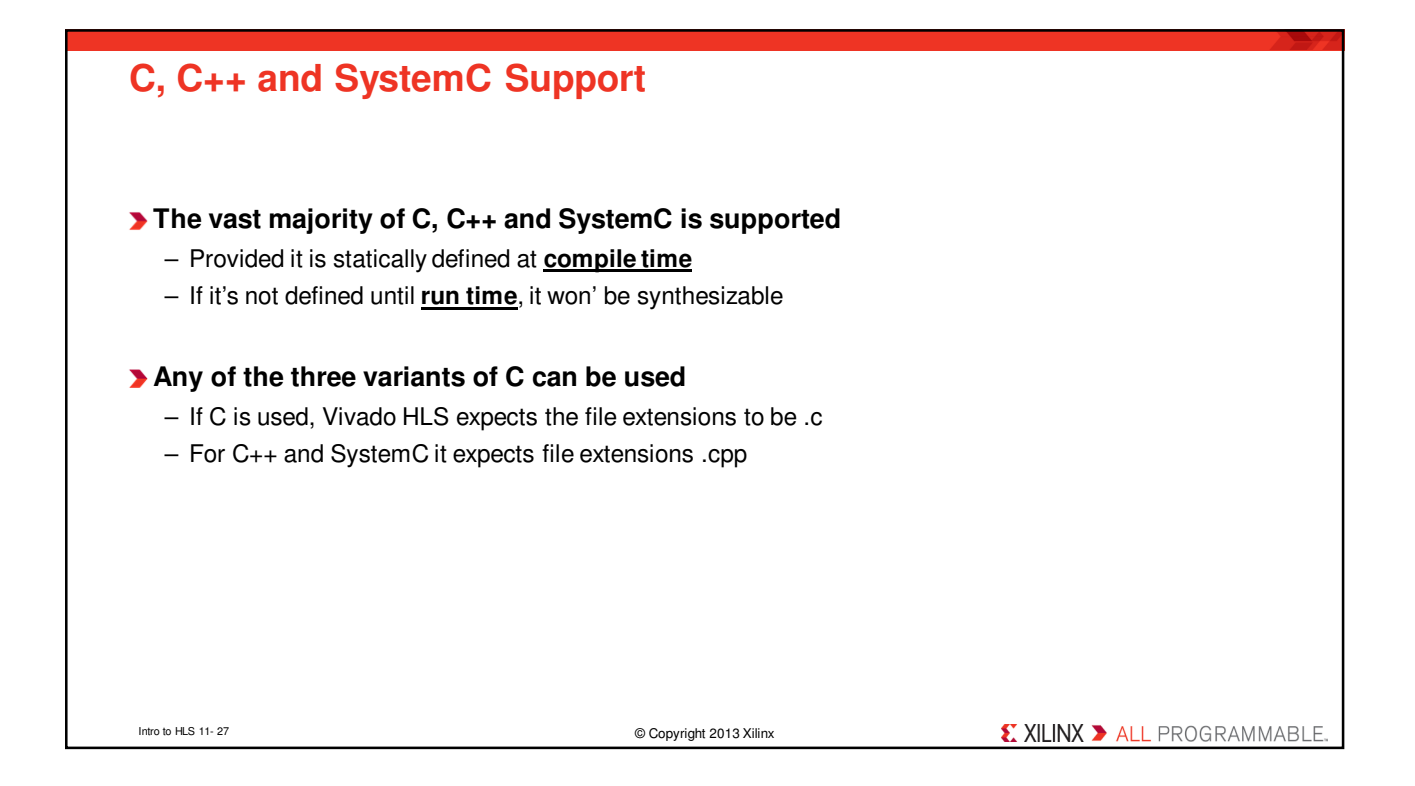

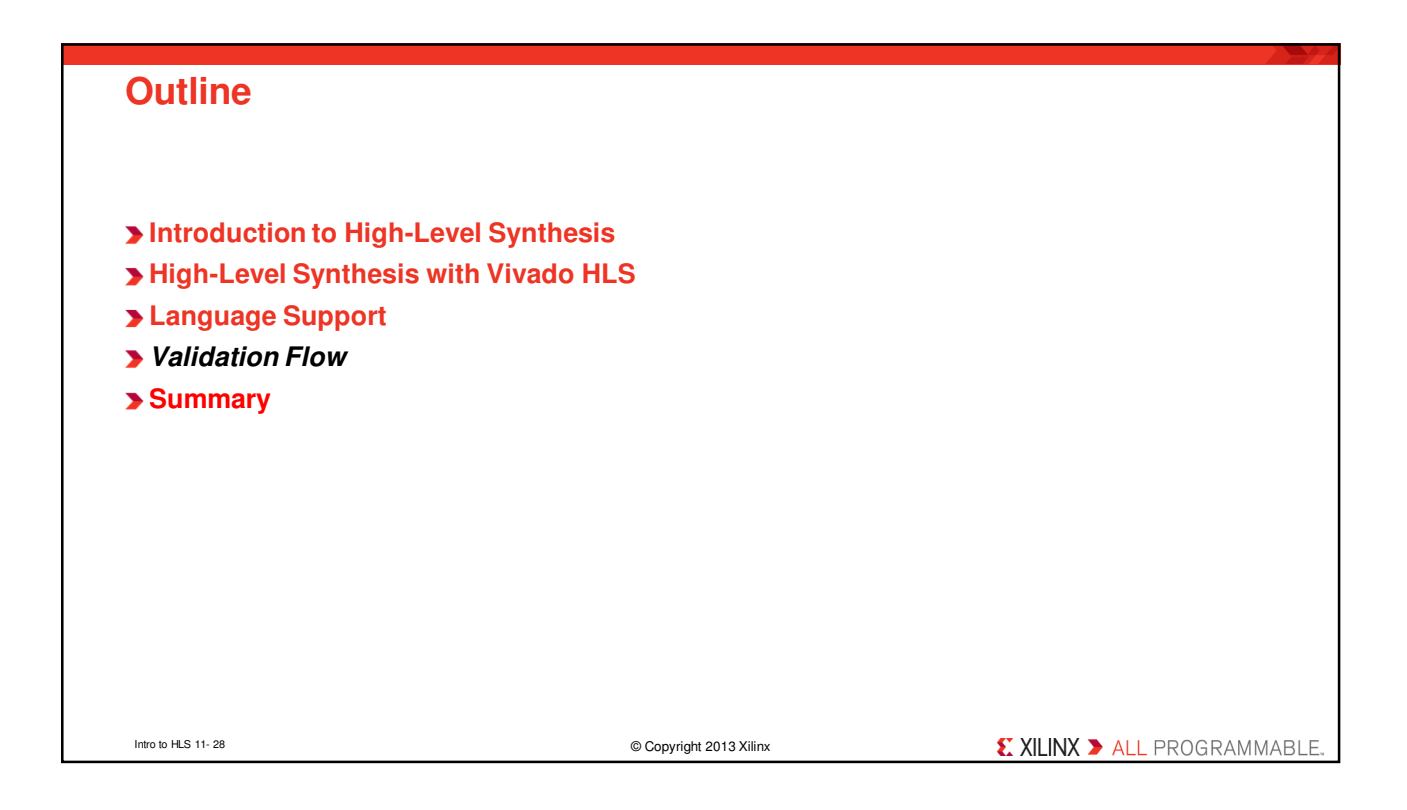

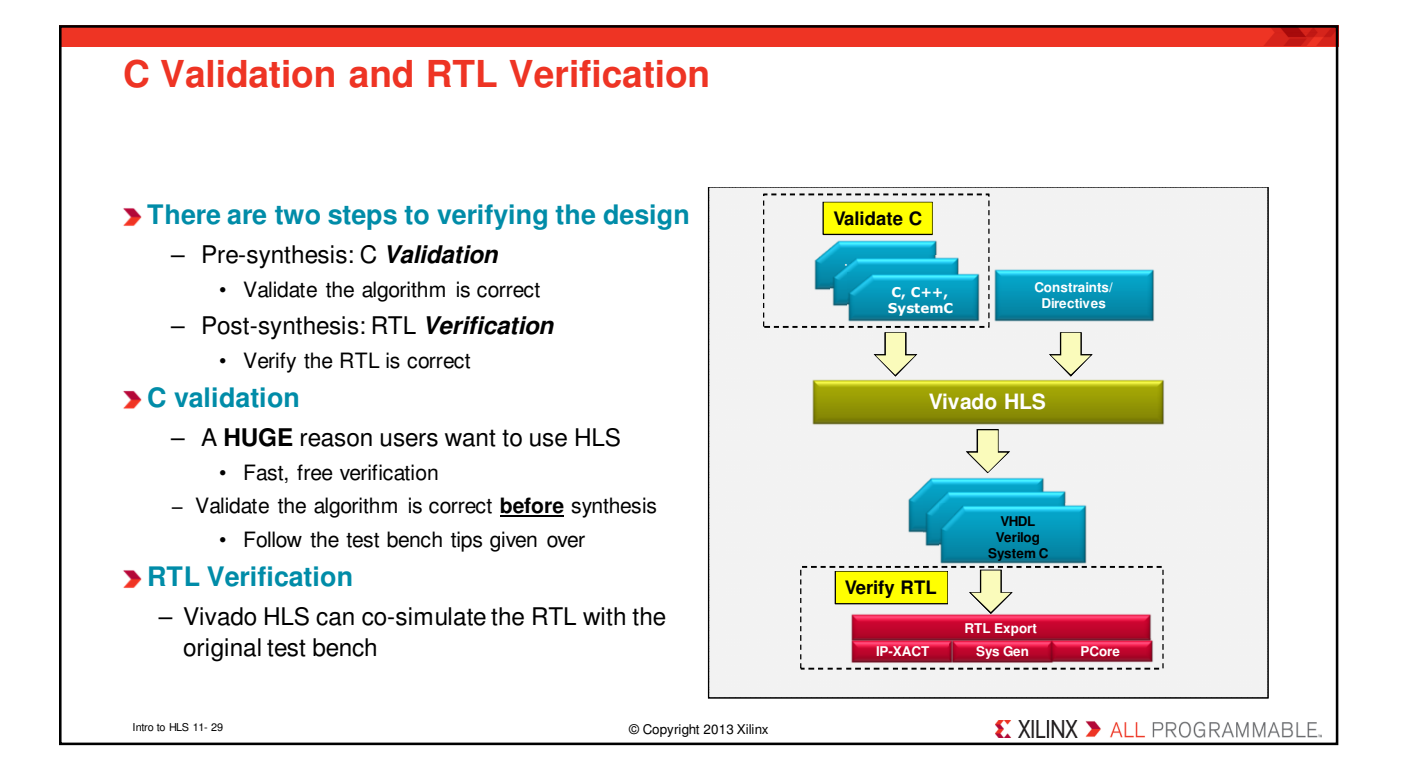

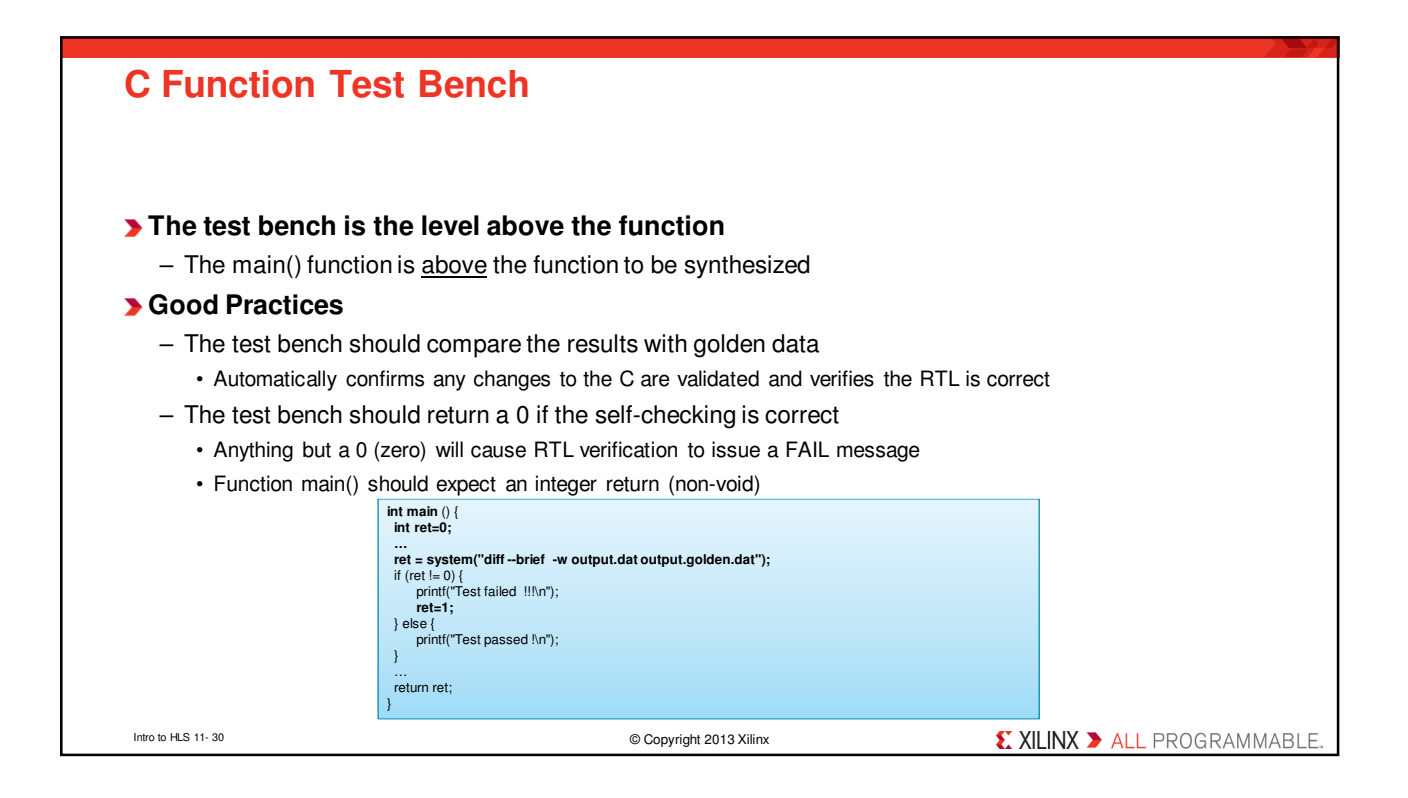

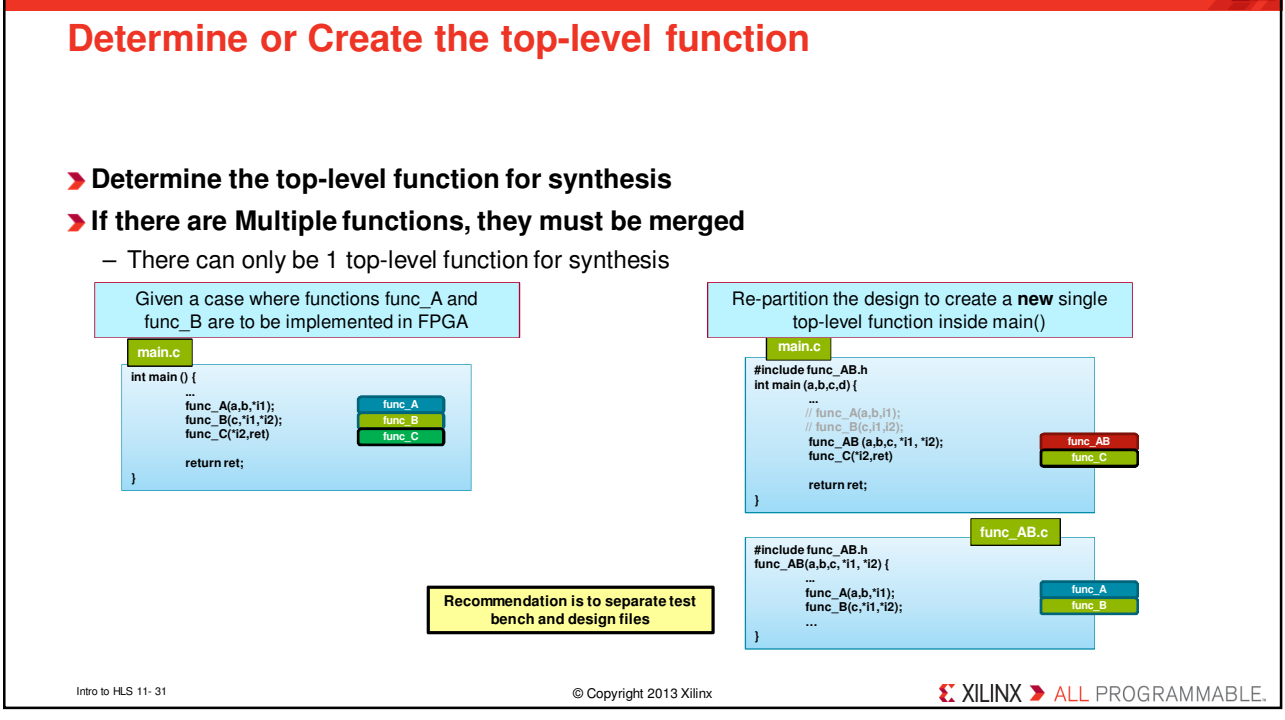

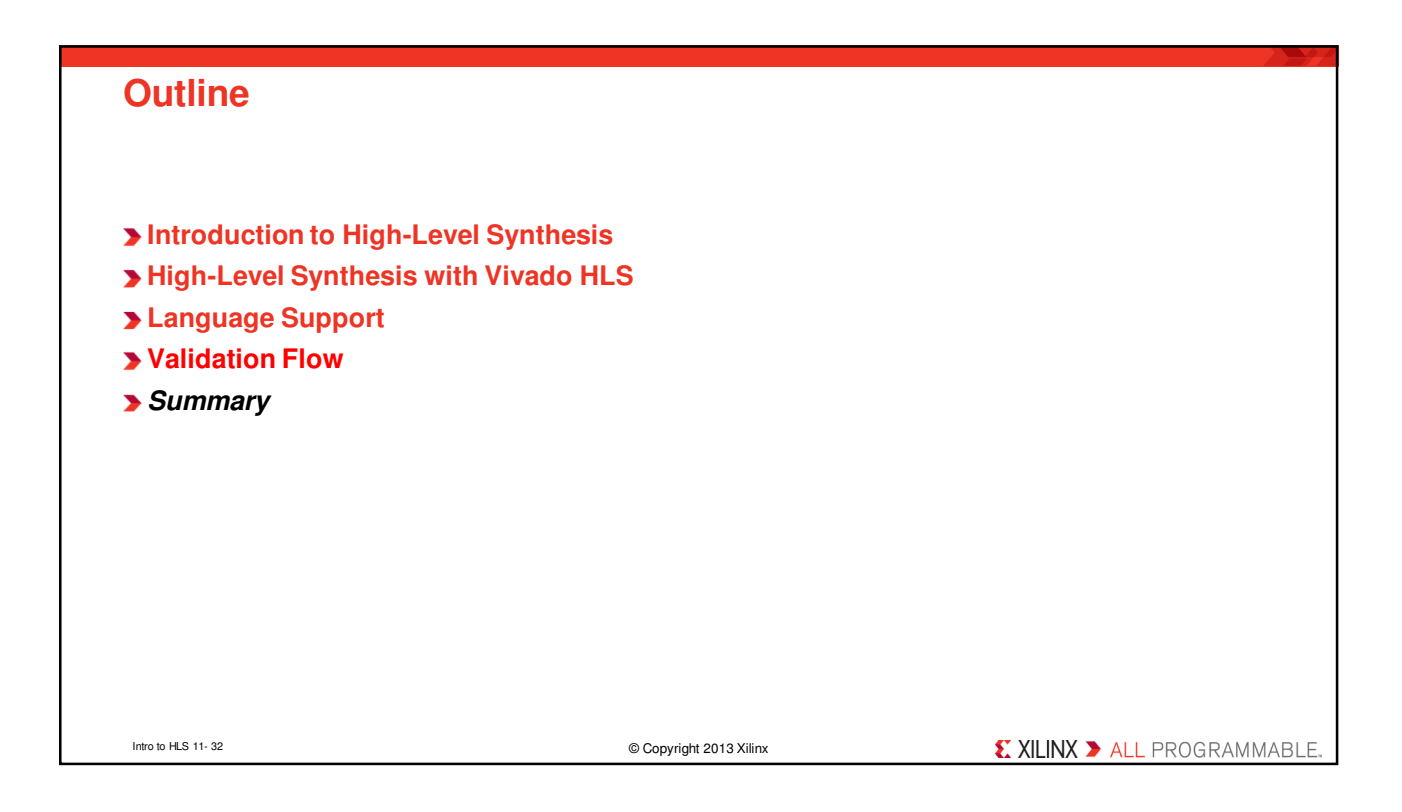

## **Summary**

#### **In HLS**

- C becomes RTL
- Operations in the code map to hardware resources
- Understand how constructs such as functions, loops and arrays are synthesized

#### **HLS design involves**

- Synthesize the initial design
- Analyze to see what limits the performance
	- User directives to change the default behaviors
	- Remove bottlenecks
- Analyze to see what limits the area
	- The types used define the size of operators
	- This can have an impact on what operations can fit in a clock cycle

#### **Use directives to shape the initial design to meet performance**

- Increase parallelism to improve performance
- Refine bit sizes and sharing to reduce area

Intro to HLS 11- 33 © Copyright 2013 Xilinx

*E* XILINX > ALL PROGRAMMABLE

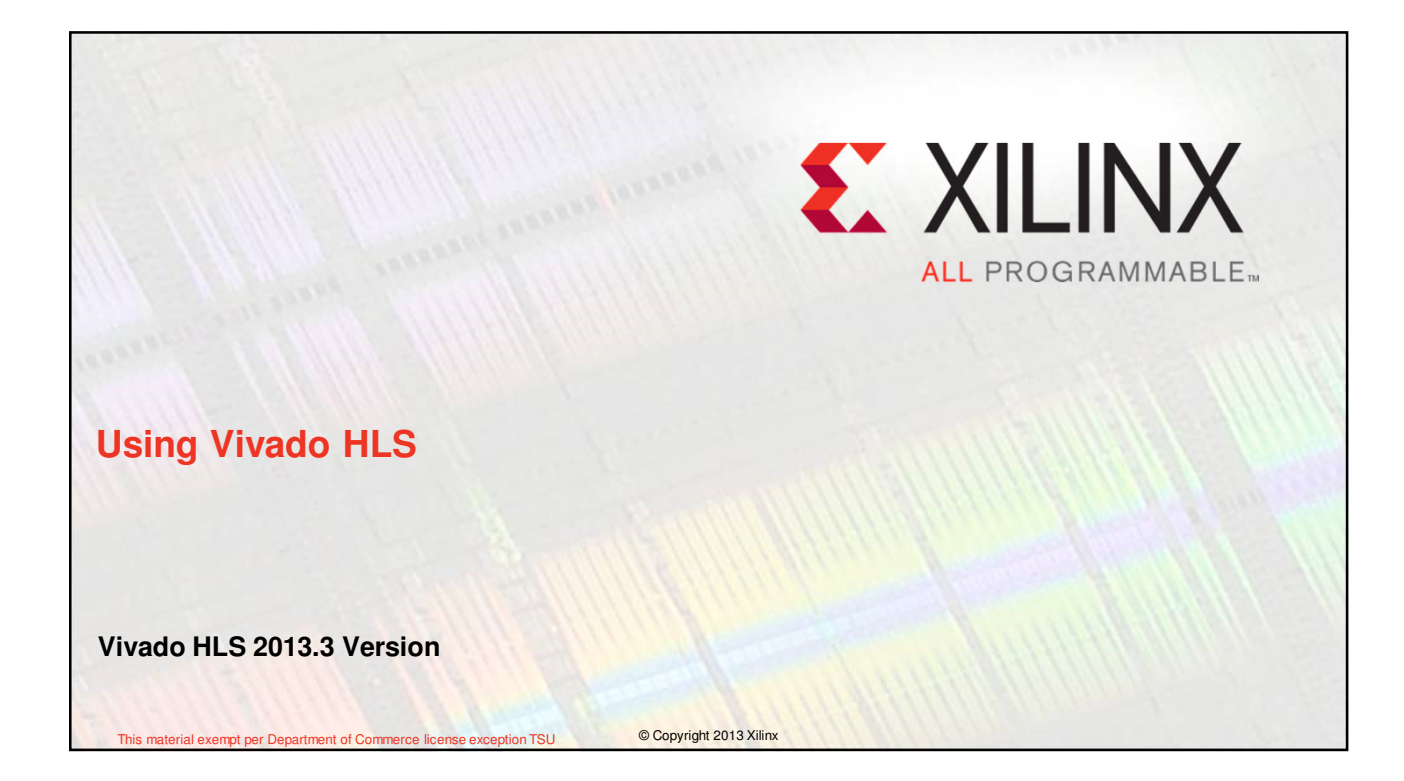

# **Objectives After completing this module, you will be able to:** – List various OS under which Vivado HLS is supported – Describe how projects are created and maintained in Vivado HLS – State various steps involved in using Vivado HLS project creation wizard – Distinguish between the role of top-level module in testbench and design to be synthesized – List various verifications which can be done in Vivado HLS – List Vivado HLS project directory structure X XILINX > ALL PROGRAMMABLE Using Vivado HLS 12 - 2 © Copyright 2013 Xilinx

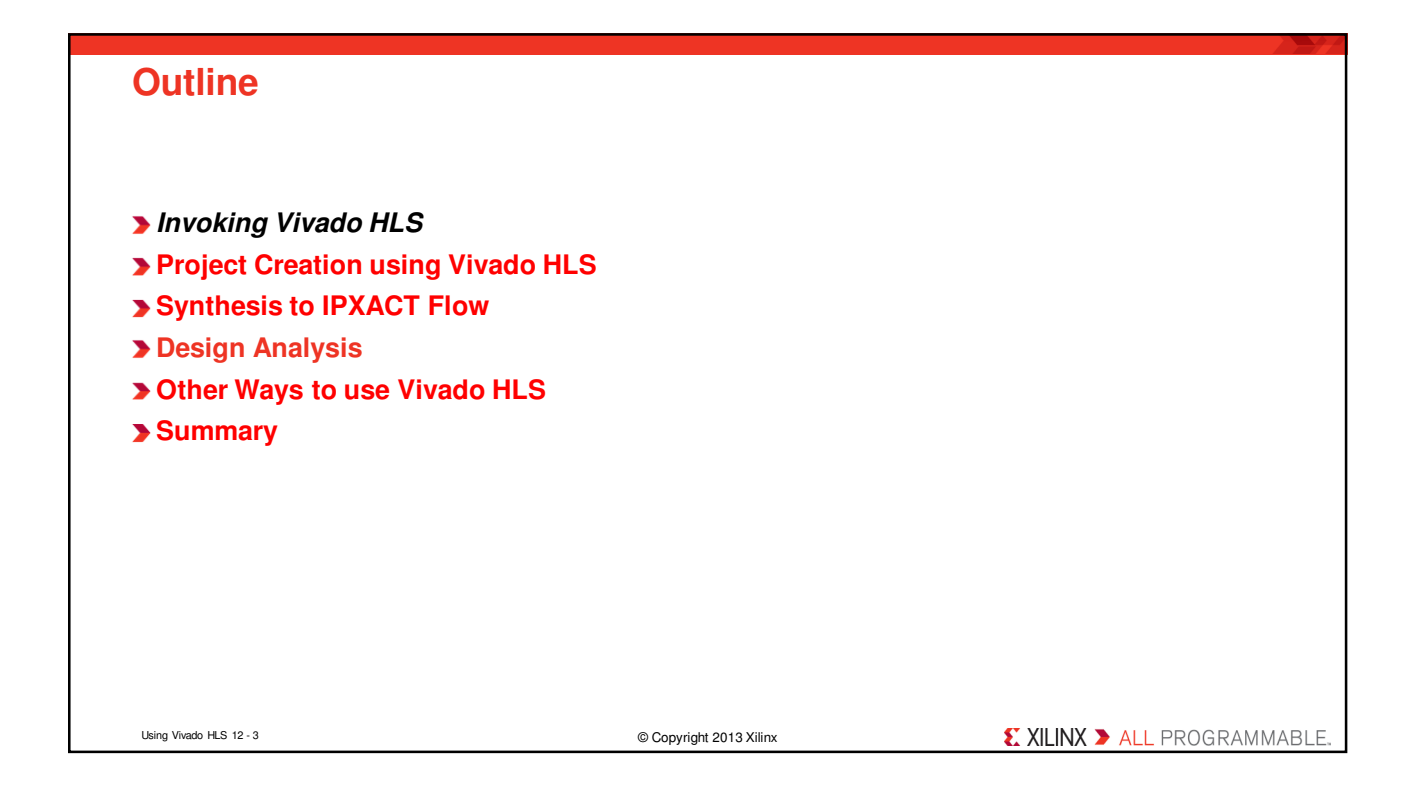

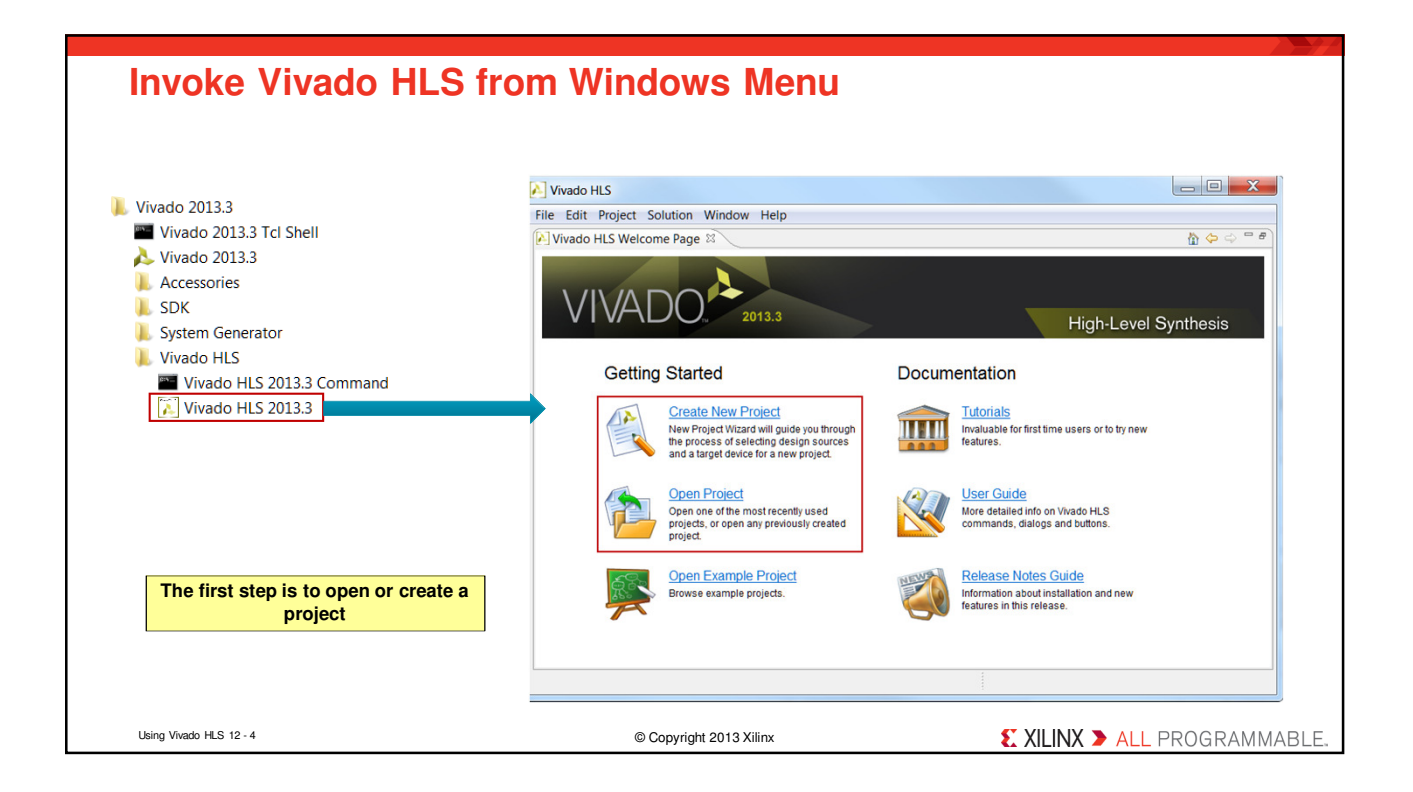

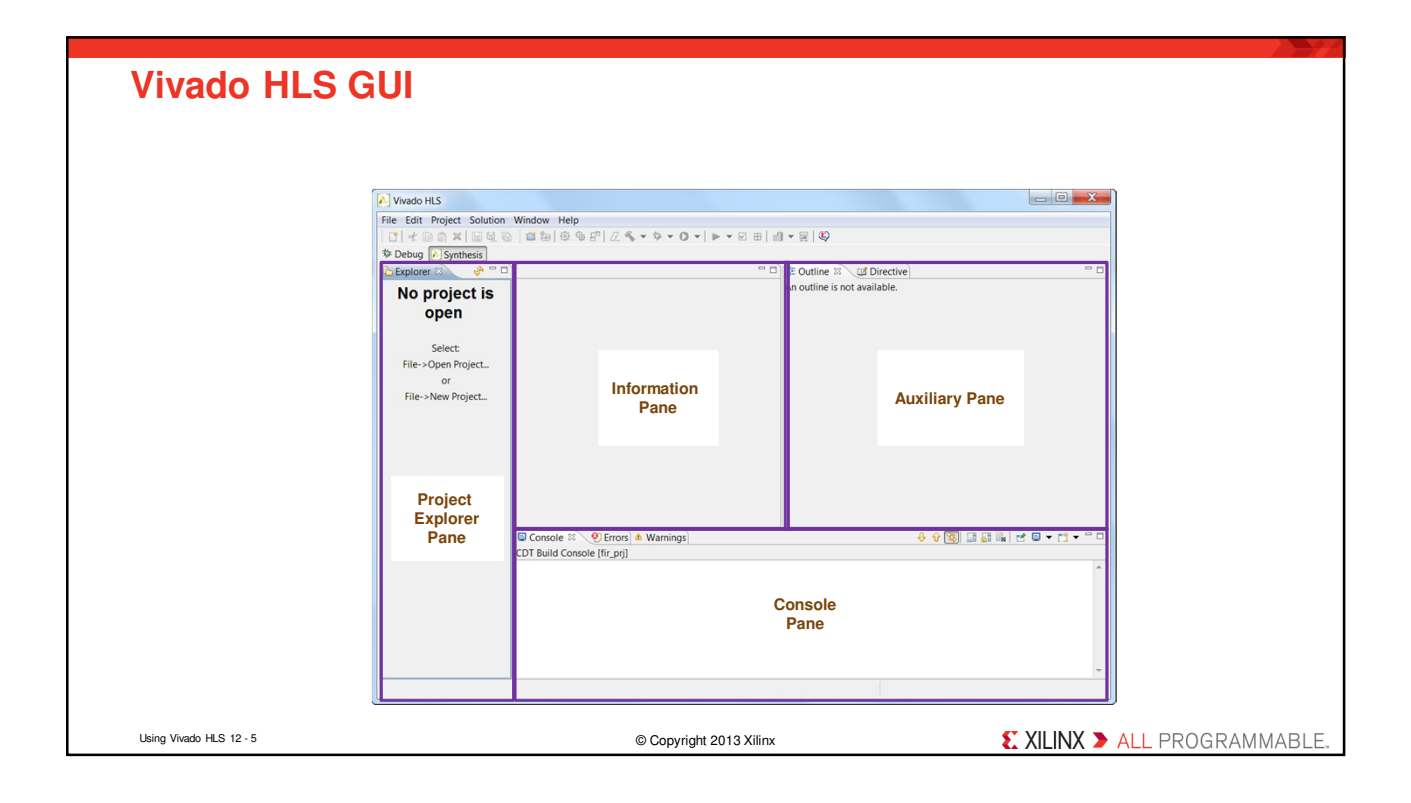

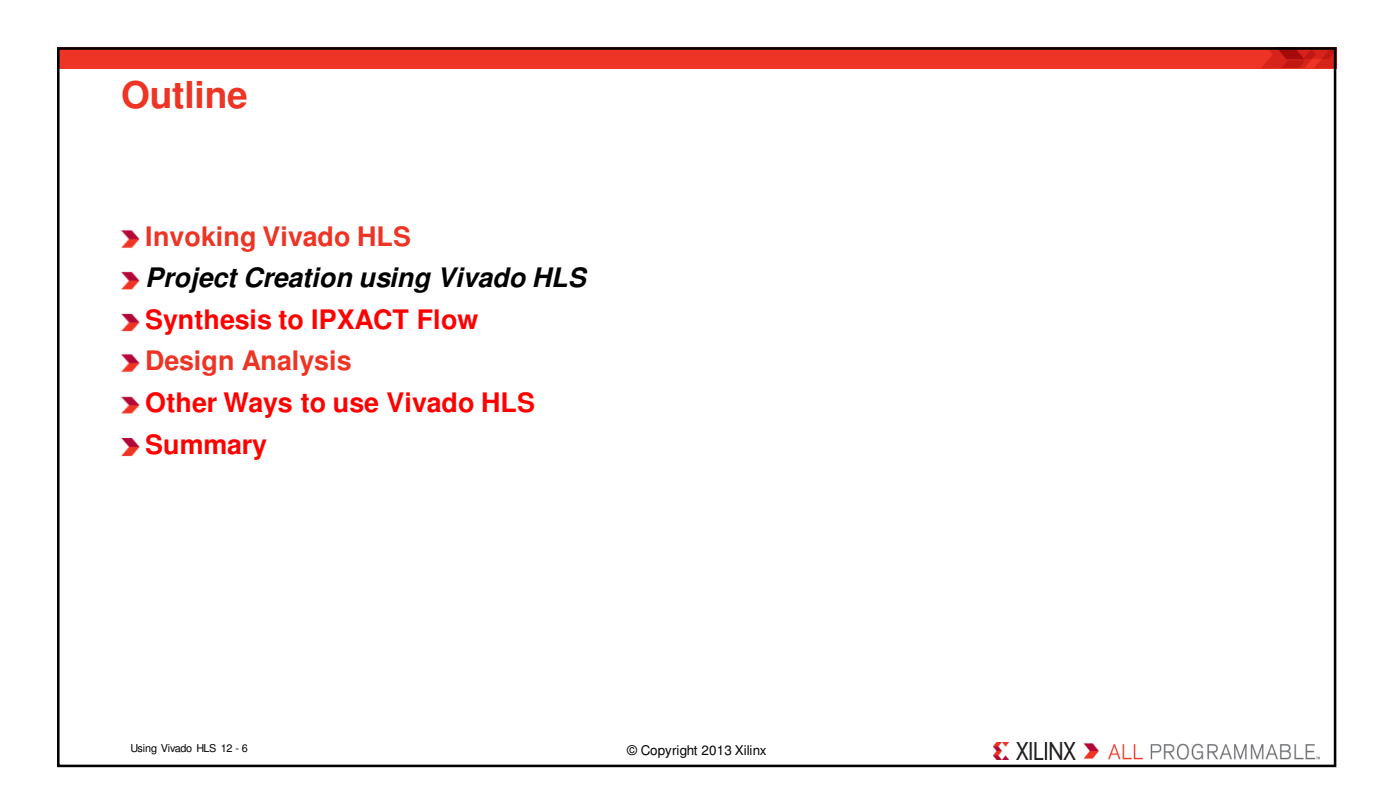

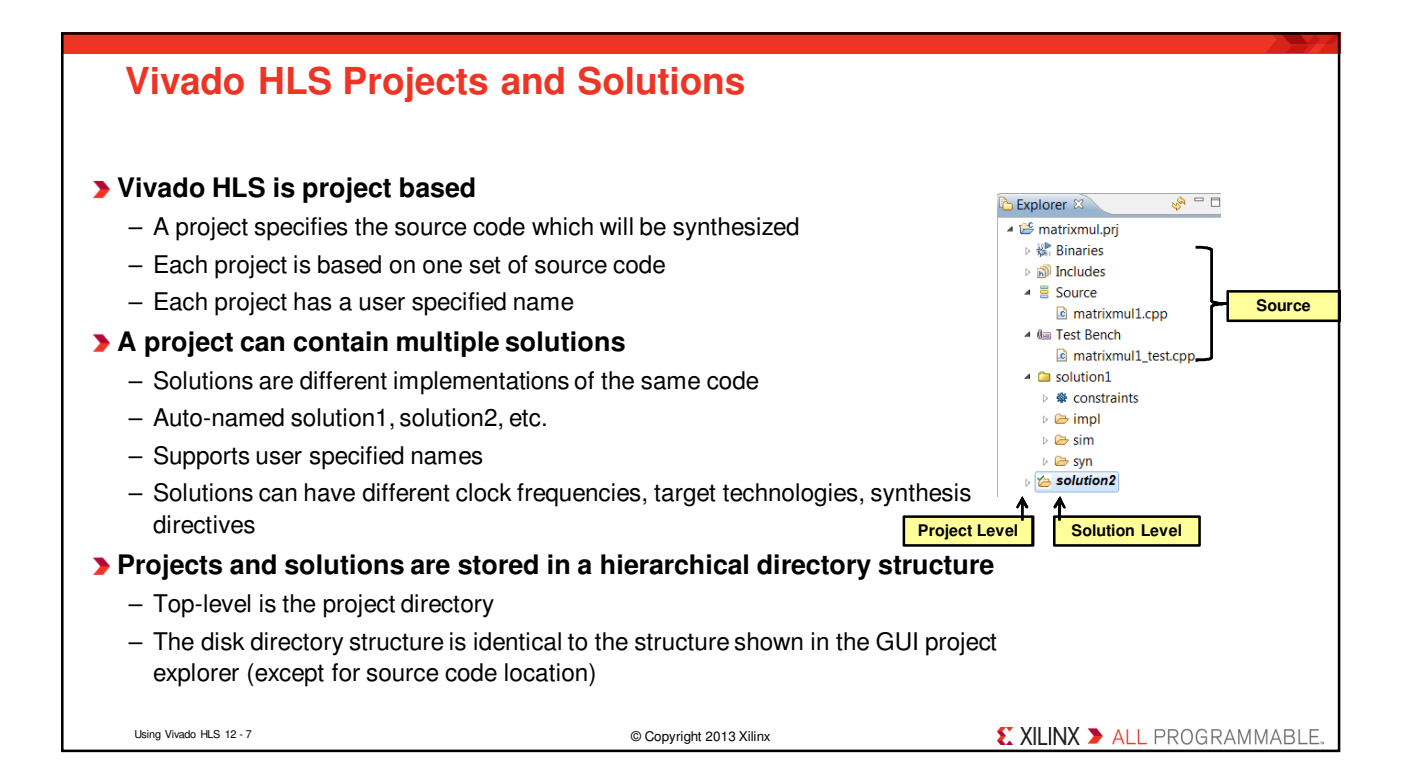

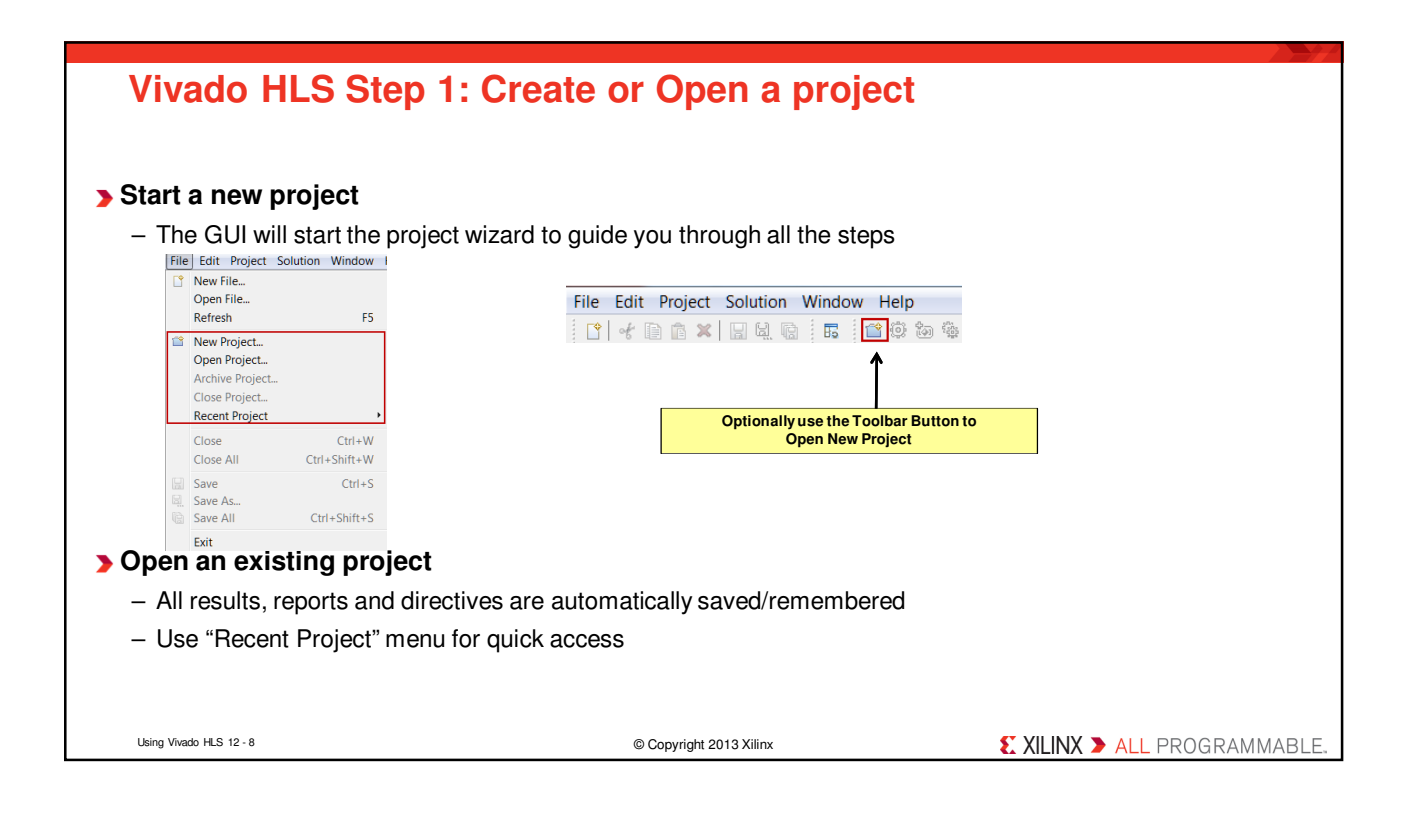

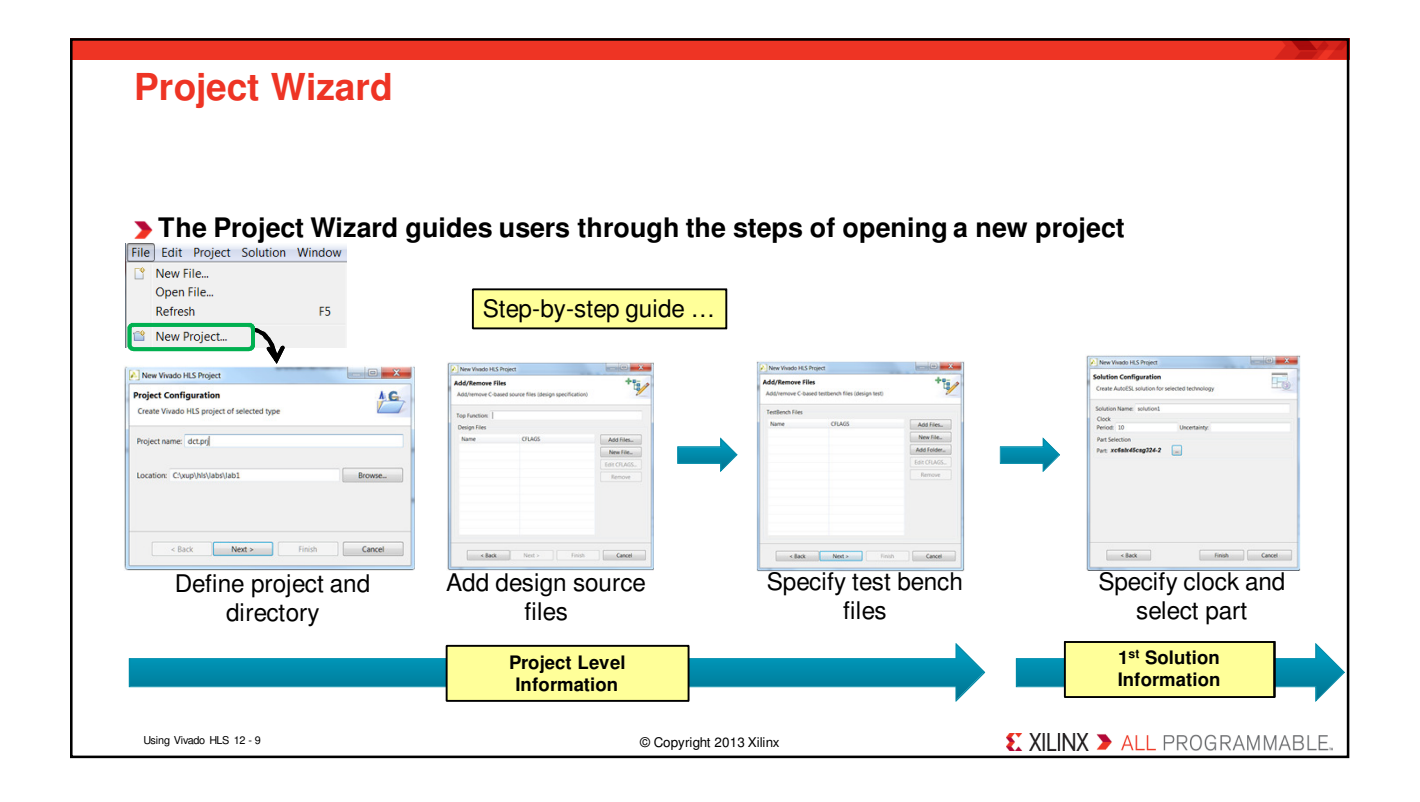

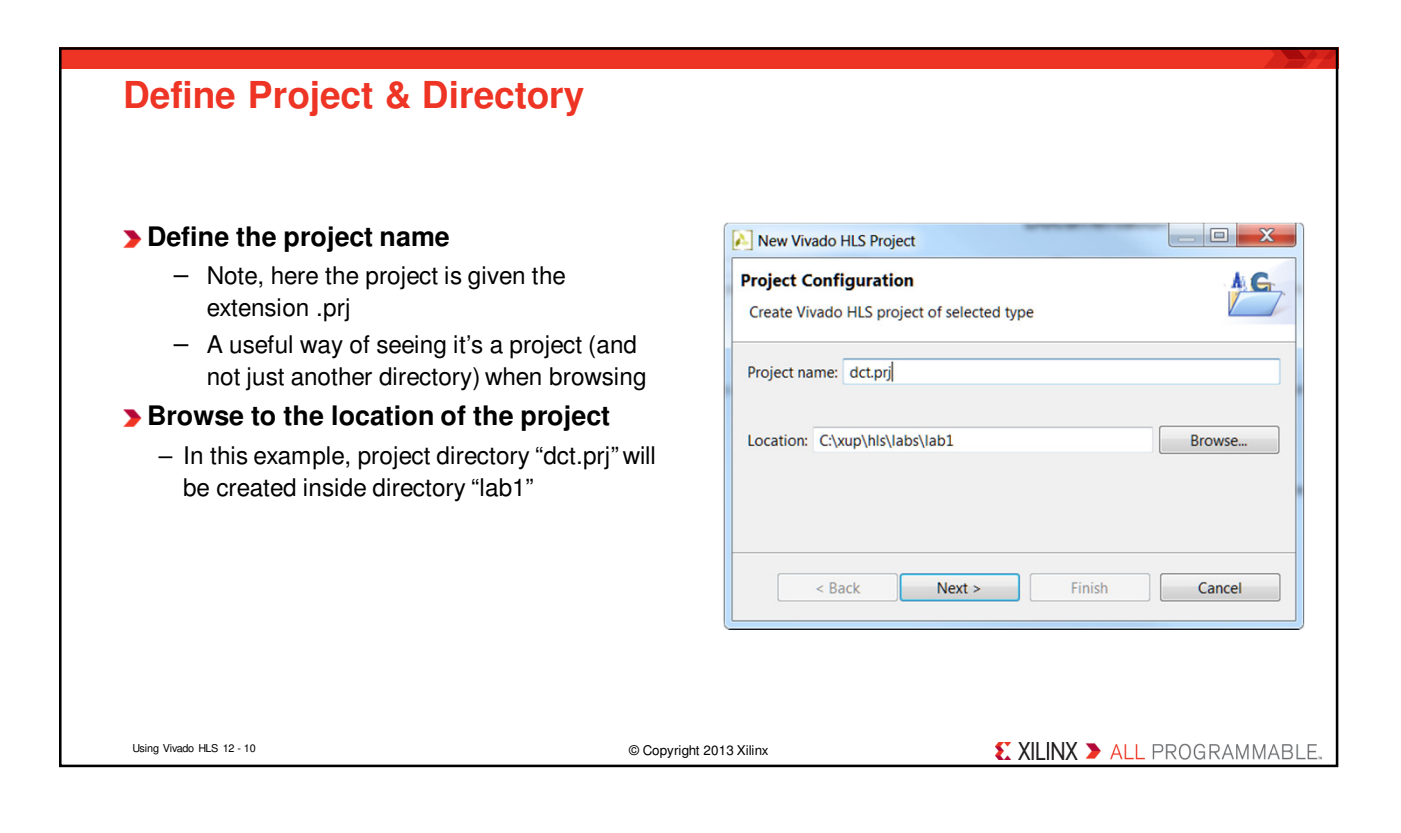

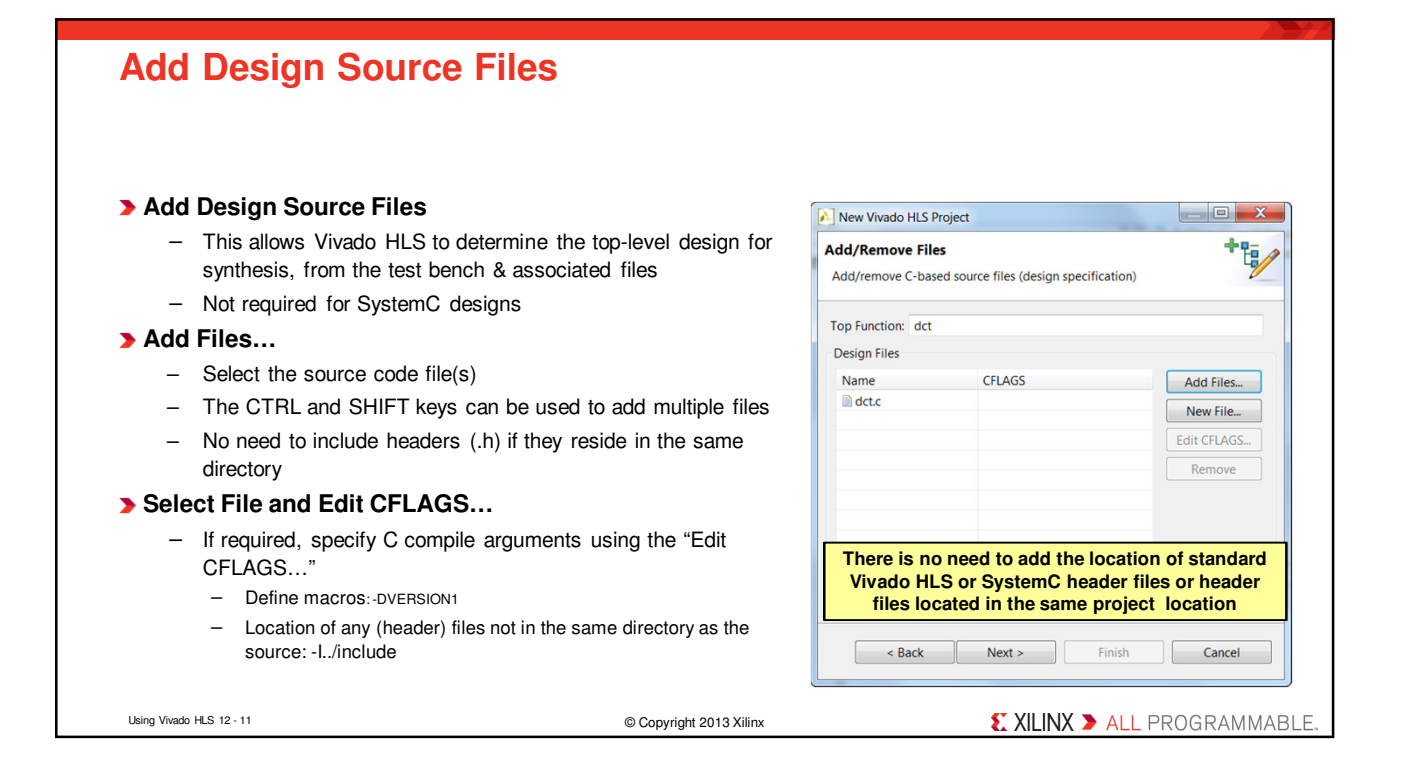

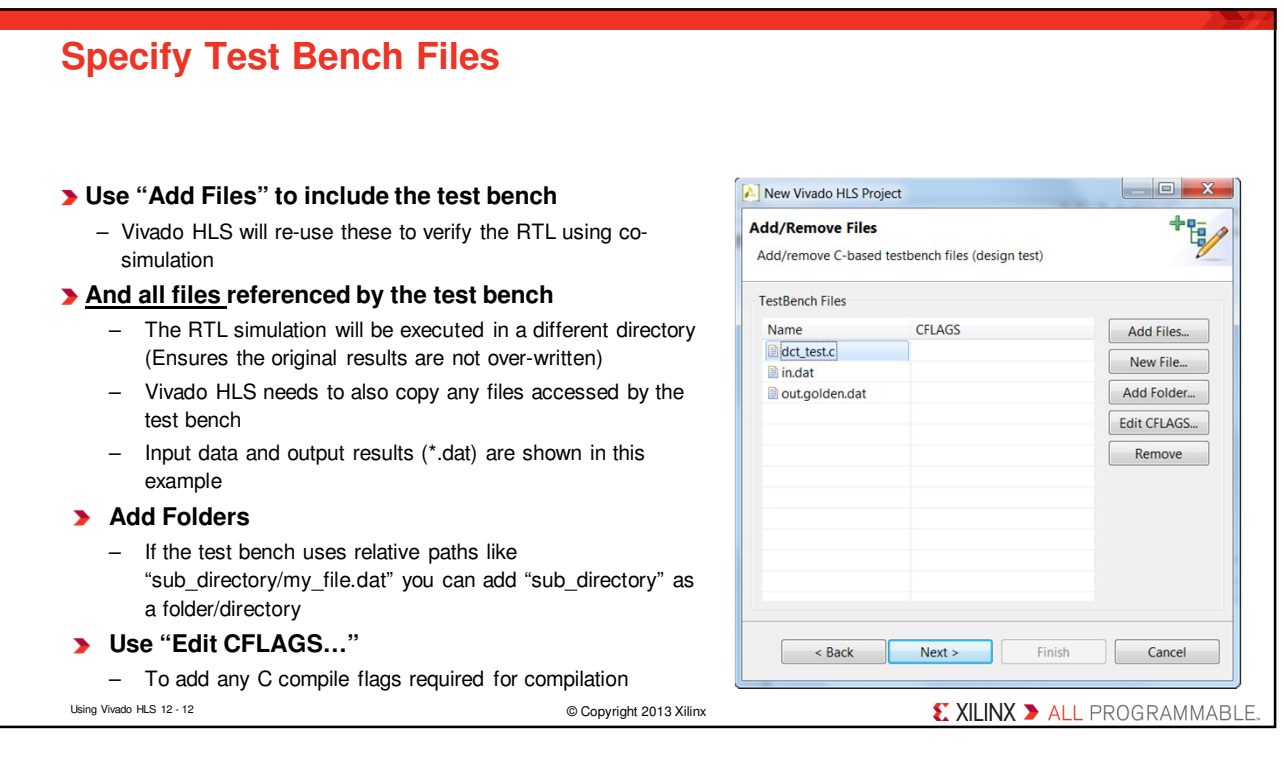

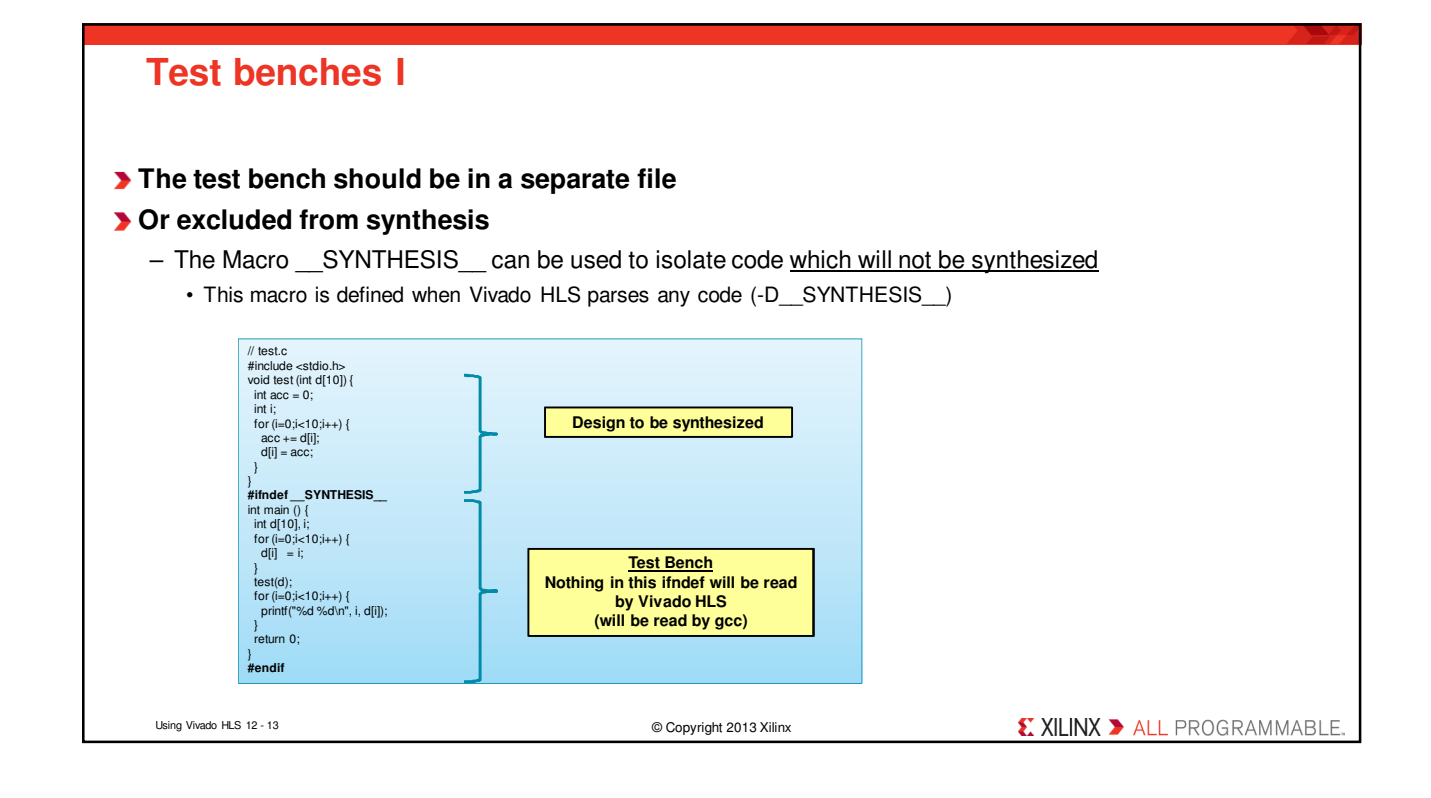

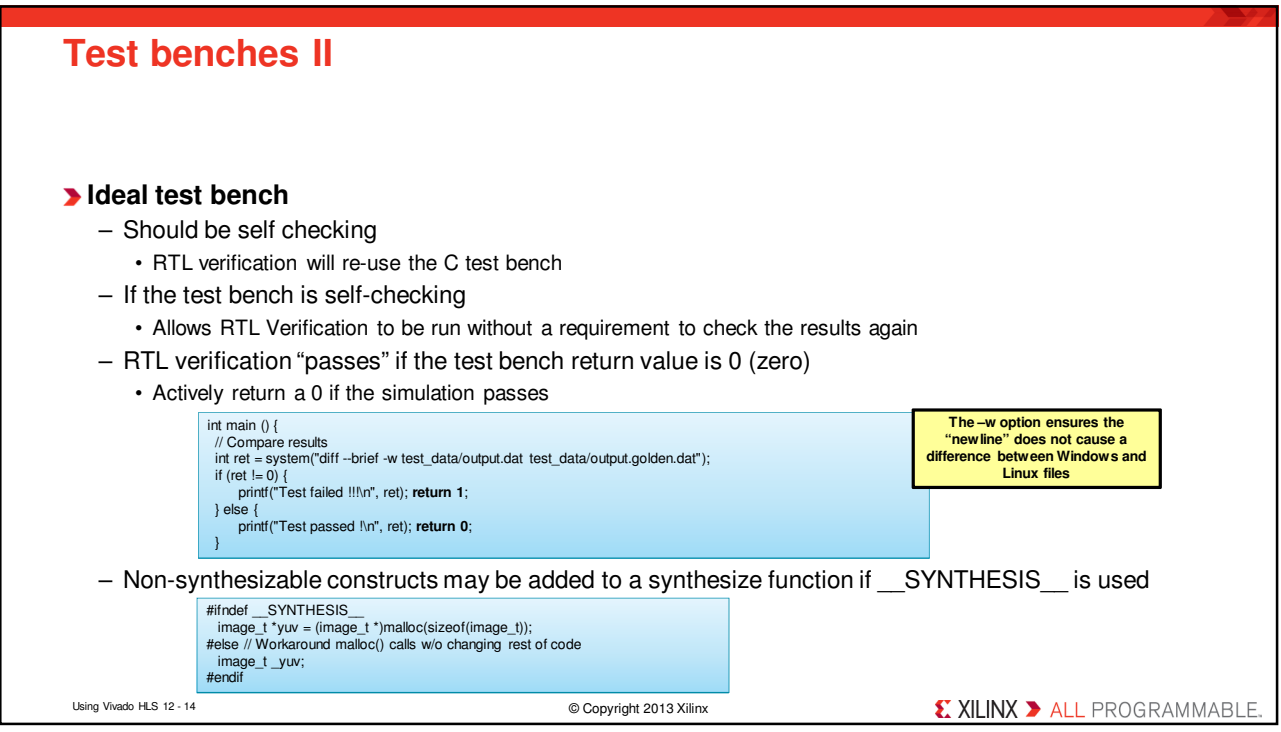

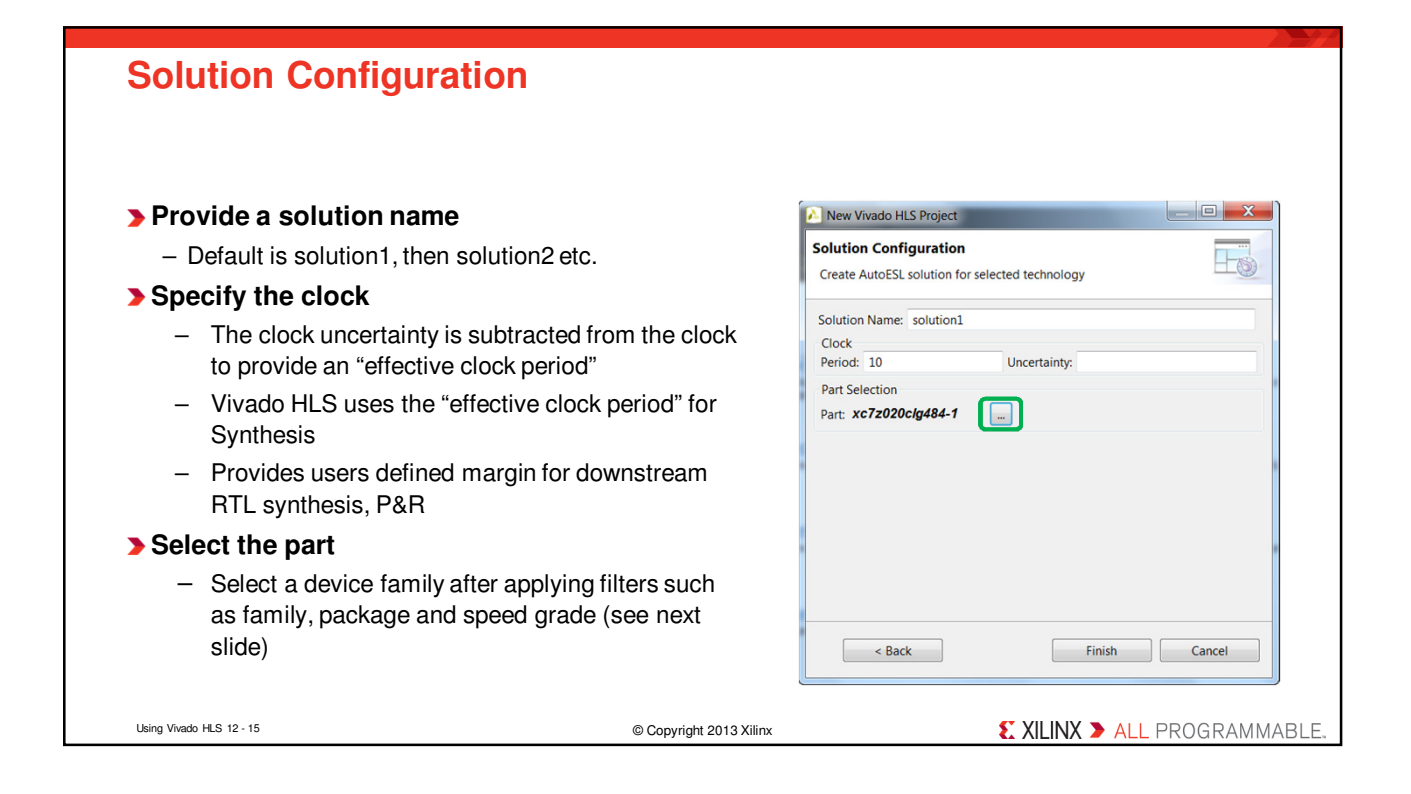

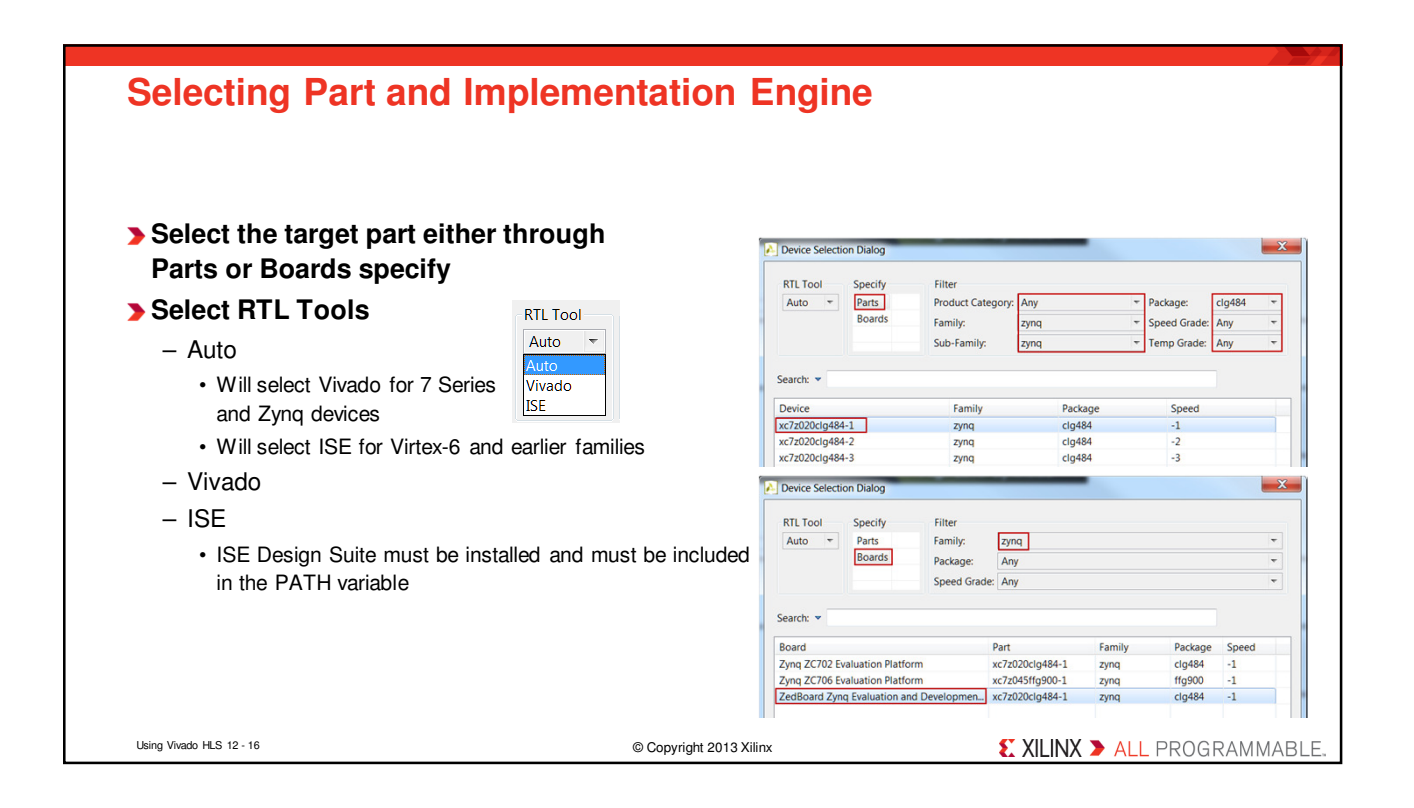

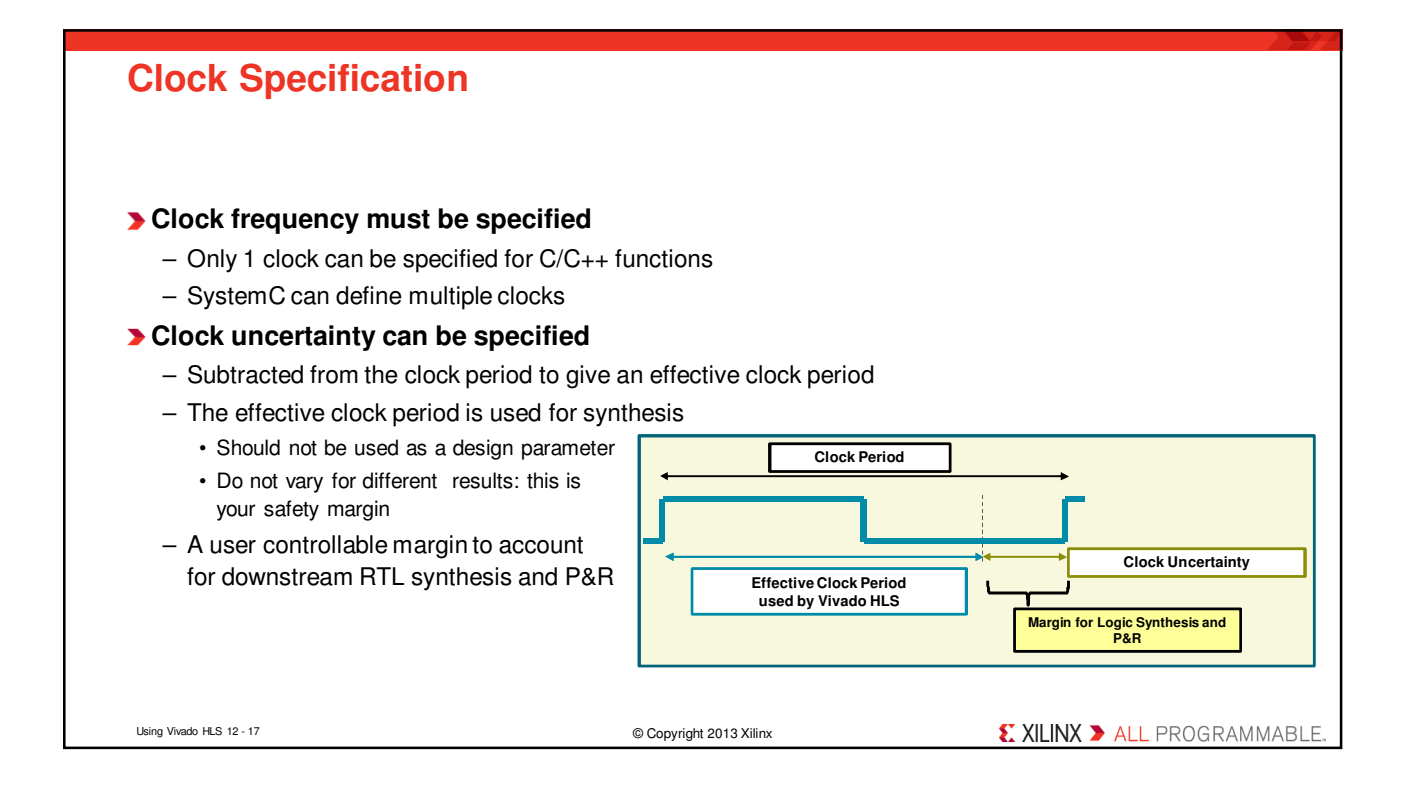

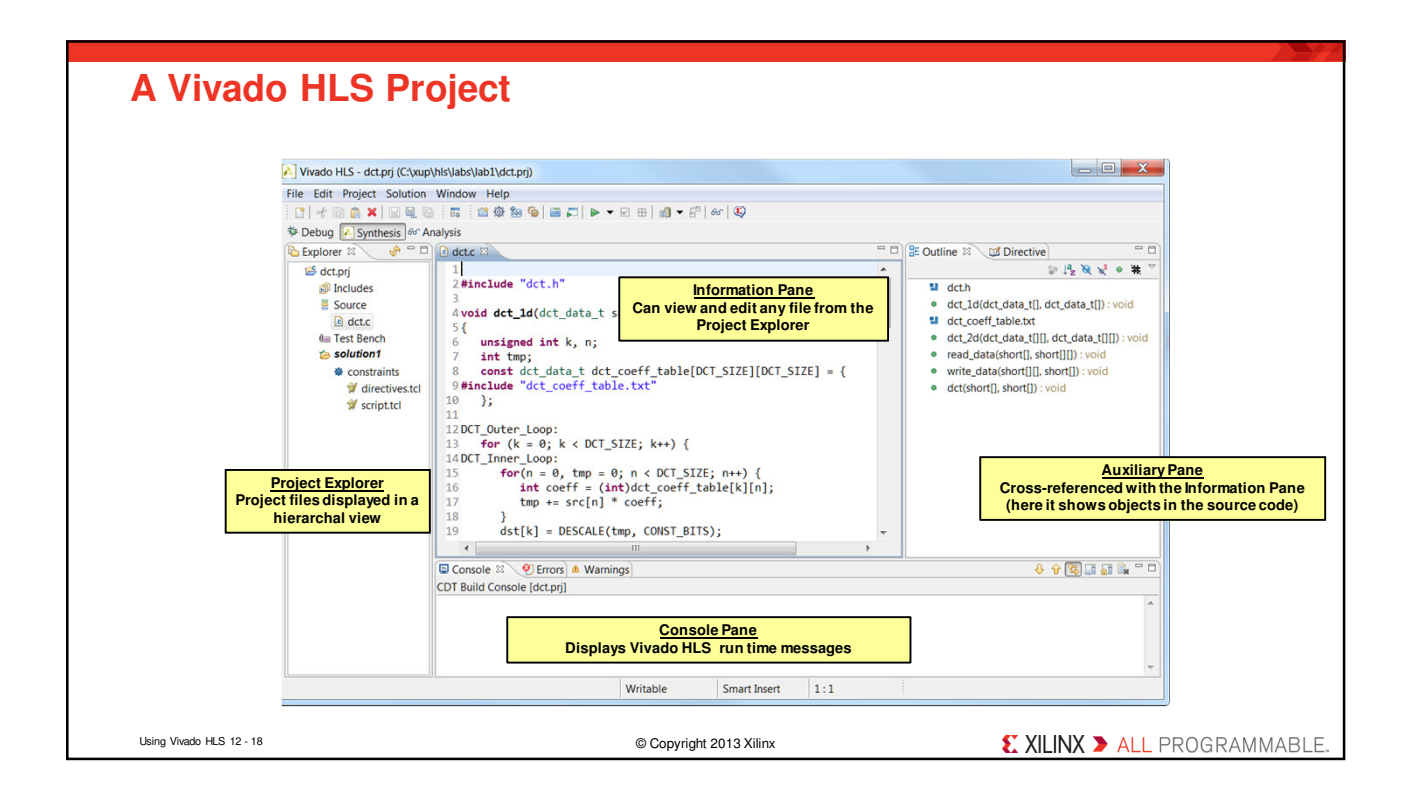

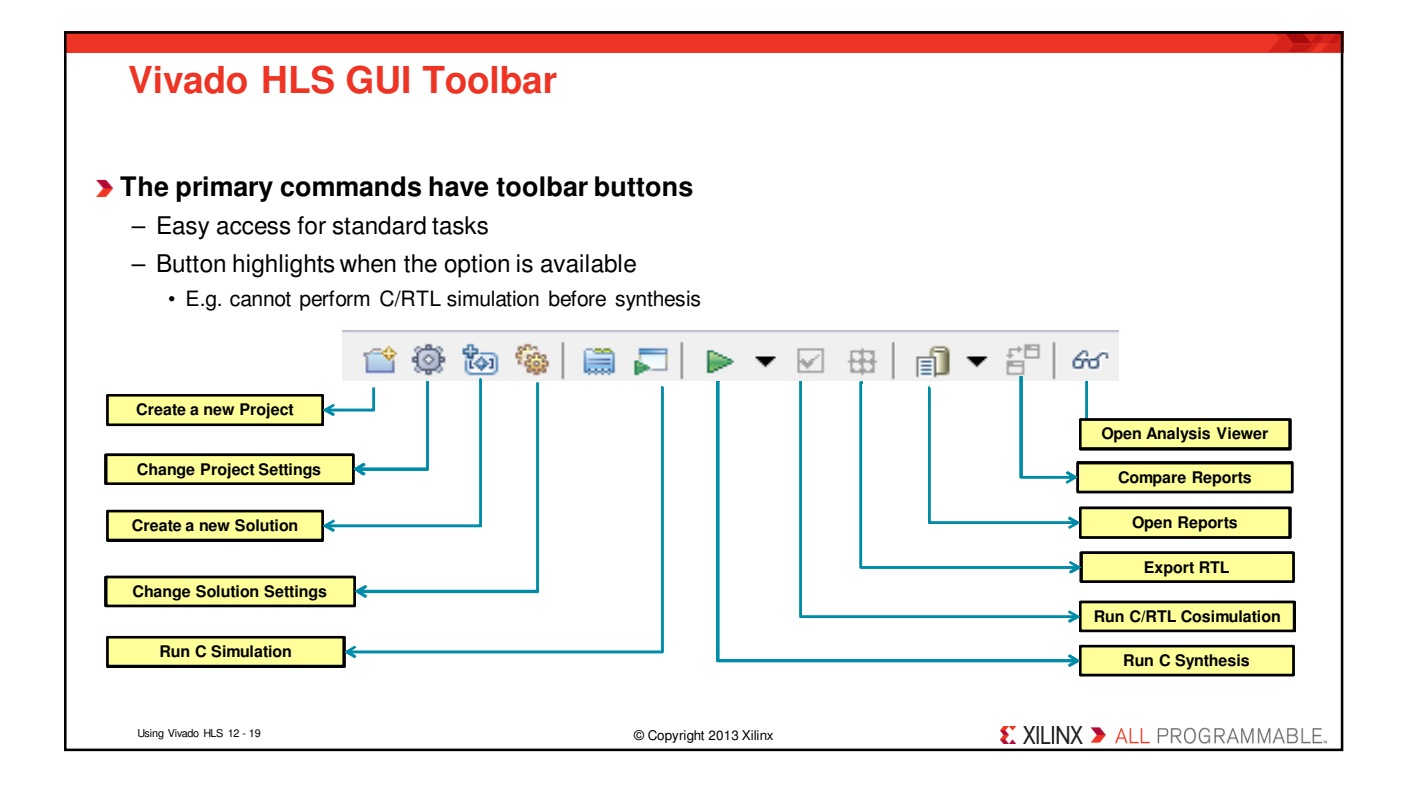

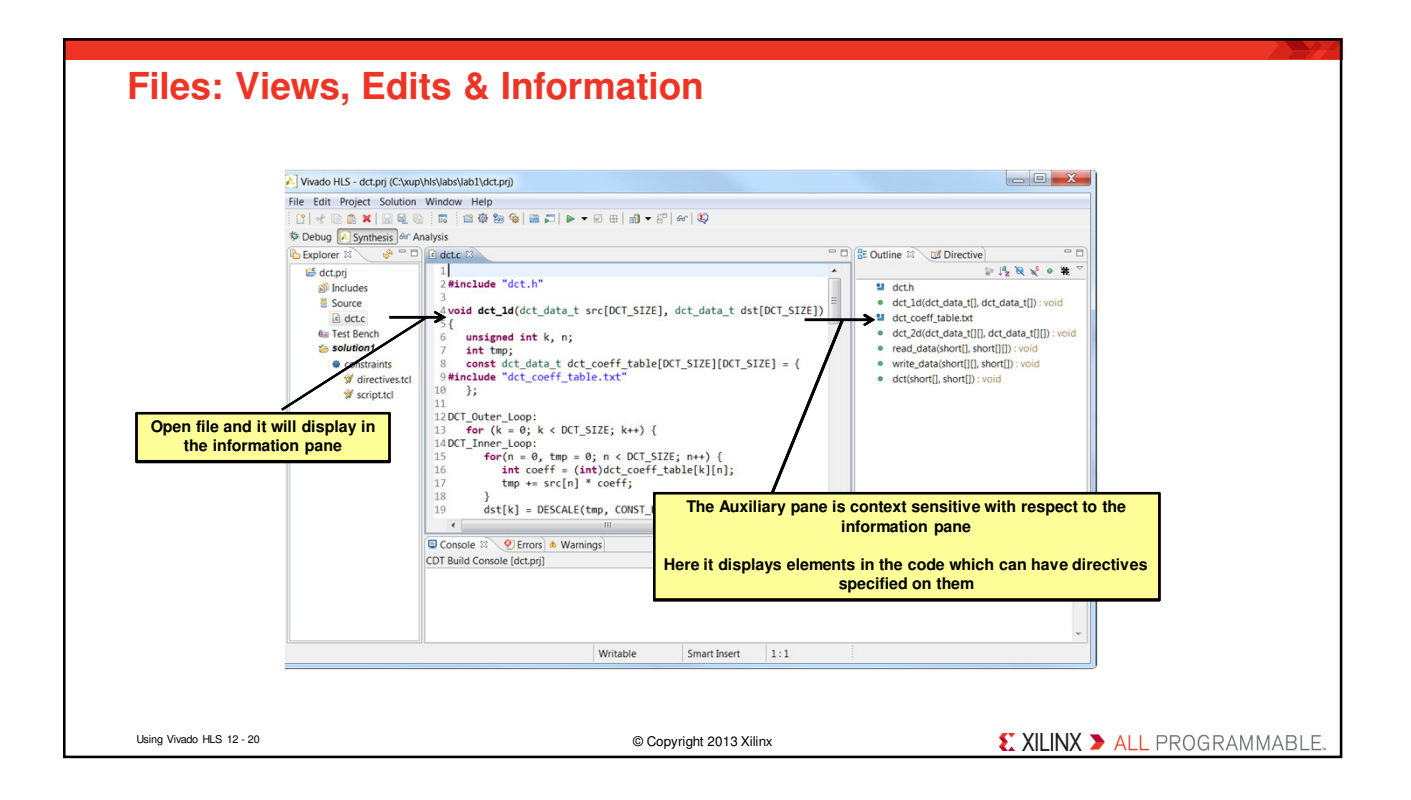

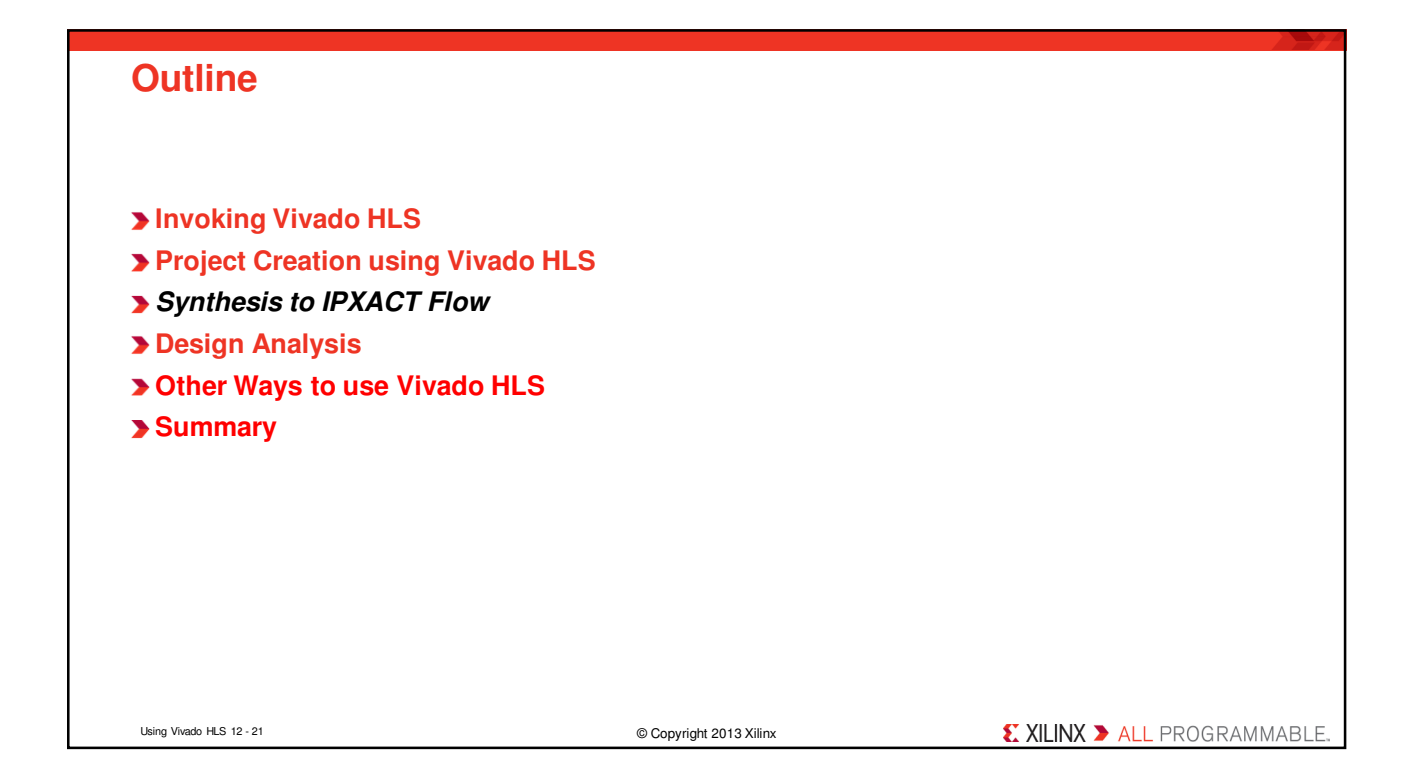

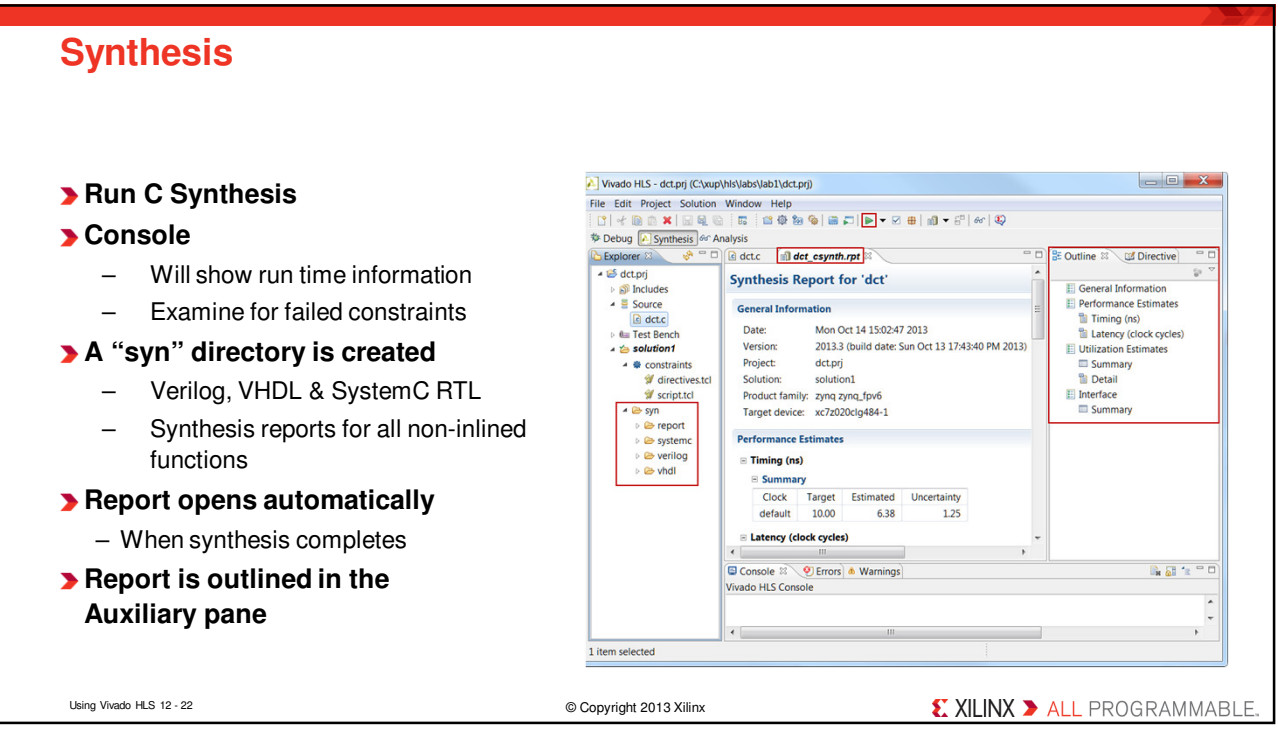

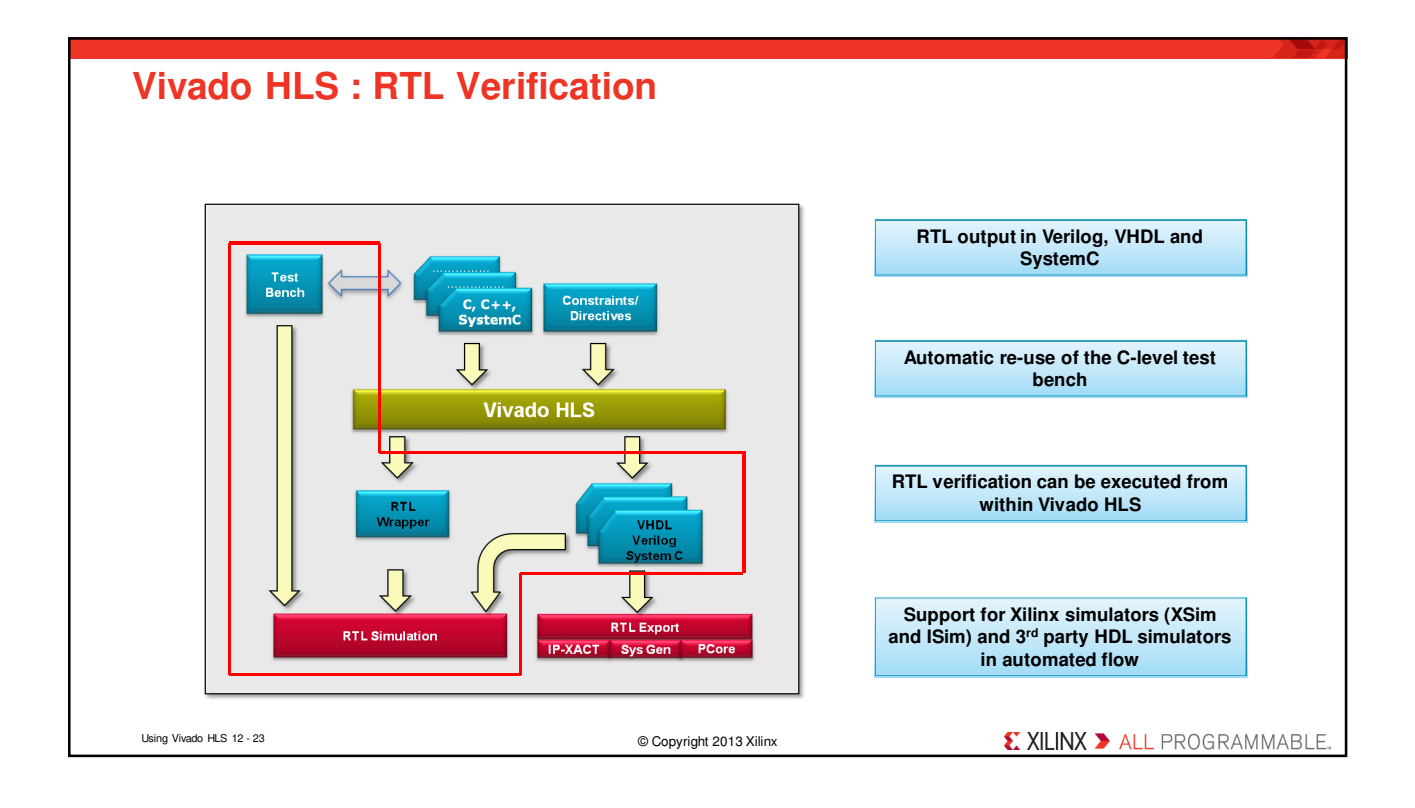

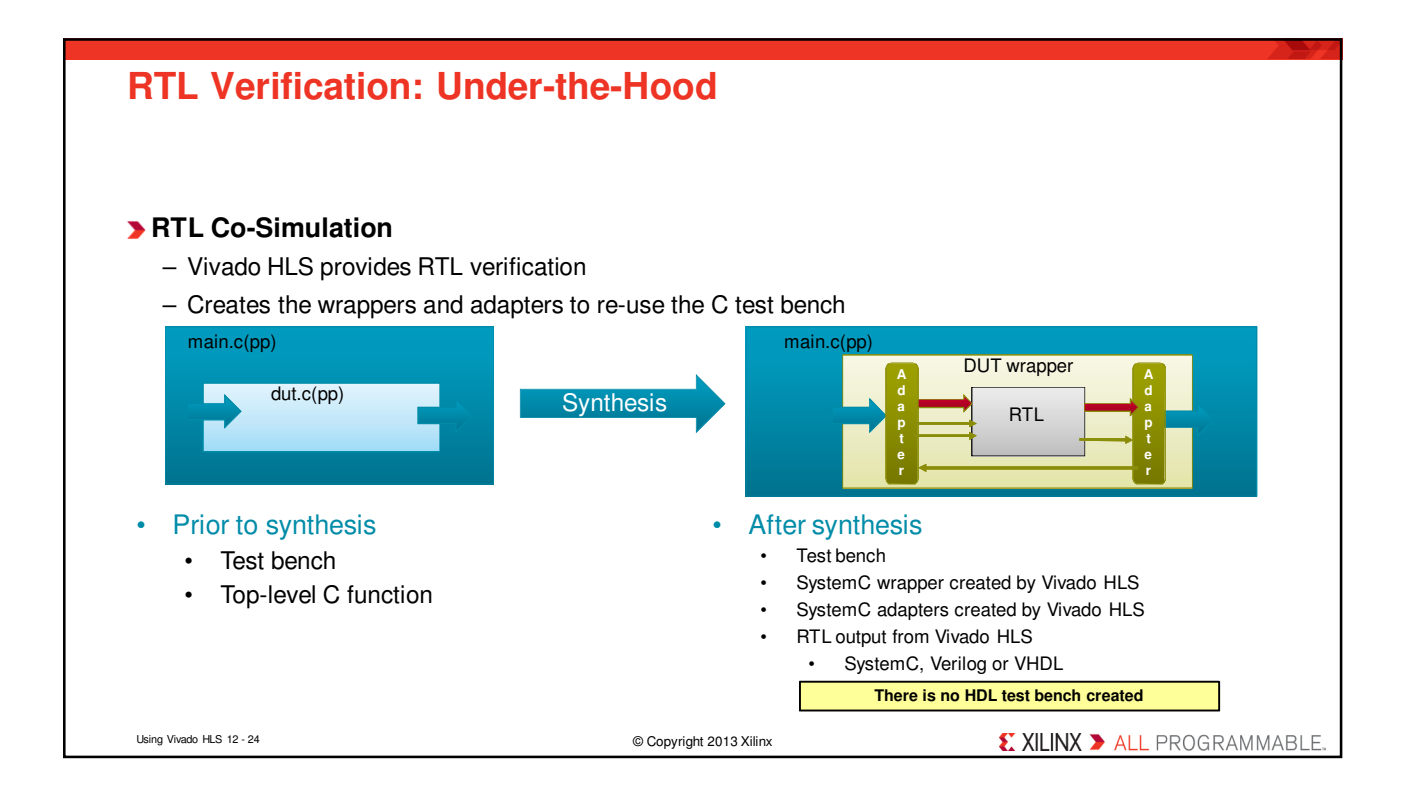

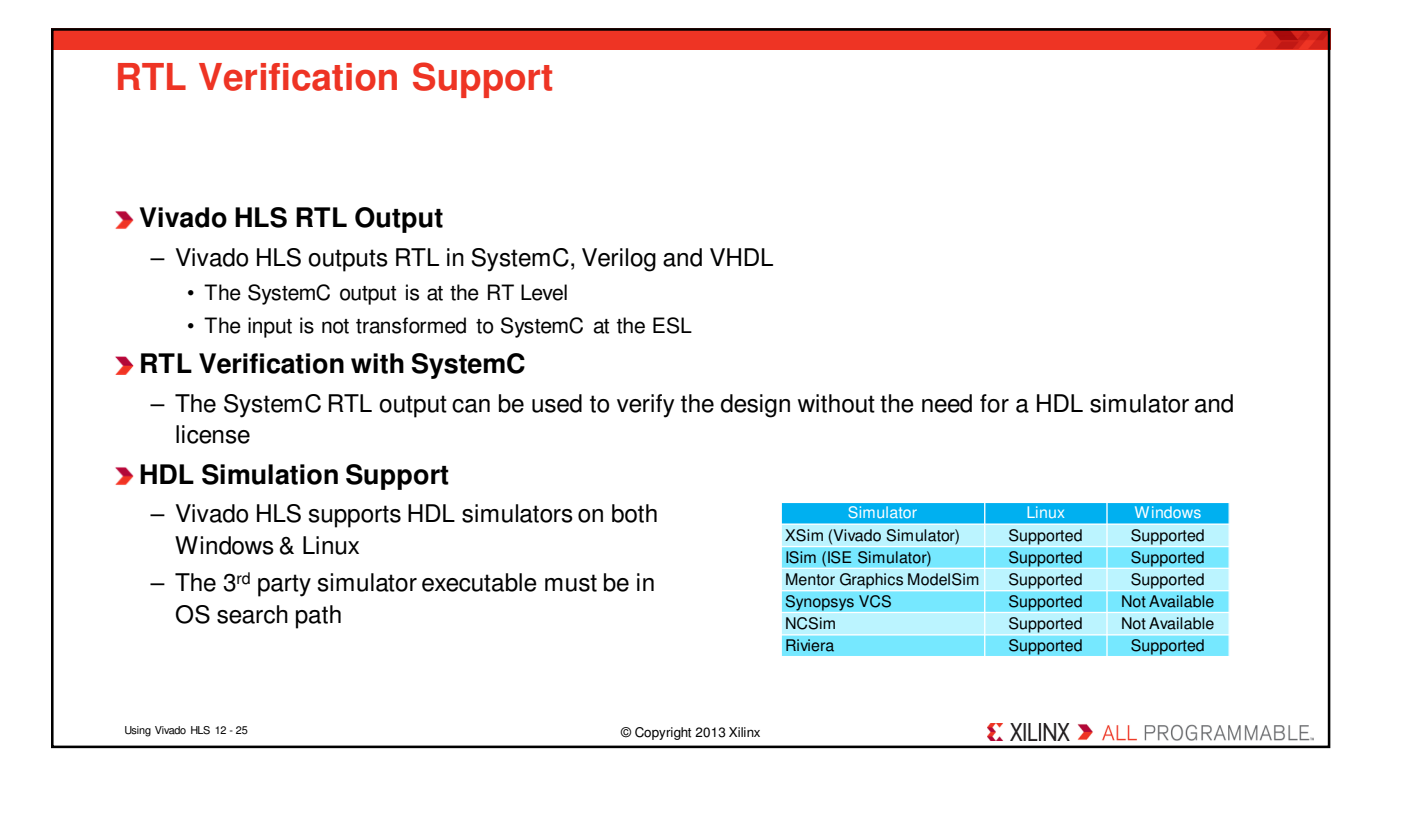

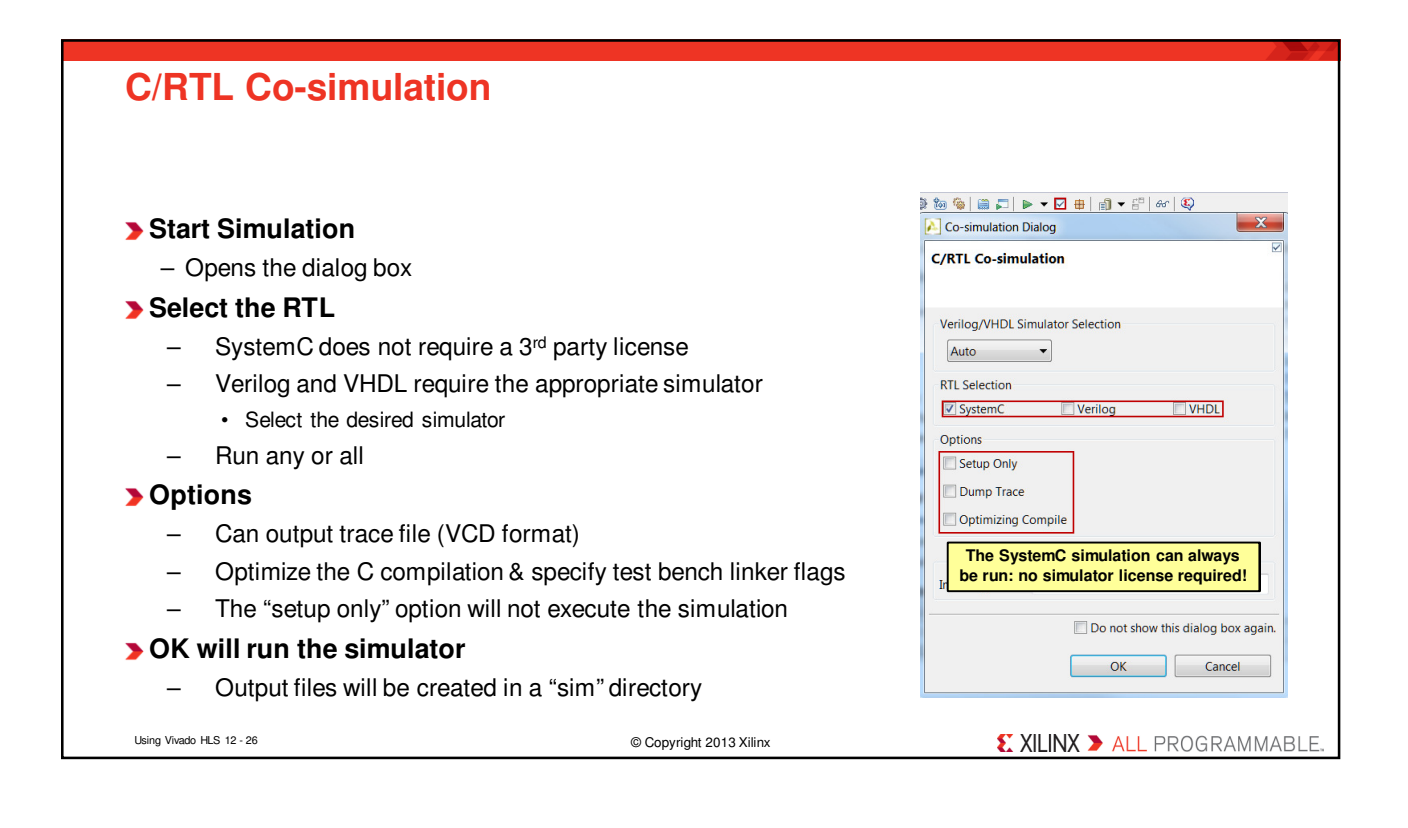

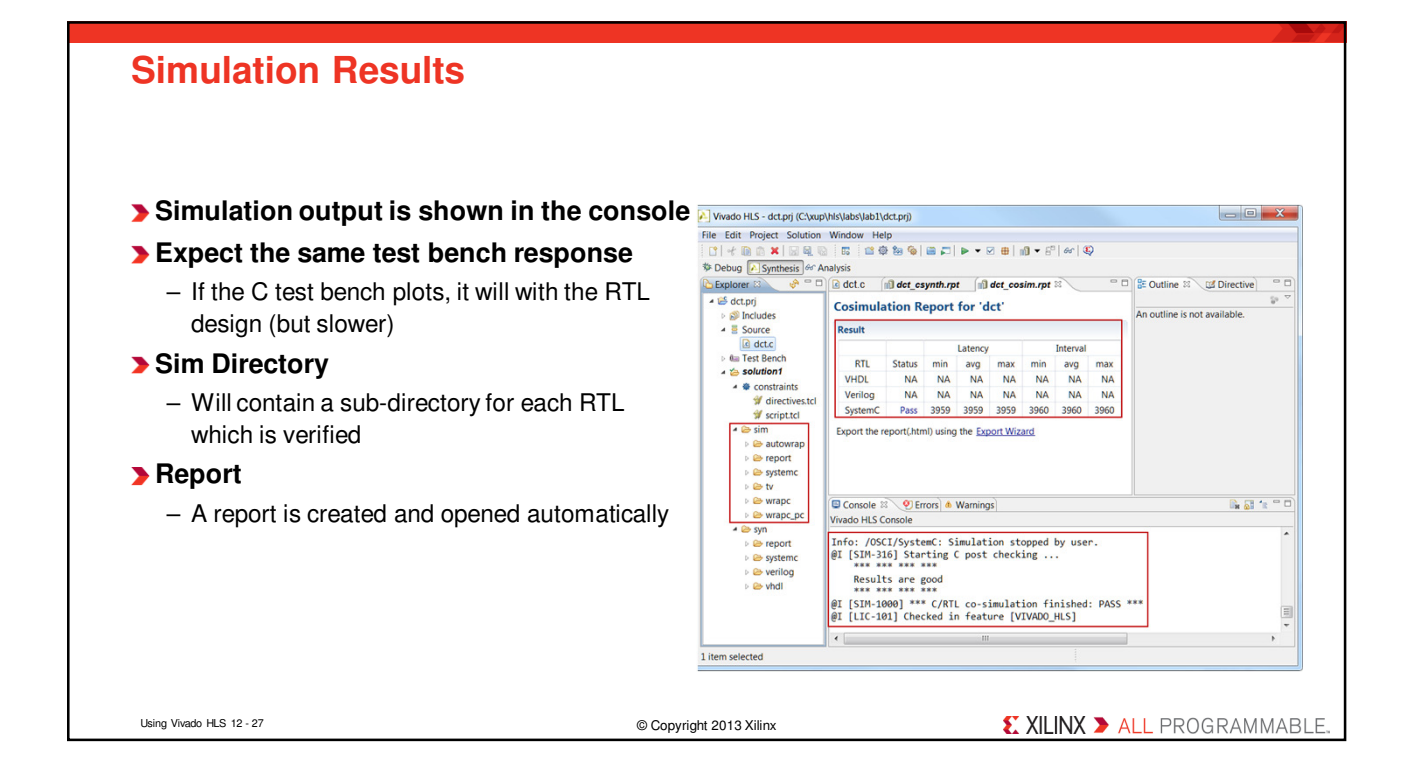

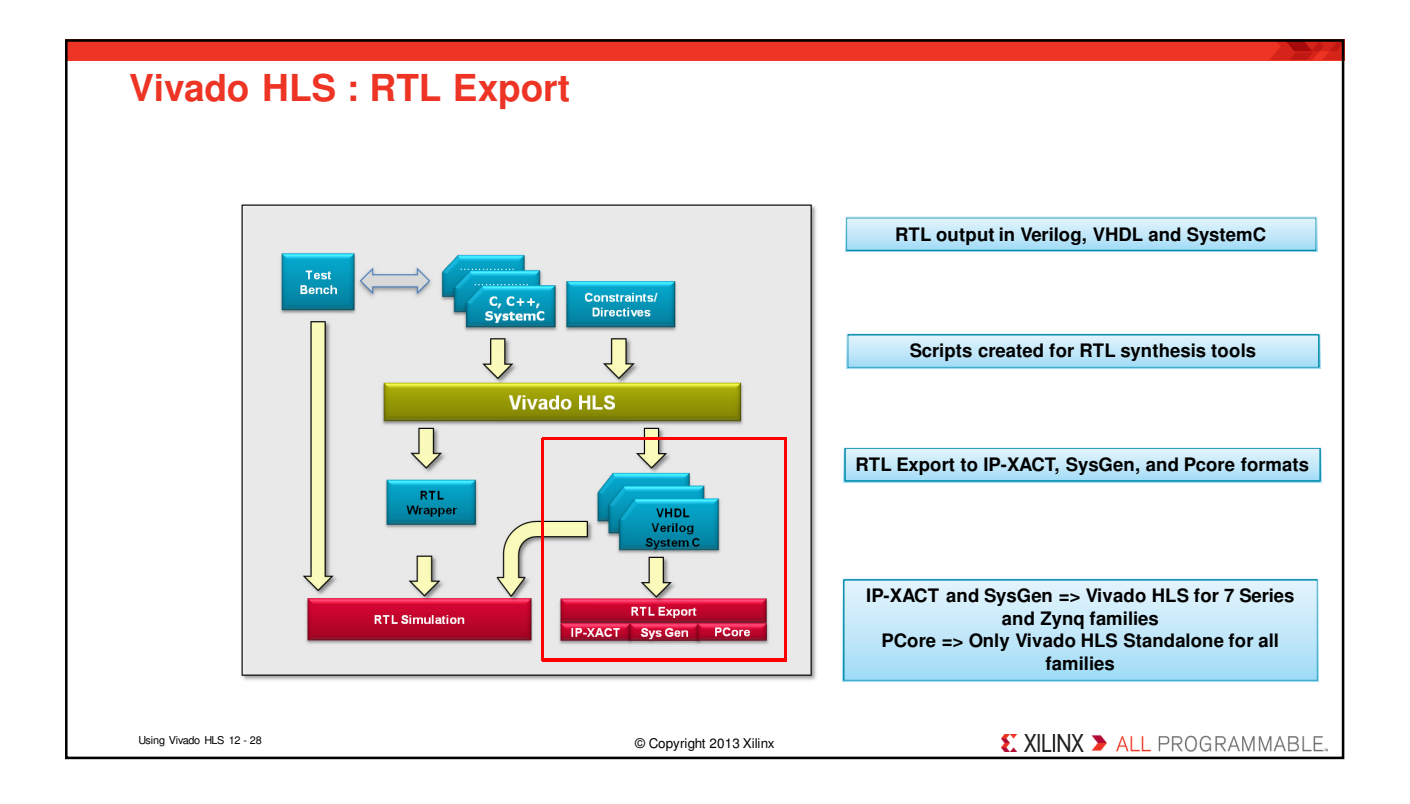

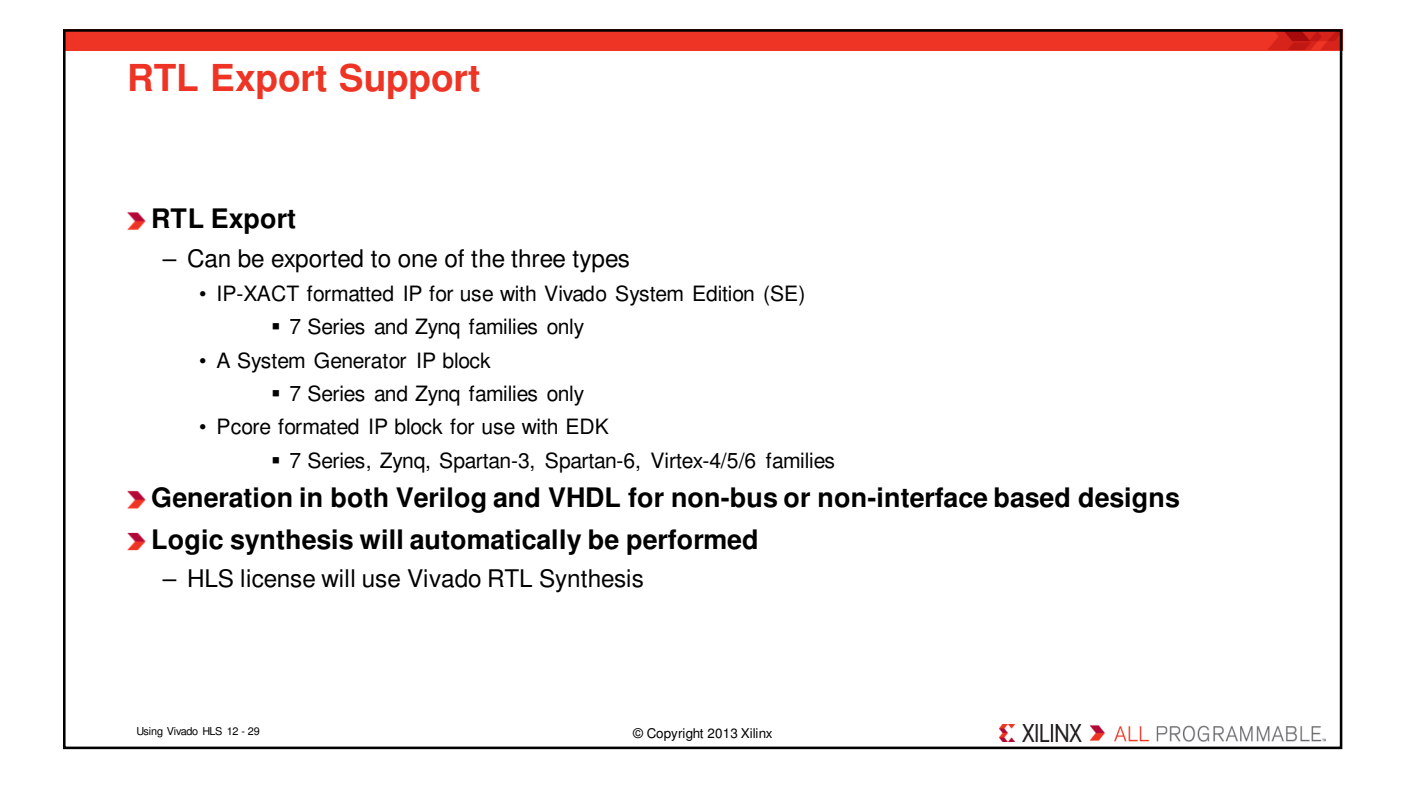

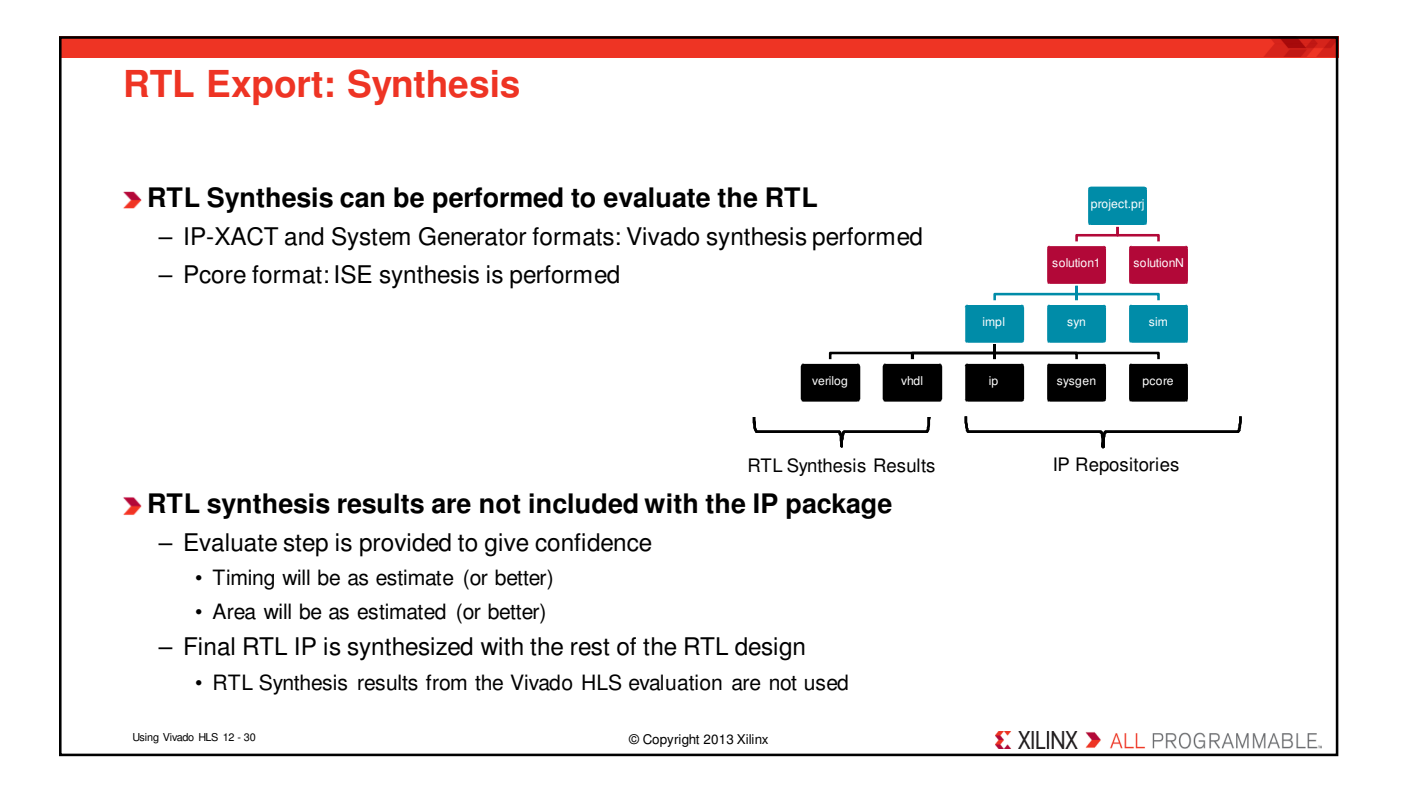

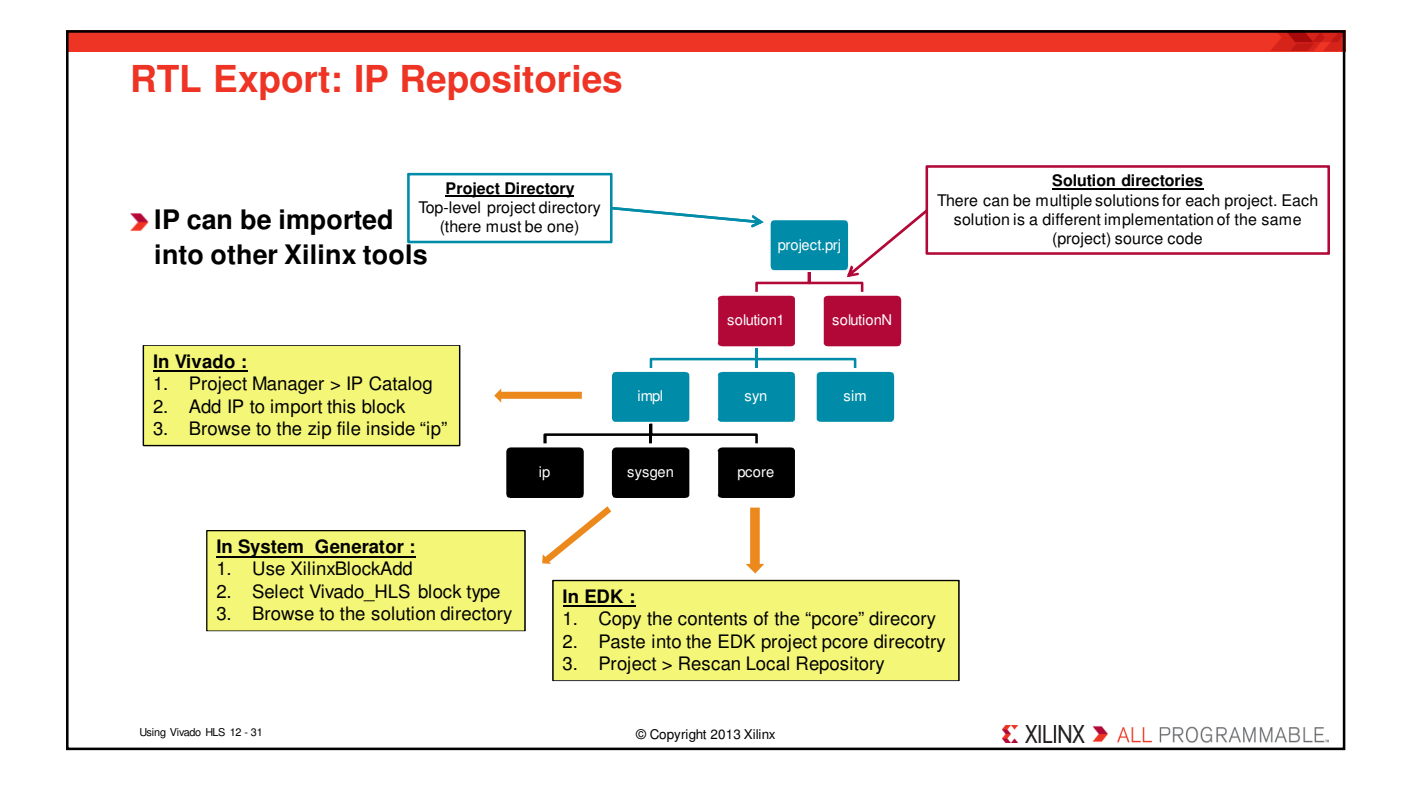

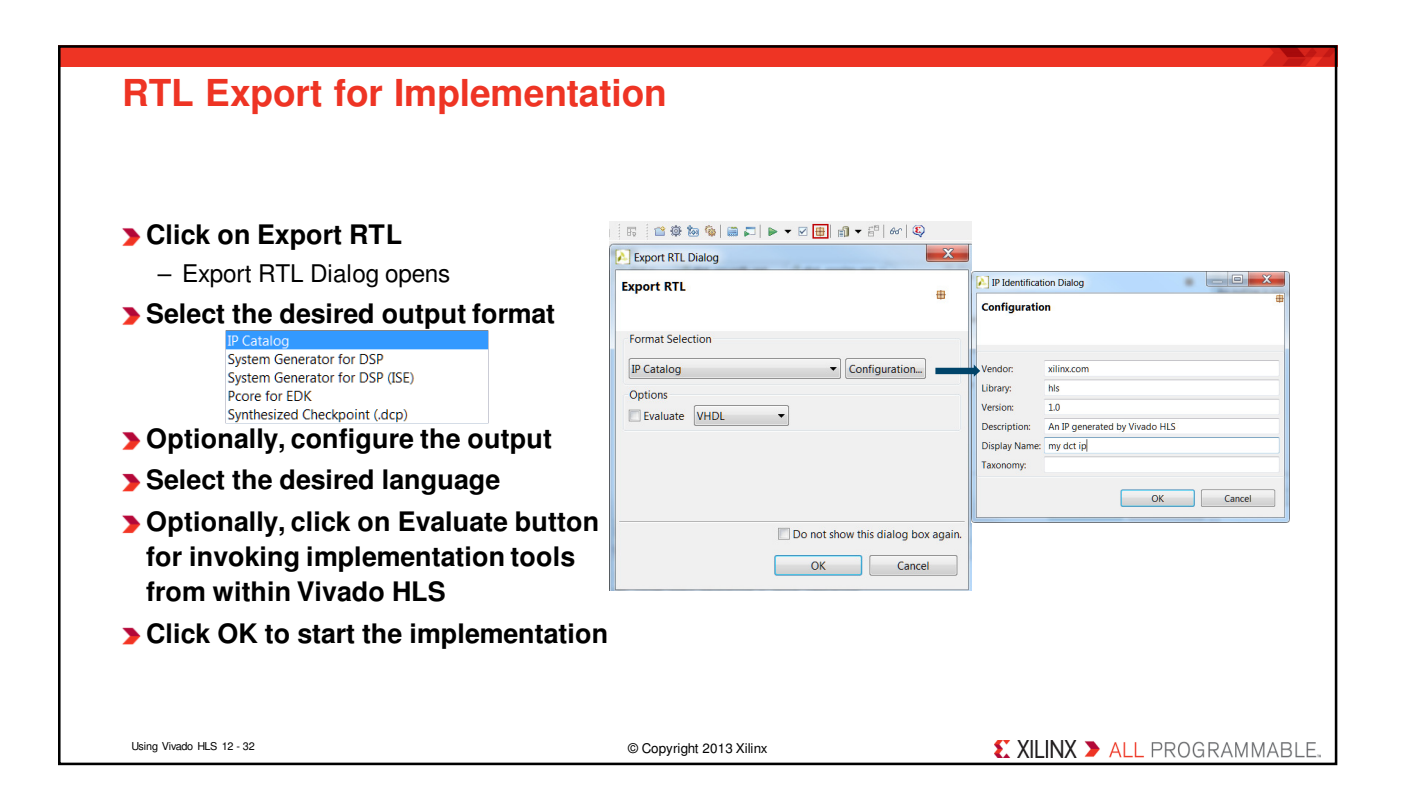

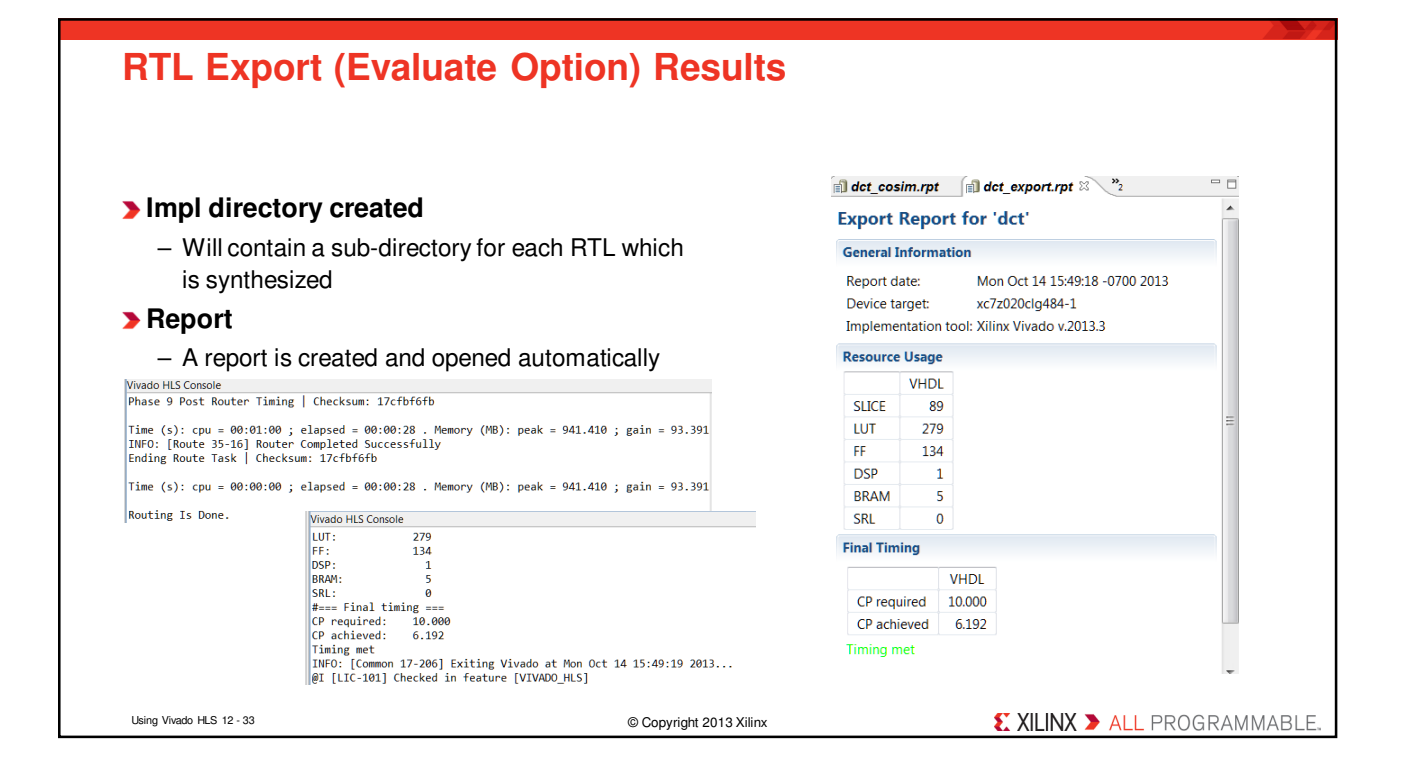

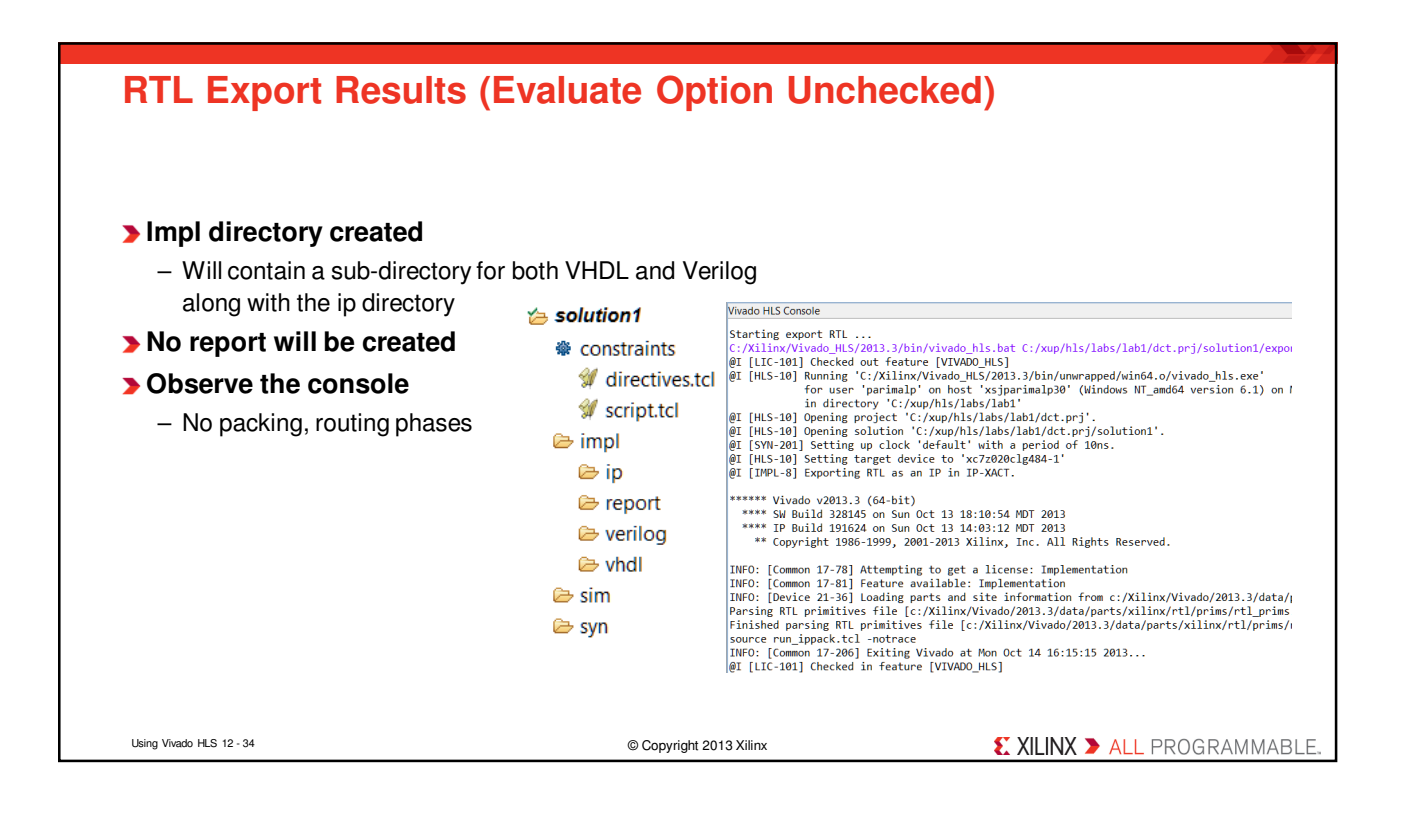

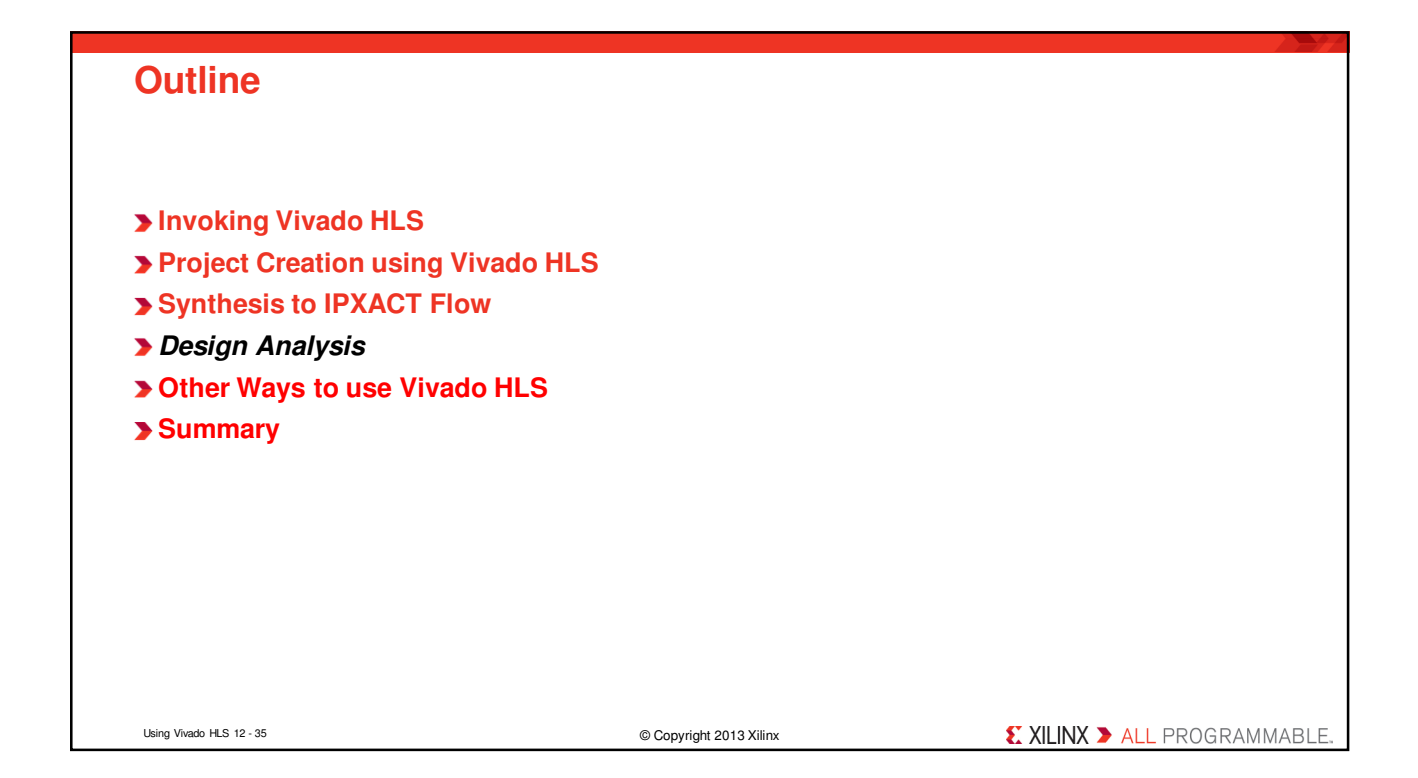

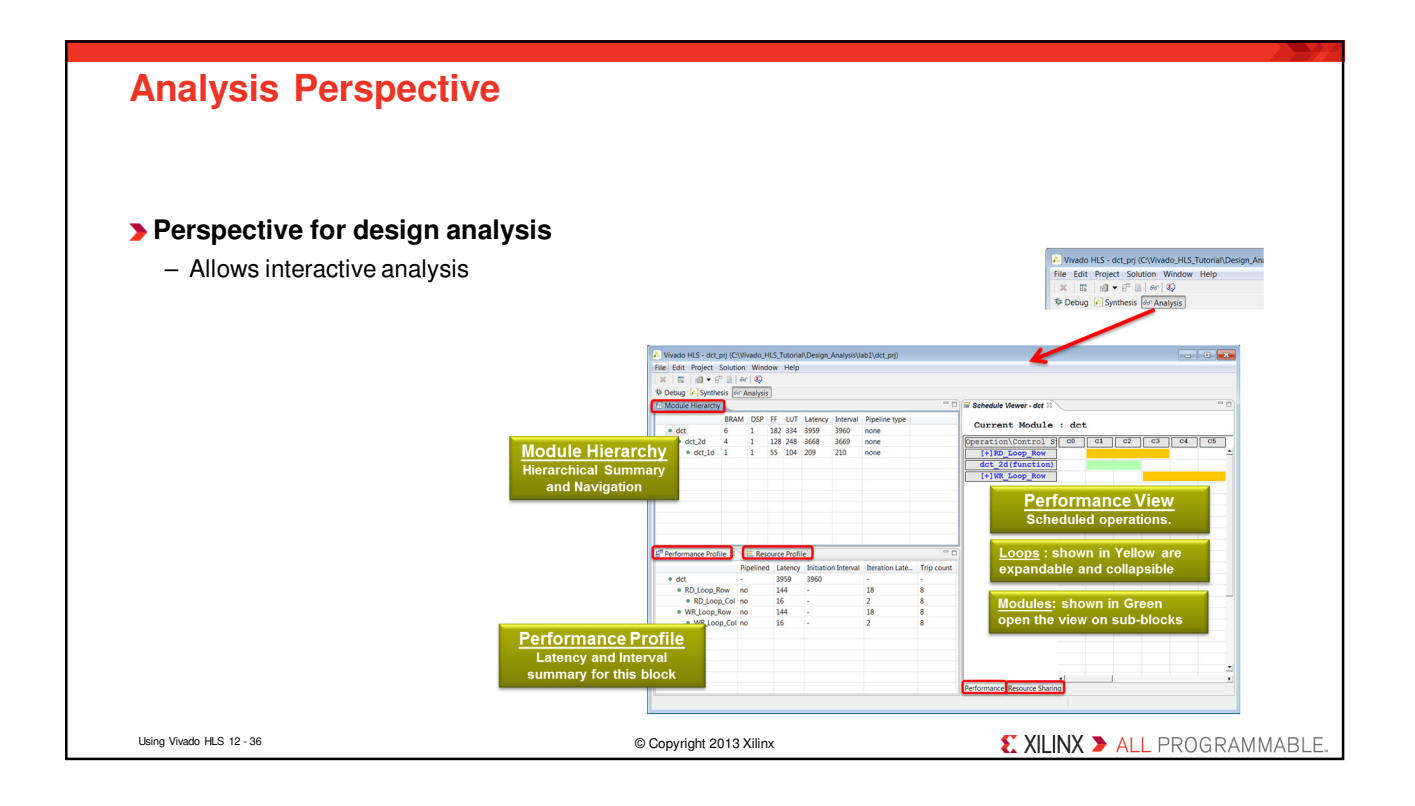

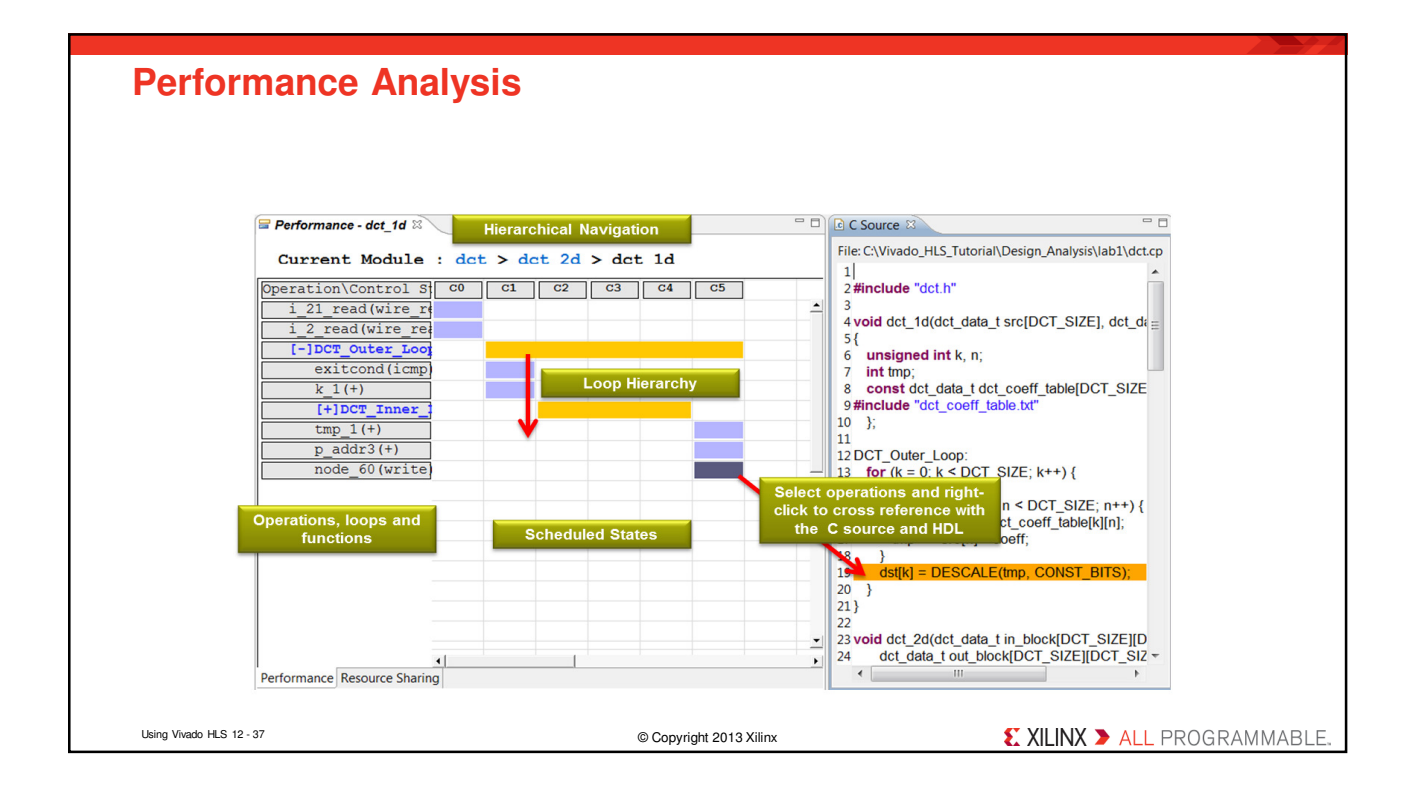

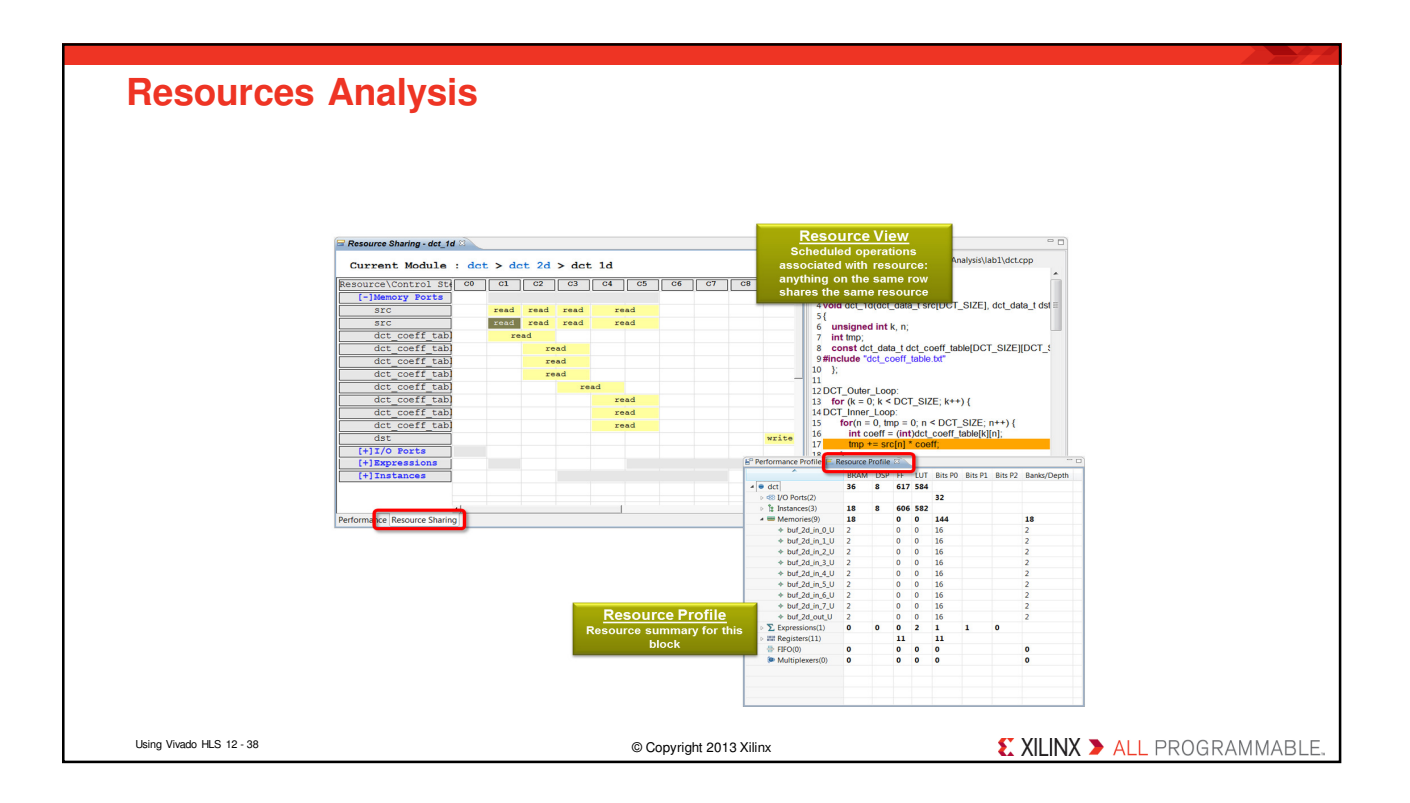

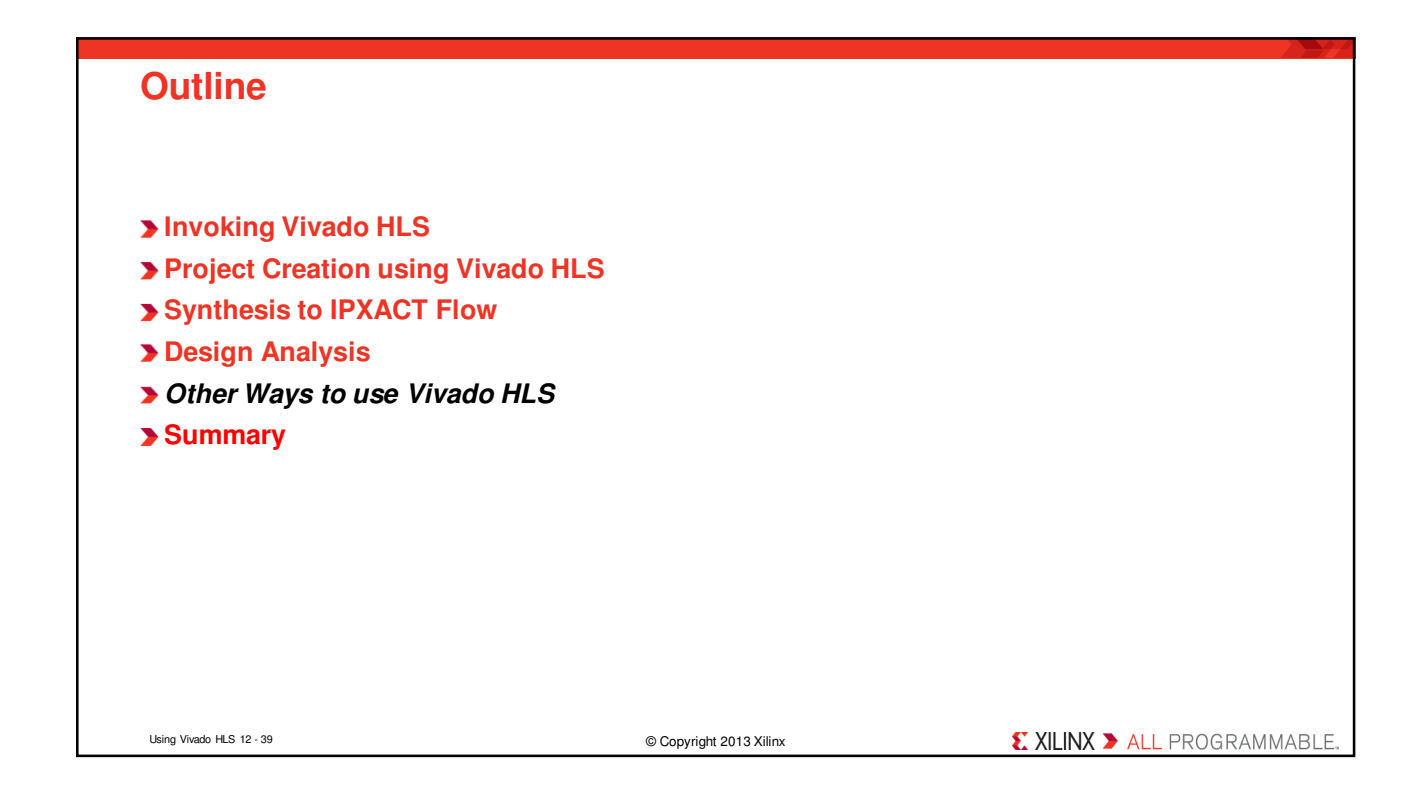

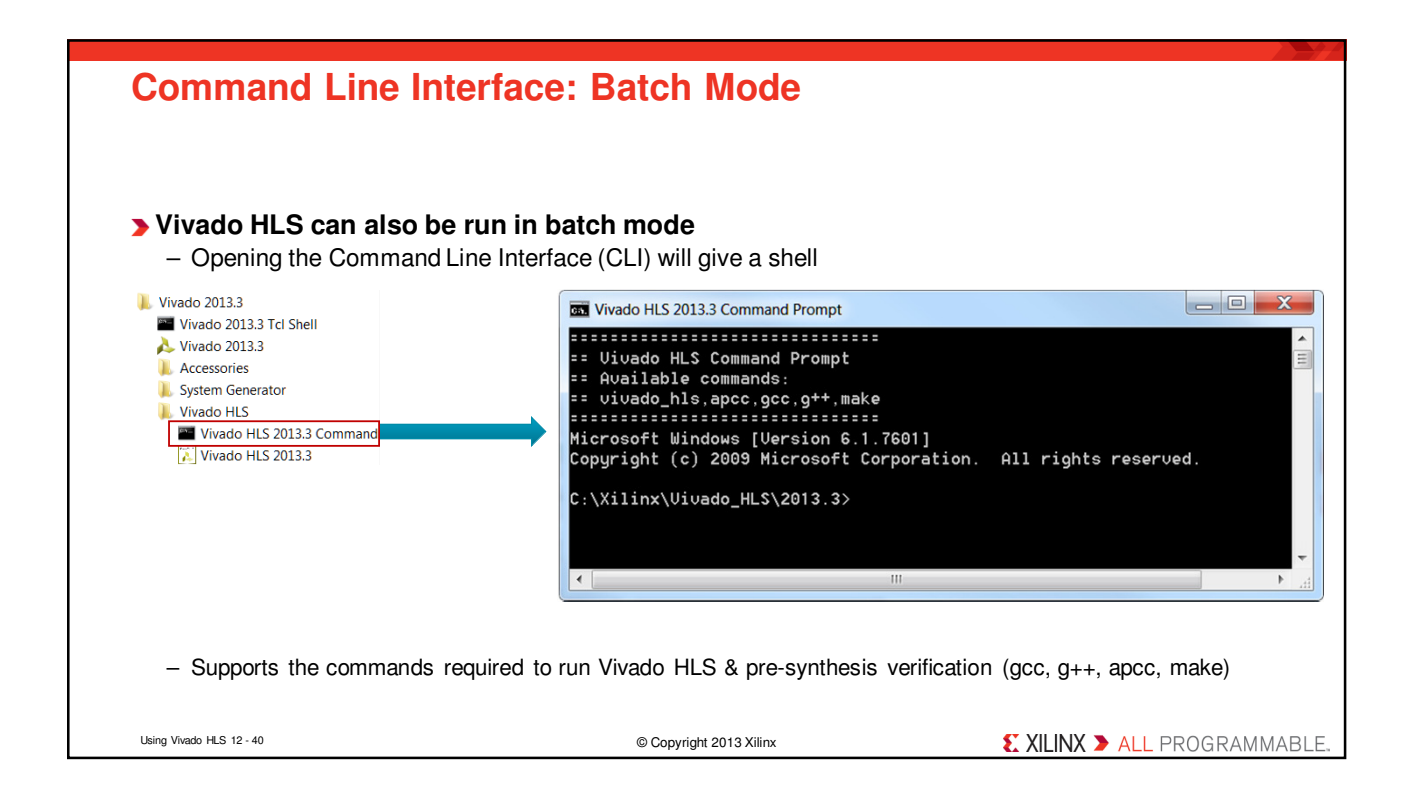

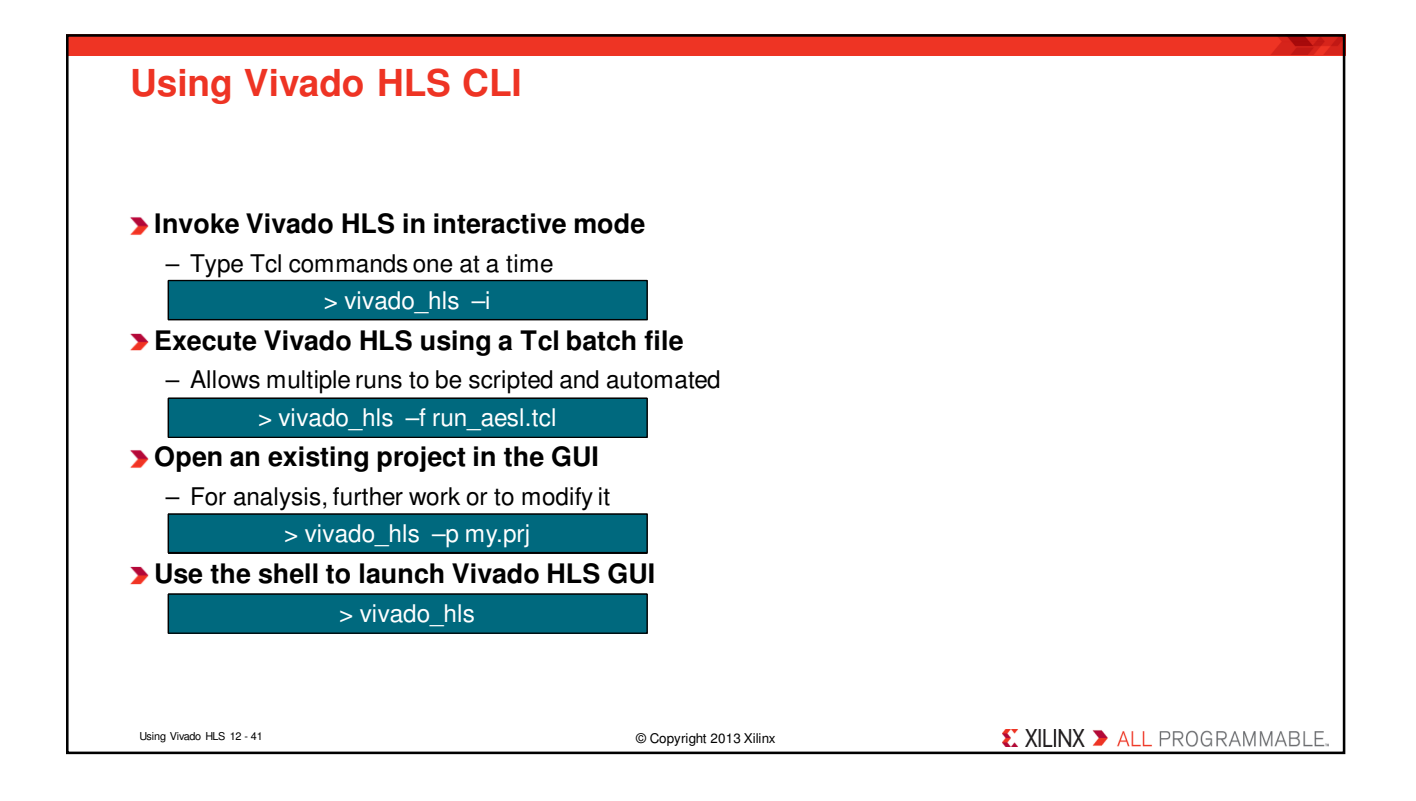

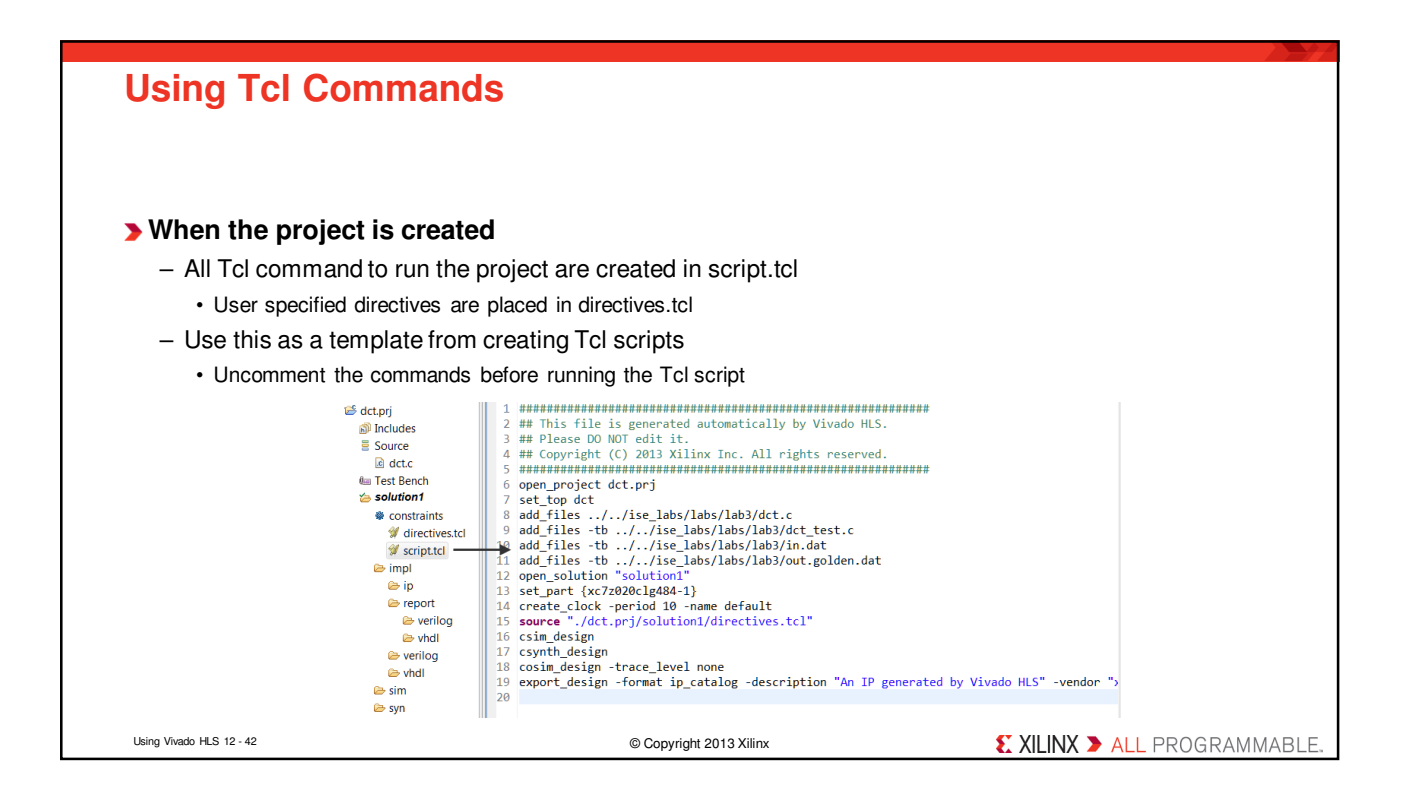

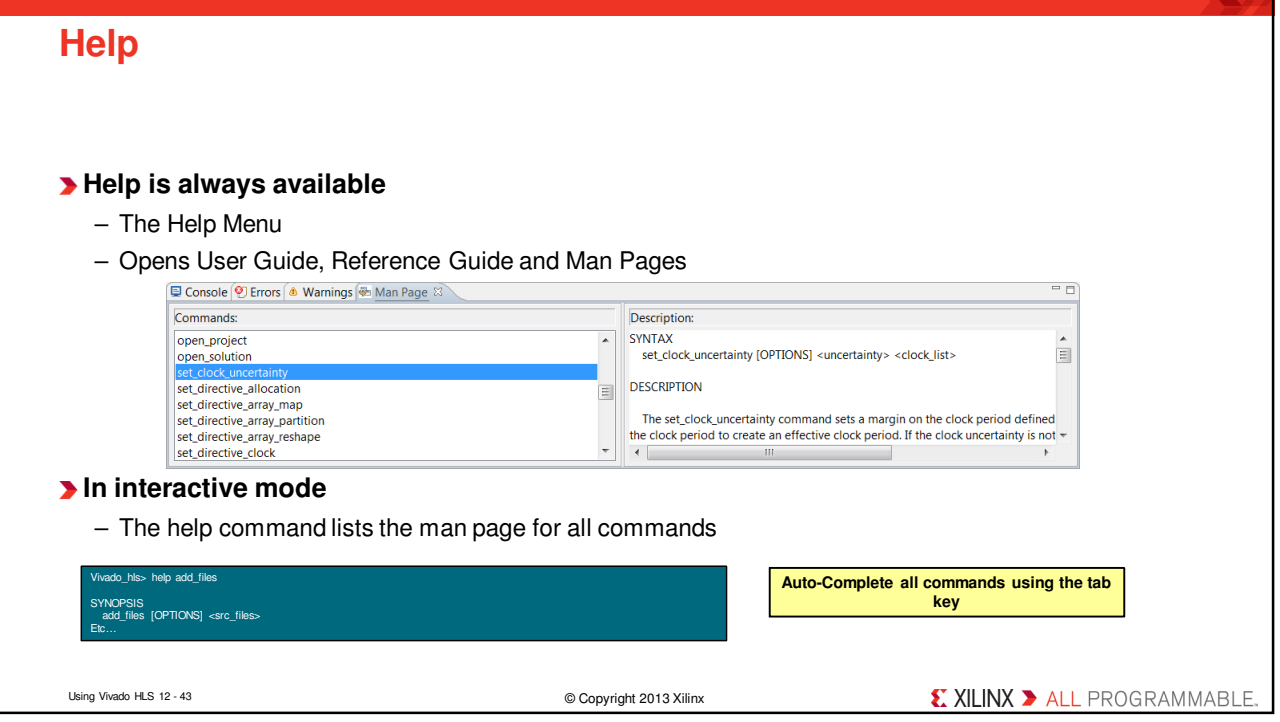

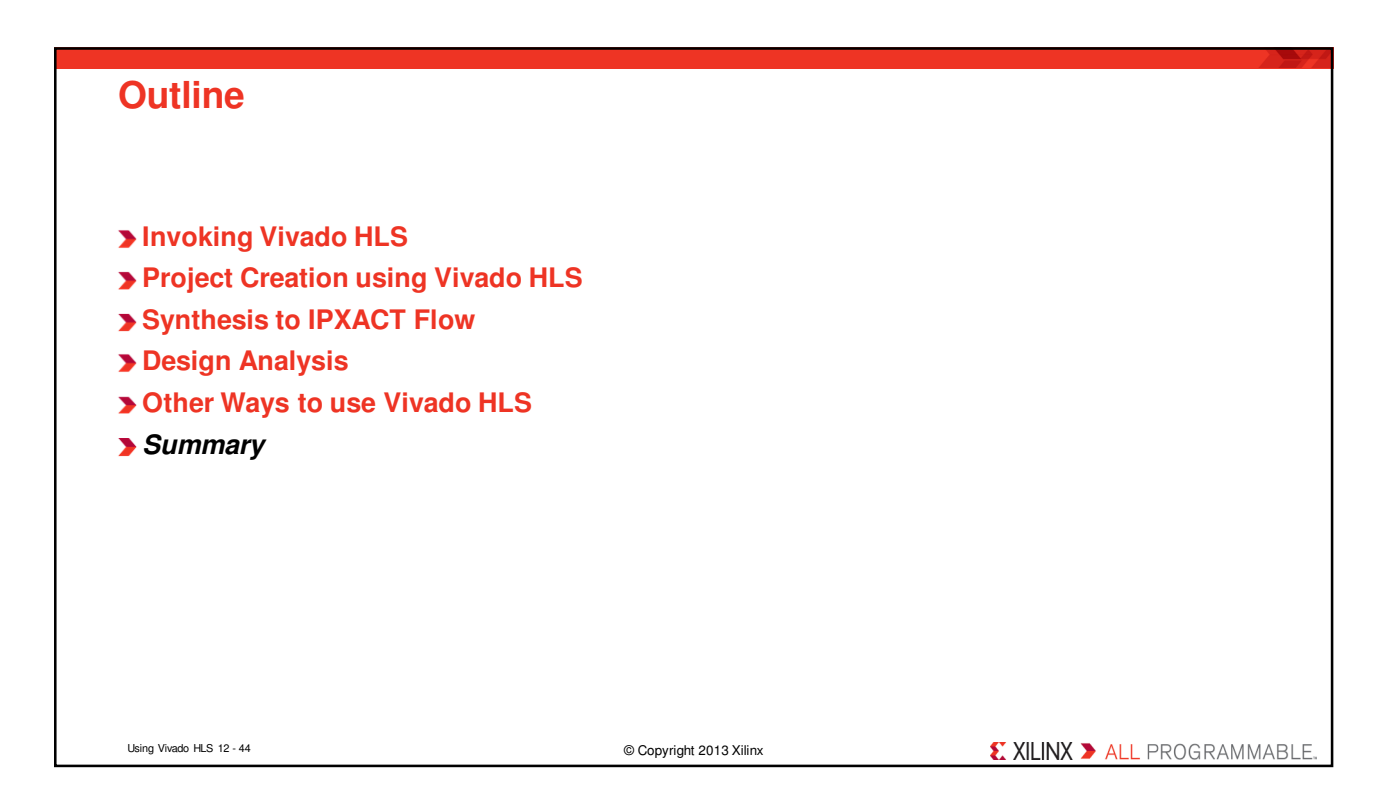

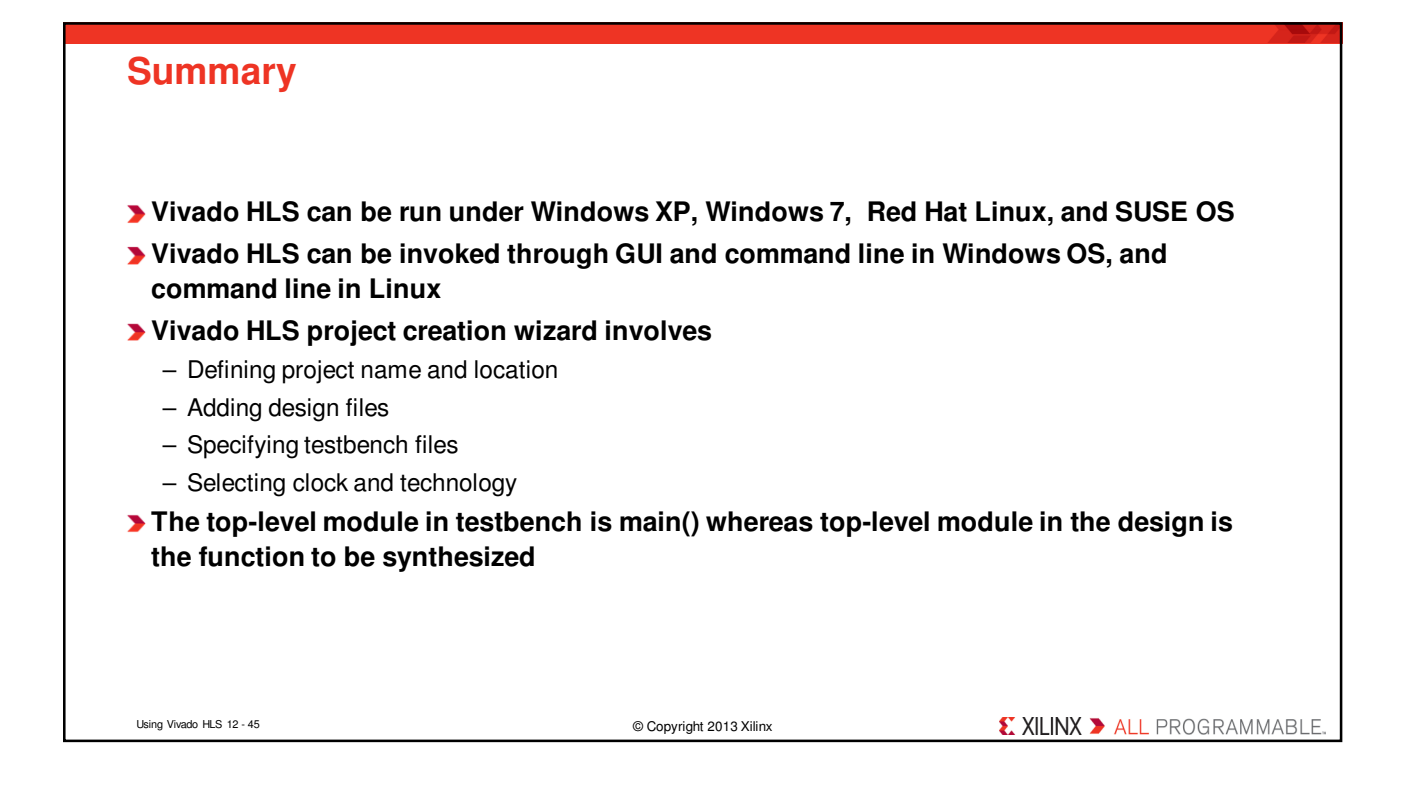

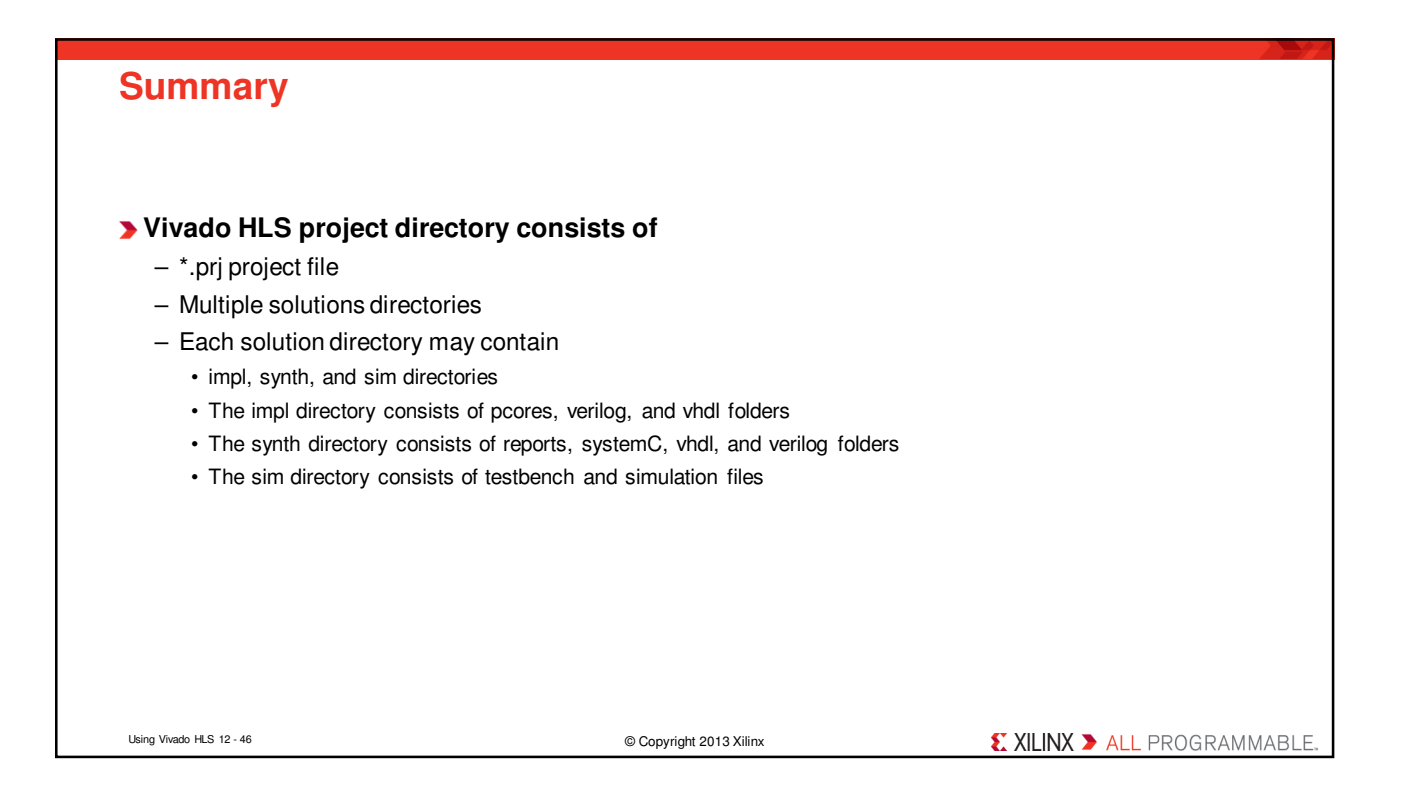

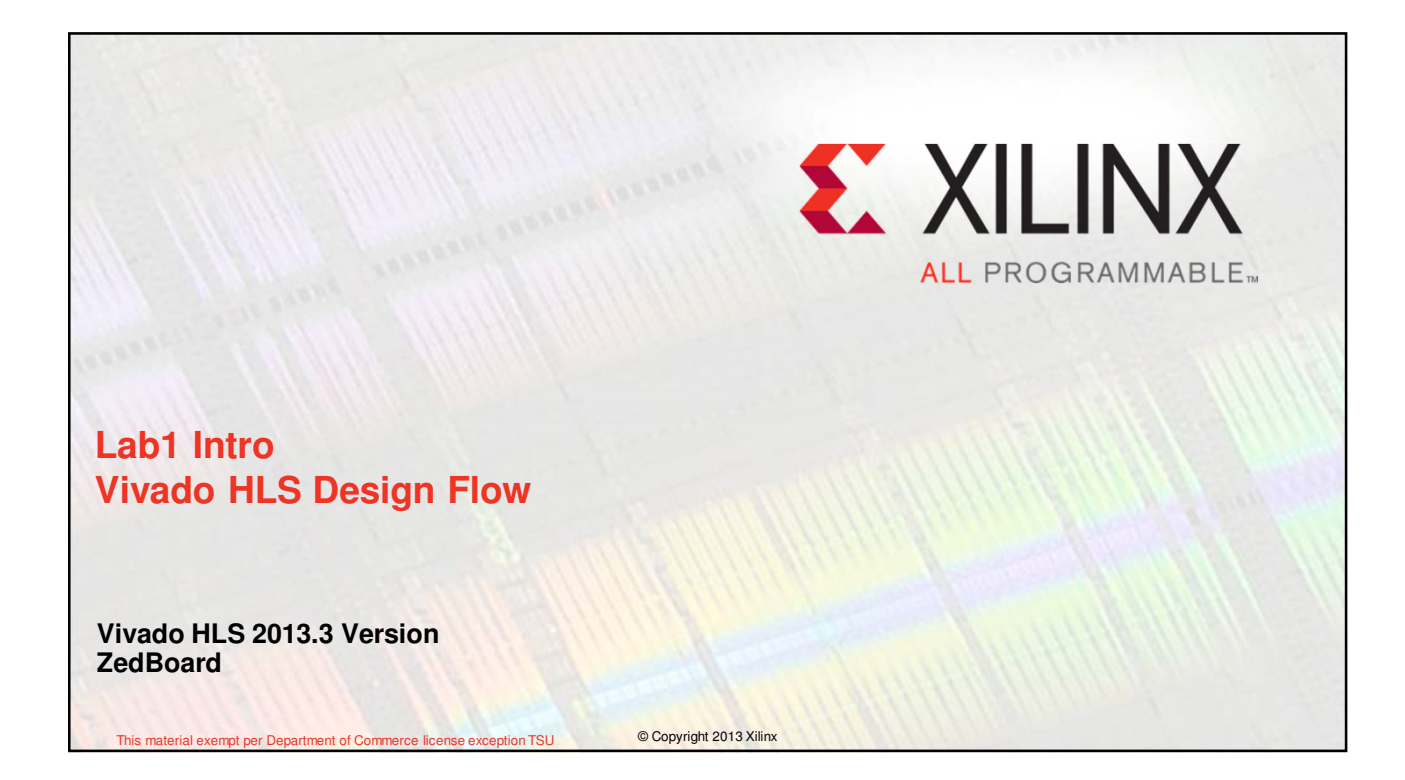

# **Objectives After completing this lab, you will be able to:** – Create a project in Vivado HLS – Run C-simulation – Use debugger – Synthesize and implement the design using the default options – Use design analysis perspective to see what is going on under the hood – Understand and analyze the generated output Lab1 Intro 12a- 2 © Copyright 2013 Xilinx **EXILINX > ALL PROGRAMMABLE**

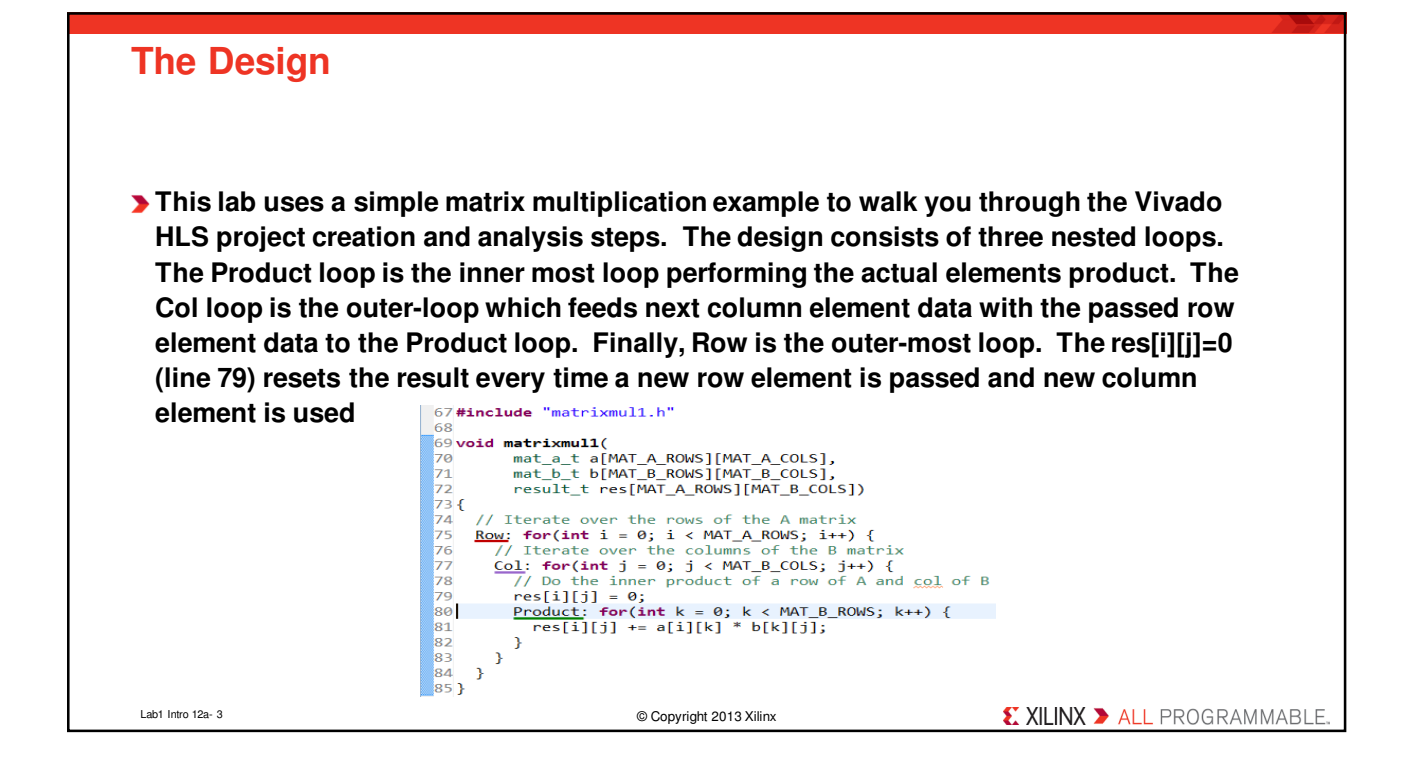

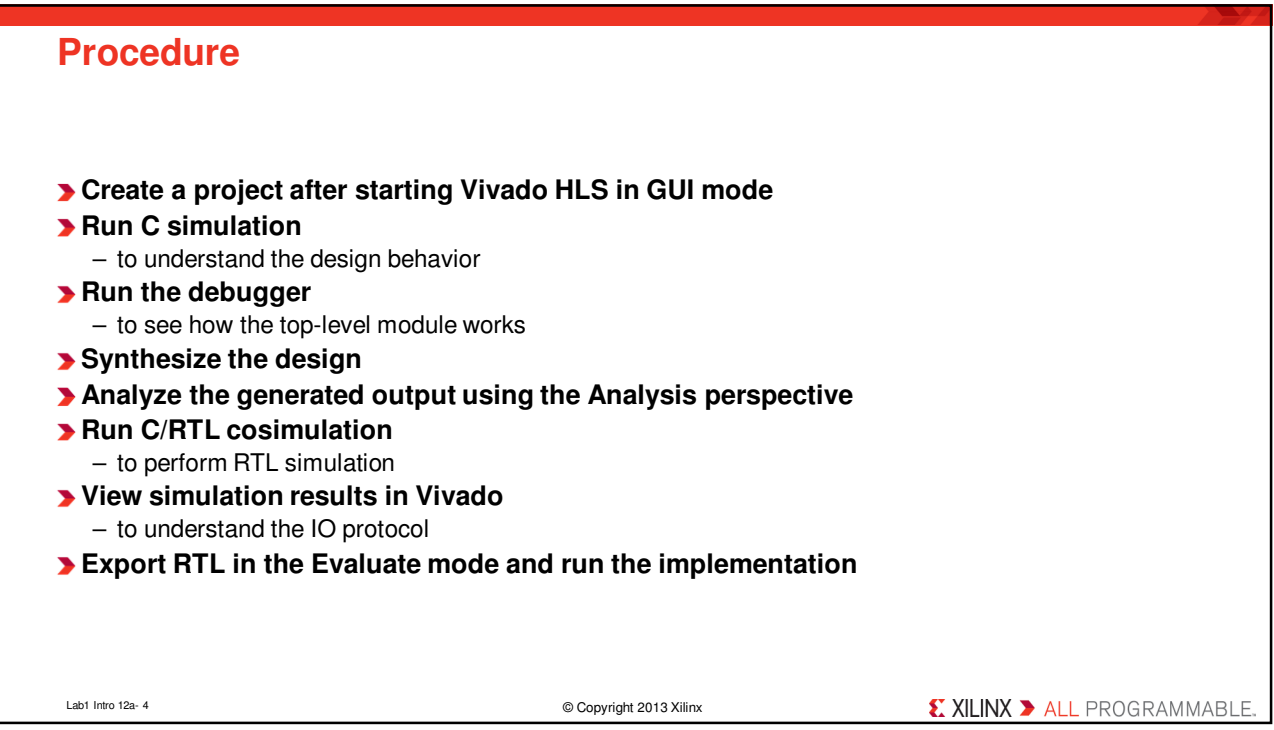

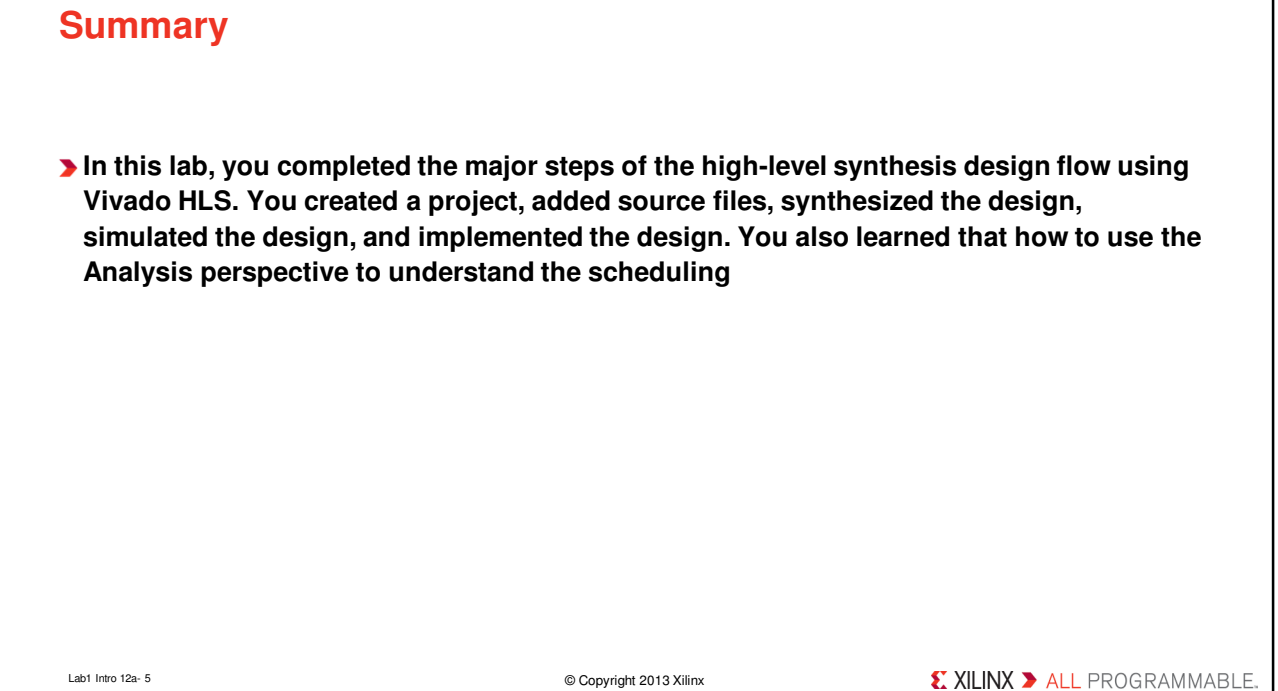